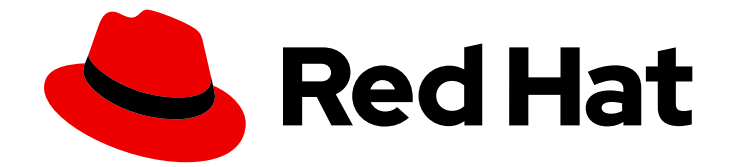

# OpenShift Dedicated 4

# Monitoring

OpenShift Dedicated でのプロジェクトのモニタリング

Last Updated: 2024-07-23

OpenShift Dedicated でのプロジェクトのモニタリング

# 法律上の通知

Copyright © 2024 Red Hat, Inc.

The text of and illustrations in this document are licensed by Red Hat under a Creative Commons Attribution–Share Alike 3.0 Unported license ("CC-BY-SA"). An explanation of CC-BY-SA is available at

http://creativecommons.org/licenses/by-sa/3.0/

. In accordance with CC-BY-SA, if you distribute this document or an adaptation of it, you must provide the URL for the original version.

Red Hat, as the licensor of this document, waives the right to enforce, and agrees not to assert, Section 4d of CC-BY-SA to the fullest extent permitted by applicable law.

Red Hat, Red Hat Enterprise Linux, the Shadowman logo, the Red Hat logo, JBoss, OpenShift, Fedora, the Infinity logo, and RHCE are trademarks of Red Hat, Inc., registered in the United States and other countries.

Linux ® is the registered trademark of Linus Torvalds in the United States and other countries.

Java ® is a registered trademark of Oracle and/or its affiliates.

XFS ® is a trademark of Silicon Graphics International Corp. or its subsidiaries in the United States and/or other countries.

MySQL<sup>®</sup> is a registered trademark of MySQL AB in the United States, the European Union and other countries.

Node.js ® is an official trademark of Joyent. Red Hat is not formally related to or endorsed by the official Joyent Node.js open source or commercial project.

The OpenStack ® Word Mark and OpenStack logo are either registered trademarks/service marks or trademarks/service marks of the OpenStack Foundation, in the United States and other countries and are used with the OpenStack Foundation's permission. We are not affiliated with, endorsed or sponsored by the OpenStack Foundation, or the OpenStack community.

All other trademarks are the property of their respective owners.

# 概要

このドキュメントは、OpenShift Dedicated でのプロジェクトのモニタリングに関する情報を提供 します。

# 目次

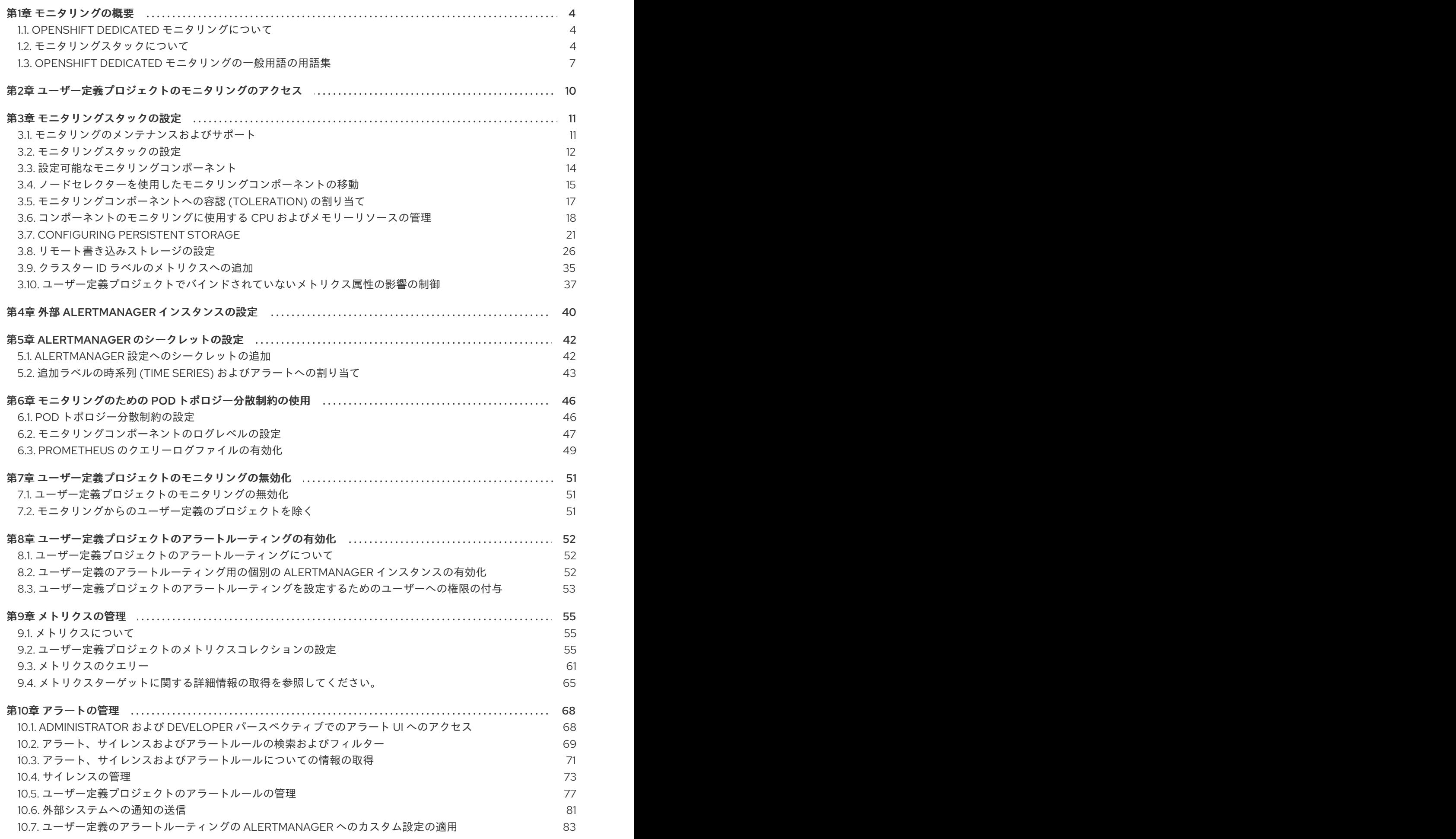

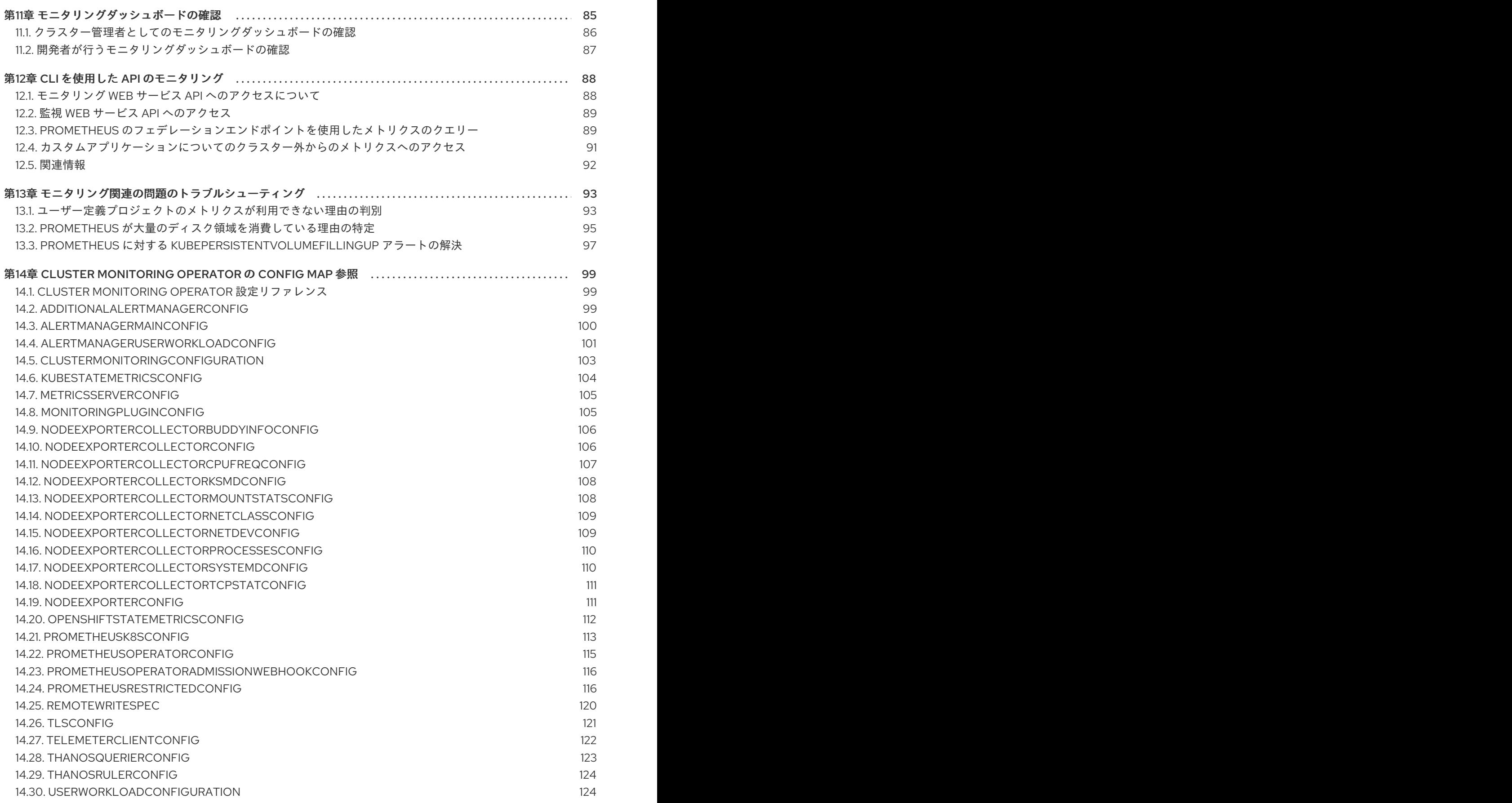

# 第1章 モニタリングの概要

# <span id="page-7-1"></span><span id="page-7-0"></span>1.1. OPENSHIFT DEDICATED モニタリングについて

OpenShift Dedicated では、Red Hat Site Reliability Engineering (SRE) プラットフォームメトリクスか ら切り離して独自のプロジェクトをモニターできます。モニタリングソリューションを追加せずに独自 のプロジェクトをモニターできます。

# <span id="page-7-2"></span>1.2. モニタリングスタックについて

OpenShift Dedicated モニタリングスタックは、[Prometheus](https://prometheus.io/) オープンソースプロジェクトおよびその 幅広いエコシステムをベースとしています。モニタリングスタックには、以下のコンポーネントが含ま れます。

- デフォルトのプラットフォームモニタリングコンポーネント。プラットフォームモニタリング コンポーネントのセットは、OpenShift Dedicated のインストール時にデフォルトで **openshift-monitoring** プロジェクトにインストールされます。Red Hat Site Reliability Engineer (SRE) は、これらのコンポーネントを使用して、Kubernetes サービスを含むコアクラ スターコンポーネントを監視します。これには、全 namespace に含まれるすべてのワークロー ドから収集された CPU やメモリーなどの重要なメトリクスが含まれます。 これらのコンポーネントは、以下の図の Installed by default セクションで説明されています。
- ユーザー定義のプロジェクトをモニターするためのコンポーネント。ユーザー定義のプロジェ クトモニタリングコンポーネントのセットは、OpenShift Dedicated のインストール中にデ フォルトで **openshift-user-workload-monitoring** プロジェクトにインストールされます。こ れらのコンポーネントを使用して、ユーザー定義プロジェクトのサービスと Pod をモニターで きます。これらのコンポーネントは、以下の図の User セクションで説明されています。

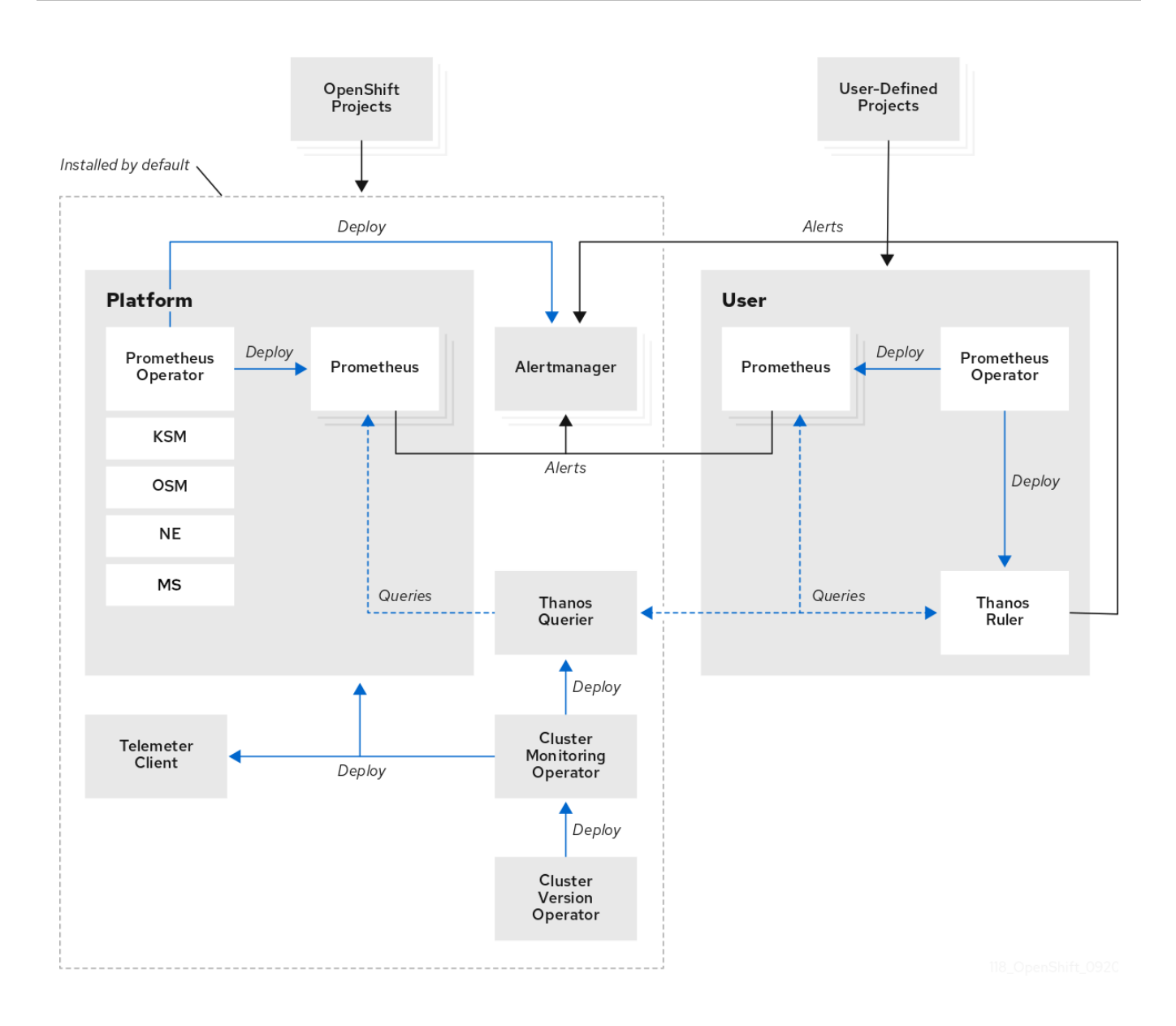

# 1.2.1. デフォルトのモニタリングターゲット

以下は、OpenShift Dedicated クラスターで Red Hat Site Reliability Engineer (SRE) によって監視され るターゲットの例です。

- CoreDNS  $\bullet$
- etcd
- HAProxy  $\bullet$
- イメージレジストリー
- Kubelets  $\bullet$
- Kubernetes API サーバー  $\bullet$
- Kubernetes コントローラーマネージャー
- Kubernetes スケジューラー
- OpenShift API サーバー
- OpenShift Controller Manager
- Operator Lifecycle Manager (OLM)

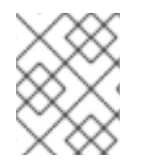

### 注記

ターゲットの正確なリストは、クラスターの機能とインストールされているコンポーネ ントによって異なる場合があります。

### 関連情報

● [メトリクスターゲットに関する詳細情報の取得を参照してください。](#page-69-0)

### 1.2.2. ユーザー定義プロジェクトをモニターするためのコンポーネント

OpenShift Dedicated には、ユーザー定義プロジェクトでサービスおよび Pod をモニターできるモニタ リングスタックのオプションの拡張機能が含まれています。この機能には、以下のコンポーネントが含 まれます。

### 表1.1 ユーザー定義プロジェクトをモニターするためのコンポーネント

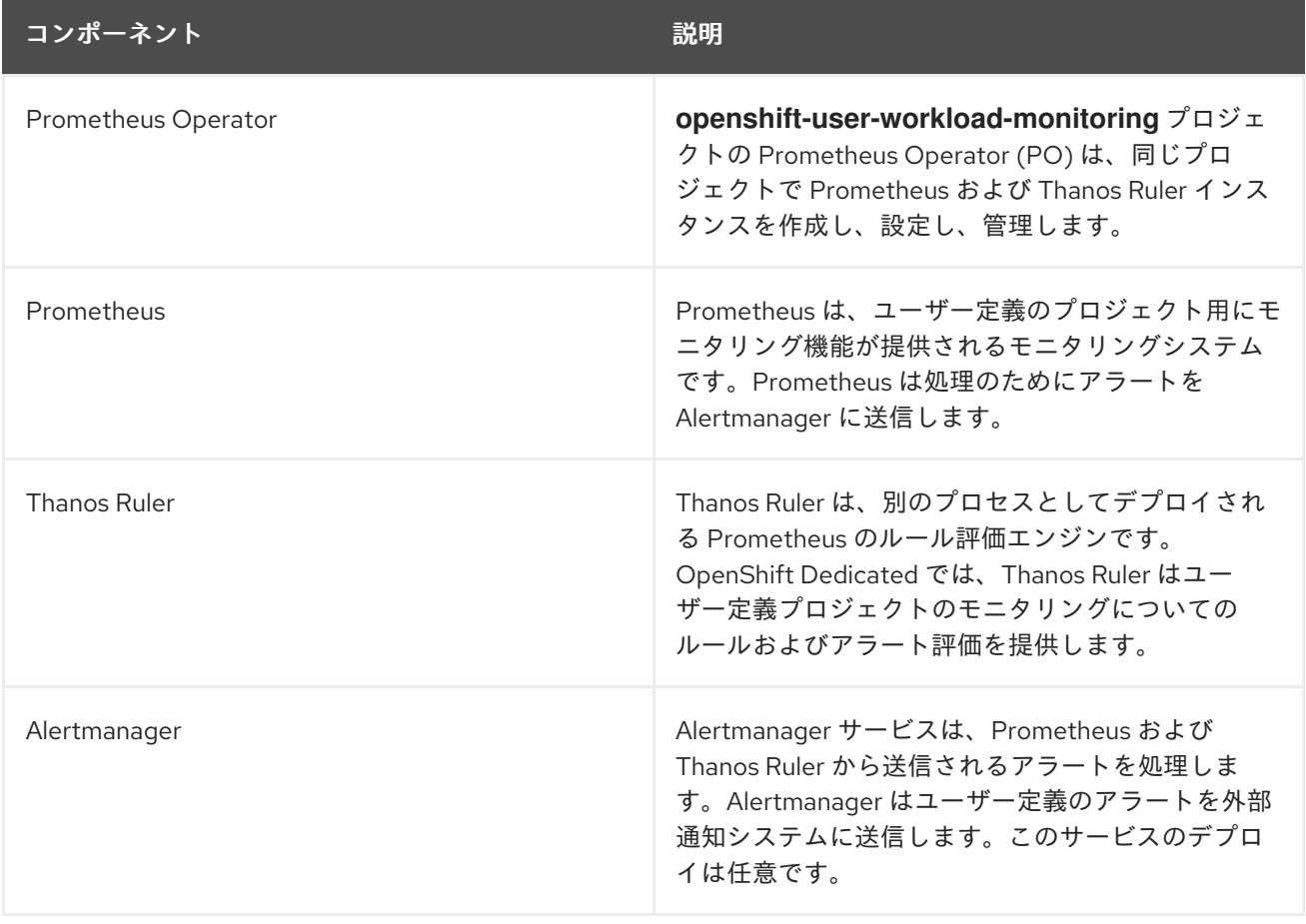

これらのすべてのコンポーネントはスタックによってモニターされ、OpenShift Dedicated の更新時に 自動的に更新されます。

### 1.2.3. ユーザー定義プロジェクトのターゲットのモニタリング

モニタリングは、OpenShift Dedicated のユーザー定義プロジェクトについてデフォルトで有効にされ ます。以下をモニターできます。

- ユーザー定義プロジェクトのサービスエンドポイント経由で提供されるメトリクス。
- ユーザー定義プロジェクトで実行される Pod。

### <span id="page-10-0"></span>1.3. OPENSHIFT DEDICATED モニタリングの一般用語の用語集

この用語集では、OpenShift Dedicated アーキテクチャーで使用される一般的な用語を定義します。

### Alertmanager

Alertmanager は、Prometheus から受信したアラートを処理します。また、Alertmanager は外部の 通知システムにアラートを送信します。

#### アラートルール

アラートルールには、クラスター内の特定の状態を示す一連の条件が含まれます。アラートは、こ れらの条件が true の場合にトリガーされます。アラートルールには、アラートのルーティング方法 を定義する重大度を割り当てることができます。

#### Cluster Monitoring Operator

Cluster Monitoring Operator (CMO) は、モニタリングスタックの中心的なコンポーネントです。 Thanos Querier、Telemeter Client、メトリクスターゲットなどの Prometheus インスタンスをデプ ロイおよび管理して、それらが最新であることを確認します。CMO は Cluster Version Operator (CVO) によってデプロイされます。

### Cluster Version Operator

Cluster Version Operator (CVO) は、クラスター Operator のライフサイクルを管理します。クラス ター Operator の多くは、デフォルトで OpenShift Dedicated にインストールされます。

### config map

config map は、設定データを Pod に注入する方法を提供します。タイプ **ConfigMap** のボリューム 内の config map に格納されたデータを参照できます。Pod で実行しているアプリケーションは、こ のデータを使用できます。

### コンテナー

コンテナーは、ソフトウェアとそのすべての依存関係を含む軽量で実行可能なイメージです。コン テナーは、オペレーティングシステムを仮想化します。そのため、コンテナーはデータセンターか らパブリッククラウド、プライベートクラウド、開発者のラップトップなどまで、場所を問わずコ ンテナーを実行できます。

### カスタムリソース (CR)

CR は Kubernetes API のエクステンションです。カスタムリソースを作成できます。

#### etcd

etcd は OpenShift Dedicated のキー/値ストアであり、すべてのリソースオブジェクトの状態を保存 します。

#### Fluentd

Fluentd は、各 OpenShift Dedicated ノードに常駐するログコレクターです。アプリケーション、イ ンフラストラクチャー、および監査ログを収集し、それらをさまざまな出力に転送します。

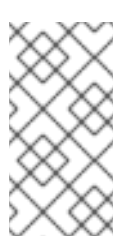

### 注記

Fluentd は非推奨となっており、今後のリリースで削除される予定です。Red Hat は、現在のリリースのライフサイクル中にこの機能のバグ修正とサポートを提供しま すが、この機能は拡張されなくなりました。Fluentd の代わりに、Vector を使用でき ます。

7

### Kubelets

ノード上で実行され、コンテナーマニフェストを読み取ります。定義されたコンテナーが開始さ れ、実行されていることを確認します。

### Kubernetes API サーバー

Kubernetes API サーバーは、API オブジェクトのデータを検証して設定します。

### Kubernetes コントローラーマネージャー

Kubernetes コントローラーマネージャーは、クラスターの状態を管理します。

### Kubernetes スケジューラー

Kubernetes スケジューラーは Pod をノードに割り当てます。

### labels

ラベルは、Pod などのオブジェクトのサブセットを整理および選択するために使用できるキーと値 のペアです。

### Metrics Server

Metrics Server モニタリングコンポーネントはリソースメトリクスを収集し、他のツールや API で 使用できるように **metrics.k8s.io** Metrics API サービスで公開します。これにより、コアプラット フォームの Prometheus スタックによるこの機能の処理が不要になります。

### ノード

OpenShift Dedicated クラスター内のワーカーマシンです。ノードは、仮想マシン (VM) または物理 マシンのいずれかです。

#### **Operator**

OpenShift Dedicated クラスターで Kubernetes アプリケーションをパッケージ化、デプロイ、およ び管理するための推奨される方法です。Operator は、人間による操作に関する知識を取り入れて、 簡単にパッケージ化してお客様と共有できるソフトウェアにエンコードします。

### Operator Lifecycle Manager (OLM)

OLM は、Kubernetes ネイティブアプリケーションのライフサイクルをインストール、更新、およ び管理するのに役立ちます。OLM は、Operator を効果的かつ自動化されたスケーラブルな方法で 管理するために設計されたオープンソースのツールキットです。

### 永続ストレージ

デバイスがシャットダウンされた後でもデータを保存します。Kubernetes は永続ボリュームを使用 して、アプリケーションデータを保存します。

### 永続ボリューム要求 (PVC)

PVC を使用して、PersistentVolume を Pod にマウントできます。クラウド環境の詳細を知らなく てもストレージにアクセスできます。

### pod

Pod は、Kubernetes における最小の論理単位です。Pod には、ワーカーノードで実行される 1 つ以 上のコンテナーが含まれます。

### Prometheus

Prometheus は、OpenShift Dedicated モニタリングスタックのベースとなるモニタリングシステム です。Prometheus は Time Series を使用するデータベースであり、メトリクスのルール評価エンジ ンです。Prometheus は処理のためにアラートを Alertmanager に送信します。

### Prometheus Operator

**openshift-monitoring** プロジェクトの Prometheus Operator(PO) は、プラットフォーム Prometheus インスタンスおよび Alertmanager インスタンスを作成、設定、および管理します。ま た、Kubernetes ラベルのクエリーに基づいてモニタリングターゲットの設定を自動生成します。

サイレンスをアラートに適用し、アラートの条件が true の場合に通知が送信されることを防ぐこと

### サイレンス

サイレンスをアラートに適用し、アラートの条件が true の場合に通知が送信されることを防ぐこと ができます。初期通知後はアラートをミュートにして、根本的な問題の解決に取り組むことができ ます。

### ストレージ

OpenShift Dedicated は、AWS および GCP 上のさまざまなタイプのストレージをサポートしま す。OpenShift Dedicated クラスターでは、永続データと非永続データのコンテナーストレージを管 理できます。

### Thanos Ruler

Thanos Ruler は、別のプロセスとしてデプロイされる Prometheus のルール評価エンジンです。 OpenShift Dedicated では、Thanos Ruler はユーザー定義プロジェクトのモニタリングについての ルールおよびアラート評価を提供します。

### Vector

Vector は、各 OpenShift Dedicated ノードにデプロイされるログコレクターです。各ノードからロ グデータを収集し、データを変換して、設定された出力に転送します。

### Web コンソール

OpenShift Dedicated を管理するためのユーザーインターフェイス (UI)。

# <span id="page-13-0"></span>第2章 ユーザー定義プロジェクトのモニタリングのアクセス

OpenShift Dedicated クラスターをインストールすると、ユーザー定義プロジェクトのモニタリングが デフォルトで有効になります。ユーザー定義プロジェクトのモニタリングを有効にすると、追加のモニ タリングソリューションを必要とせずに、独自の OpenShift Dedicated プロジェクトをモニタリングで きます。

**dedicated-admin** ユーザーには、ユーザー定義プロジェクトのモニタリングを設定し、アクセスするた めのデフォルトのパーミッションがあります。

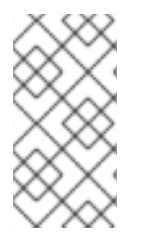

## 注記

カスタム Prometheus インスタンスおよび Operator Lifecycle Manager (OLM) でインス トールされる Prometheus Operator では、ユーザー定義のプロジェクトモニタリングが 有効である場合にこれに関する問題が生じる可能性があります。カスタム Prometheus インスタンスはサポートされません。

必要に応じて、クラスターのインストール中またはインストール後に、ユーザー定義プロジェクトの監 視を無効にすることができます。

# 第3章 モニタリングスタックの設定

<span id="page-14-0"></span>このセクションでは、サポートされる設定について説明し、ユーザー定義プロジェクトのモニタリング スタックを設定する方法を示し、いくつかの一般的な設定シナリオを示します。

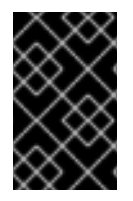

### 重要

モニタリングスタックのすべての設定パラメーターが公開されるわけではありません。 設定では、Cluster Monitoring Operator の config map [リファレンス](#page-102-1) にリストされてい るパラメーターとフィールドのみがサポートされます。

# <span id="page-14-1"></span>3.1. モニタリングのメンテナンスおよびサポート

モニタリングスタックのすべての設定オプションが公開されているわけではありません。OpenShift Dedicated モニタリング設定で唯一サポートされている方法は、Cluster Monitoring Operator (CMO) の Config map [リファレンスで説明されているオプションを使用して](#page-102-1) Cluster Monitoring Operator を設 定する方法です。サポートされていない他の設定は使用しないでください。

設定のパラダイムが Prometheus リリース間で変更される可能性があり、このような変更には、設定の すべての可能性が制御されている場合のみ適切に対応できます。Cluster Monitoring Operator の Config map リファレンス [で説明されている設定以外の設定を使用すると、デフォルトおよび設計により、](#page-102-1) CMO が自動的に差異を調整し、サポートされていない変更を元の定義済みの状態にリセットするた め、変更は消えてしまいます。

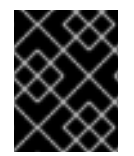

### 重要

別の Prometheus インスタンスのインストールは、Red Hat Site Reliability Engineers (SRE) ではサポートされていません。

3.1.1. モニタリングのサポートに関する考慮事項

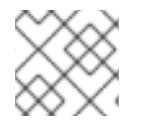

# 注記

メトリクス、記録ルールまたはアラートルールの後方互換性を保証されません。

以下の変更は明示的にサポートされていません。

- カスタム Prometheus インスタンスの OpenShift Dedicated へのインストールカスタムインス タンスは、Prometheus Operator によって管理される Prometheus カスタムリソース (CR) で す。
- デフォルトのプラットフォームモニタリングコンポーネントを変更します。**clustermonitoring-config** config map で定義されているコンポーネントは変更しないでください。 Red Hat SRE は、これらのコンポーネントを使用して、コアクラスターコンポーネントと Kubernetes サービスをモニターします。

### 3.1.2. モニタリングコンポーネントのバージョンマトリックスのサポート

以下のマトリックスには、OpenShift Dedicated 4.12 以降のリリースのモニタリングコンポーネントの バージョンに関する情報が含まれています。

### 表3.1 OpenShift Dedicated およびコンポーネントのバージョン

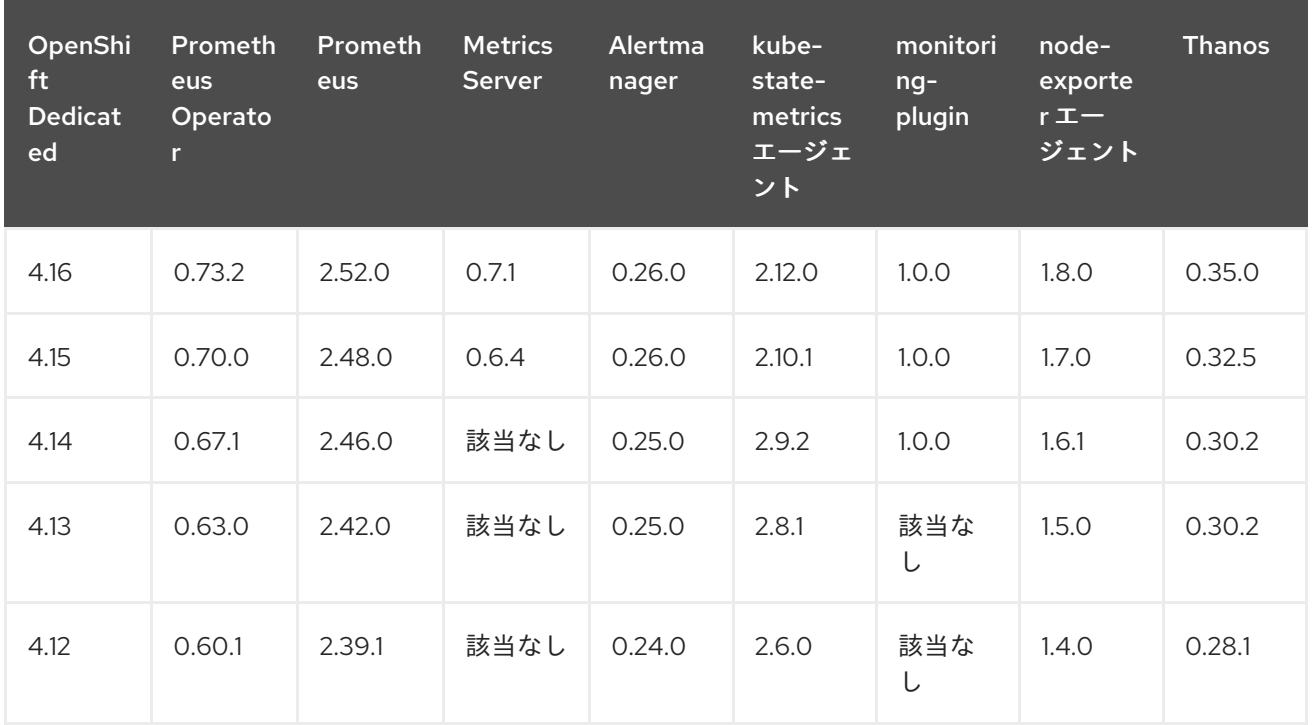

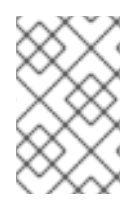

## 注記

openshift-state-metrics エージェントと Telemeter Client は、OpenShift 固有のコン ポーネントです。したがって、それらのバージョンは OpenShift Dedicated のバージョ ンに対応します。

# <span id="page-15-0"></span>3.2. モニタリングスタックの設定

OpenShift Dedicated では、**user-workload-monitoring-config ConfigMap** オブジェクトを使用して ユーザー定義プロジェクトのワークロードをモニターするスタックを設定できます。config map が Cluster Monitoring Operator (CMO) を設定し、続いて CMO がスタックのコンポーネントを設定しま す。

## 前提条件

- dedicated-admin ロールを持つユーザーとしてクラスターにアクセスできる。
- **user-workload-monitoring-config ConfigMap** オブジェクトが存在します。このオブジェクト は、クラスターの作成時にデフォルトで作成されます。
- OpenShift CLI (**oc**) がインストールされている。

## 手順

- 1. **ConfigMap** オブジェクトを編集します。
	- a. **openshift-user-workload-monitoring** プロジェクトで **user-workload-monitoring-config ConfigMap** オブジェクトを編集します。

\$ oc -n openshift-user-workload-monitoring edit configmap user-workload-monitoringconfig

b. 設定を、**data/config.yaml** の下に値とキーのペア **<component\_name>: <component\_configuration>** として追加します。 apiVersion: v1 kind: ConfigMap metadata: name: user-workload-monitoring-config namespace: openshift-user-workload-monitoring data: config.yaml: | <component>: <configuration\_for\_the\_component>

**<component>** および **<configuration\_for\_the\_component>** を随時置き換えます。

以下の **ConfigMap** オブジェクトの例は、Prometheus のデータ保持期間および最小コンテ ナーリソース要求を設定します。これは、ユーザー定義のプロジェクトのみをモニターす る Prometheus インスタンスに関連します。

<span id="page-16-1"></span><span id="page-16-0"></span>[1](#page-16-0) Prometheus コンポーネントを定義し、後続の行はその設定を定義します。 apiVersion: v1 kind: ConfigMap metadata: name: user-workload-monitoring-config namespace: openshift-user-workload-monitoring data: config.yaml: | prometheus: **1** retention: 24h **2** resources: requests: cpu: 200m **3** memory: 2Gi **4**

<span id="page-16-3"></span><span id="page-16-2"></span>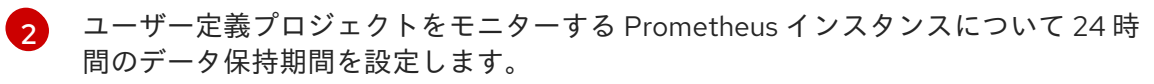

[3](#page-16-2) Prometheus コンテナーの 200 ミリコアの最小リソース要求を定義します。

Prometheus コンテナーのメモリーの 2 GiB の最小 Pod リソース要求を定義します。

2. ファイルを保存して、変更を **ConfigMap** オブジェクトに適用します。

[4](#page-16-3)

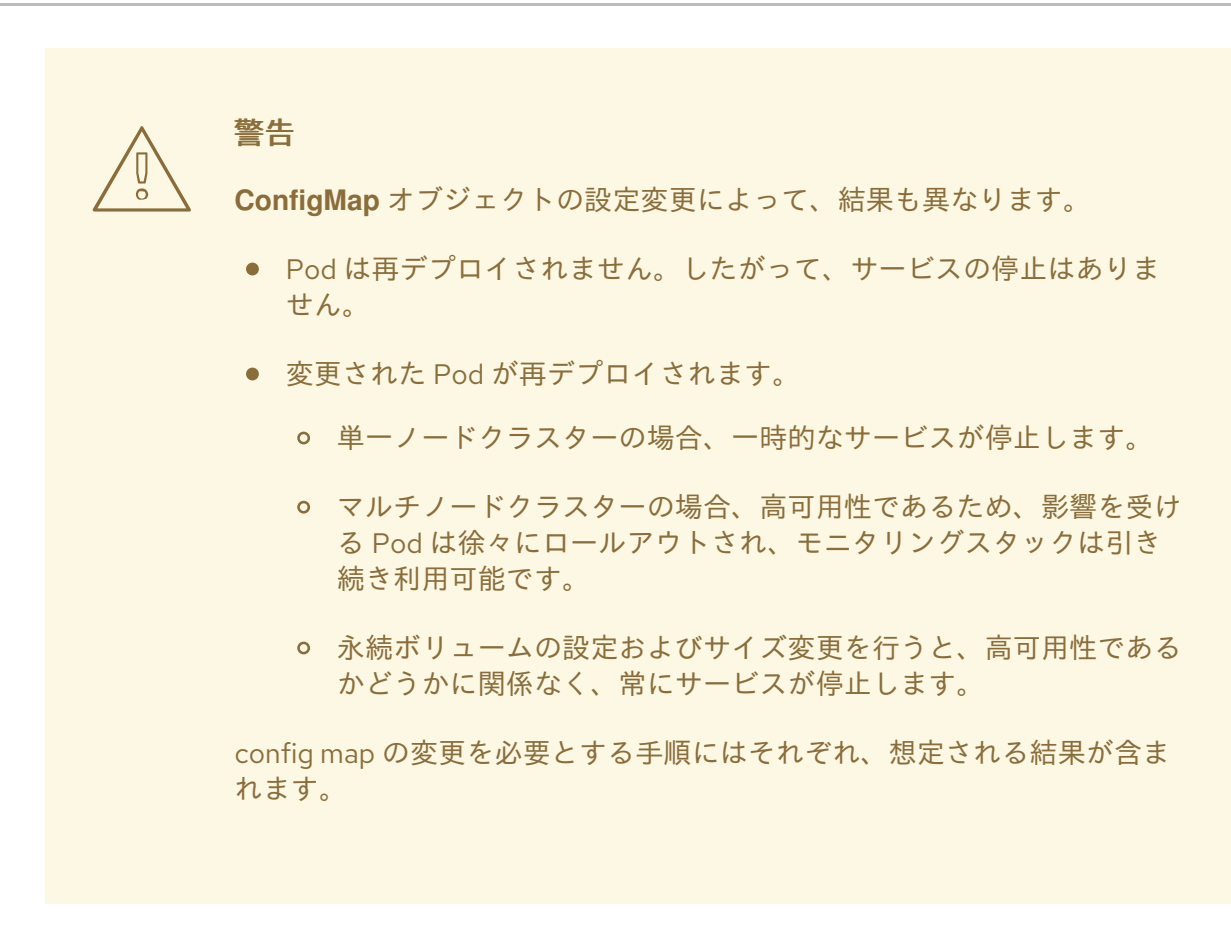

### 関連情報

● [user-workload-monitoring-config](#page-128-0) config map の設定リファレンス

# <span id="page-17-0"></span>3.3. 設定可能なモニタリングコンポーネント

以下の表は、設定可能なモニタリングコンポーネントと、**user-workload-monitoring-config ConfigMap** オブジェクトでコンポーネントを指定するために使用されるキーを示しています。

# 警告

**Cluster-monitoring-config ConfigMap** オブジェクト内のモニタリングコンポーネ ントを変更しないでください。Red Hat Site Reliability Engineer (SRE) は、これら のコンポーネントを使用して、コアクラスターコンポーネントと Kubernetes サー ビスをモニターします。

### 表3.2 設定可能なモニタリングコンポーネント

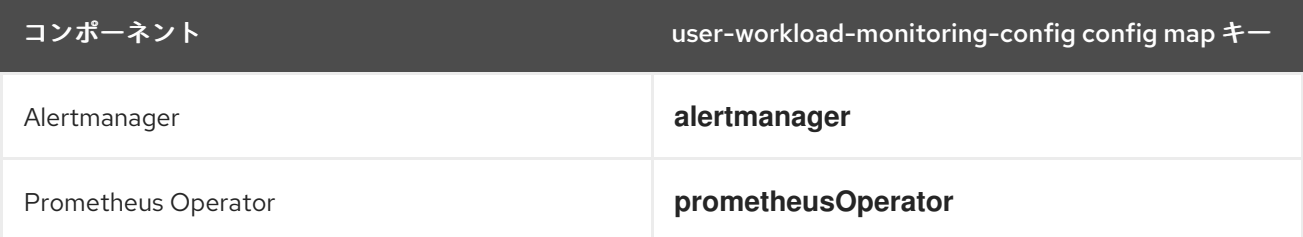

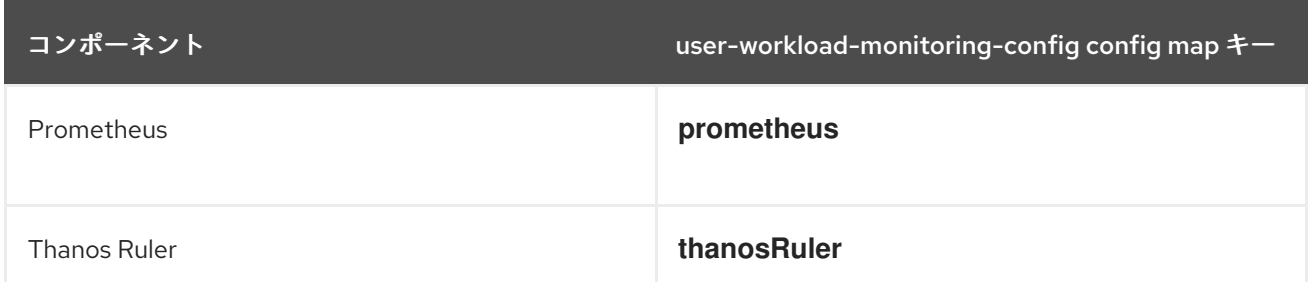

# <span id="page-18-0"></span>3.4. ノードセレクターを使用したモニタリングコンポーネントの移動

ラベル付きノードで **nodeSelector** 制約を使用すると、任意のモニタリングスタックコンポーネントを 特定ノードに移動できます。これにより、クラスター全体のモニタリングコンポーネントの配置と分散 を制御できます。

モニタリングコンポーネントの配置と分散を制御することで、システムリソースの使用を最適化し、パ フォーマンスを高め、特定の要件やポリシーに基づいてワークロードを分離できます。

### 3.4.1. ノードセレクターと他の制約の連携

ノードセレクターの制約を使用してモニタリングコンポーネントを移動する場合、クラスターに Pod のスケジューリングを制御するための他の制約があることに注意してください。

- Pod の配置を制御するために、トポロジー分散制約が設定されている可能性があります。
- Prometheus、Thanos Querier、Alertmanager、およびその他のモニタリングコンポーネントで は、コンポーネントの複数の Pod が必ず異なるノードに分散されて高可用性が常に確保される ように、ハードな非アフィニティールールが設定されています。

ノード上で Pod をスケジュールする場合、Pod スケジューラーは既存の制約をすべて満たすように Pod の配置を決定します。つまり、Pod スケジューラーがどの Pod をどのノードに配置するかを決定 する際に、すべての制約が組み合わされます。

そのため、ノードセレクター制約を設定しても既存の制約をすべて満たすことができない場合、Pod ス ケジューラーはすべての制約をマッチさせることができず、ノードへの Pod 配置をスケジュールしま せん。

モニタリングコンポーネントの耐障害性と高可用性を維持するには、コンポーネントを移動するノード セレクター制約を設定する際に、十分な数のノードが利用可能で、すべての制約がマッチすることを確 認してください。

### 関連情報

- モニタリングのための Pod [トポロジー分散制約の使用](#page-51-0)
- [ノードセレクターに関する](https://kubernetes.io/docs/concepts/configuration/assign-pod-node/#nodeselector) Kubernetes ドキュメント

### 3.4.2. モニタリングコンポーネントの異なるノードへの移動

ユーザー定義プロジェクトのワークロードをモニターする任意のコンポーネントを特定のワーカーノー ドに移動できます。コンポーネントをコントロールプレーンまたはインフラストラクチャーノードに移 動することは許可されていません。

### 前提条件

- **dedicated-admin** ロールを持つユーザーとしてクラスターにアクセスできる。
- **user-workload-monitoring-config ConfigMap** オブジェクトが存在します。このオブジェクト は、クラスターの作成時にデフォルトで作成されます。
- OpenShift CLI (oc) がインストールされている。

### 手順

1. まだの場合は、モニタリングコンポーネントを実行するノードにラベルを追加します。

\$ oc label nodes <node-name> <node-label>

- 2. **ConfigMap** オブジェクトを編集します。
	- a. **openshift-user-workload-monitoring** プロジェクトで **user-workload-monitoring-config ConfigMap** オブジェクトを編集します。

\$ oc -n openshift-user-workload-monitoring edit configmap user-workload-monitoringconfig

b. **data/config.yaml** でコンポーネントの **nodeSelector** 制約のノードラベルを指定します。

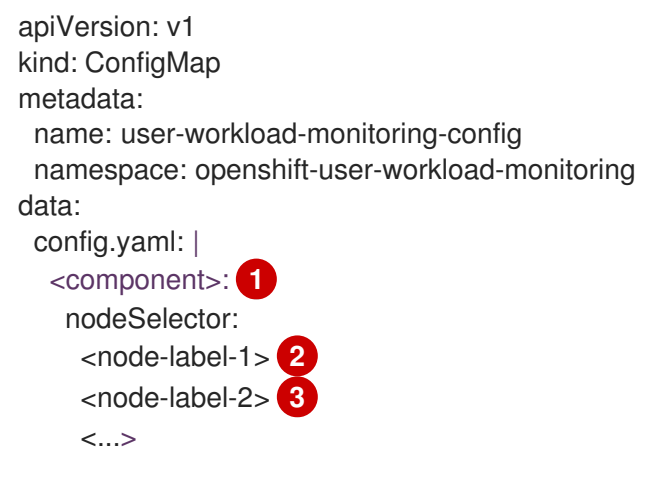

<span id="page-19-2"></span><span id="page-19-1"></span><span id="page-19-0"></span>**<component>** を適切なモニタリングスタックコンポーネント名に置き換えます。

**<node-label-1>** をノードに追加したラベルに置き換えます。

オプション: 追加のラベルを指定します。追加のラベルを指定すると、コンポーネント の Pod は、指定されたすべてのラベルを含むノード上でのみスケジュールされます。

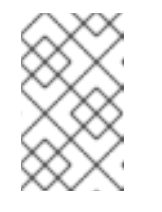

[1](#page-19-0)

[2](#page-19-1)

[3](#page-19-2)

### 注記

**nodeSelector** の制約を設定した後もモニタリングコンポーネントが **Pending** 状態のままになっている場合は、Pod イベントでテイントおよび容 認に関連するエラーの有無を確認します。

3. 変更を適用するためにファイルを保存します。新しい設定で指定されたコンポーネントは自動 的に新しいノードに移動され、新しい設定の影響を受ける Pod は再デプロイされます。

### 関連情報

**● nodeSelector** 制約についての詳細は、Kubernetes [ドキュメント](https://kubernetes.io/docs/concepts/configuration/assign-pod-node/#nodeselector) を参照してください。

# <span id="page-20-0"></span>3.5. モニタリングコンポーネントへの容認 (TOLERATION) の割り当て

ユーザー定義プロジェクトをモニターするコンポーネントに許容値を割り当てて、テイントされたワー カーノードにプロジェクトを移動できるようにすることができます。コントロールプレーンまたはイン フラストラクチャーノードでのスケジューリングは許可されていません。

### 前提条件

- **dedicated-admin** ロールを持つユーザーとしてクラスターにアクセスできる。
- **user-workload-monitoring-config ConfigMap** オブジェクトは、**openshift-user-workloadmonitoring** namespace に存在します。このオブジェクトは、クラスターの作成時にデフォル トで作成されます。
- OpenShift CLI (**oc**) がインストールされている。

### 手順

- 1. **ConfigMap** オブジェクトを編集します。
	- a. **openshift-user-workload-monitoring** プロジェクトで **user-workload-monitoring-config ConfigMap** オブジェクトを編集します。

\$ oc -n openshift-user-workload-monitoring edit configmap user-workload-monitoringconfig

b. コンポーネントの **tolerations** を指定します。

apiVersion: v1 kind: ConfigMap metadata: name: user-workload-monitoring-config namespace: openshift-user-workload-monitoring data: config.yaml: | <component>: tolerations: <toleration\_specification>

**<component>** および **<toleration\_specification>** を随時置き換えます。

たとえば、**oc adm taint nodes node1 key1=value1:NoSchedule** は、キーが **key1** で、値 が **value1** の **node1** にテイントを追加します。これにより、モニタリングコンポーネント が **node1** に Pod をデプロイするのを防ぎます。ただし、そのテイントに対して許容値が設 定されている場合を除きます。以下の例では、サンプルのテイントを容認するように **thanosRuler** コンポーネントを設定します。

apiVersion: v1 kind: ConfigMap metadata: name: user-workload-monitoring-config namespace: openshift-user-workload-monitoring data:

- config.yaml: | thanosRuler: tolerations: - key: "key1" operator: "Equal" value: "value1" effect: "NoSchedule"
- 2. 変更を適用するためにファイルを保存します。新しい設定の影響を受ける Pod は自動的に再デ プロイされます。

### 関連情報

● テイントおよび許容値は、Kubernetes [ドキュメント](https://kubernetes.io/docs/concepts/configuration/taint-and-toleration/) を参照してください。

# <span id="page-21-0"></span>3.6. コンポーネントのモニタリングに使用する CPU およびメモリーリソー スの管理

モニタリングコンポーネントを実行するコンテナーに十分な CPU リソースとメモリーリソースがある ことを確認するには、これらのコンポーネントに対するリソース制限と要求の値を指定します。

これらの制限と要求は、**openshift-monitoring** namespace のコアプラットフォームモニタリングコン ポーネント、および **openshift-user-workload-monitoring** namespace のユーザー定義プロジェクトを 監視するコンポーネントに対して設定できます。

### 3.6.1. モニタリングコンポーネントの制限と要求の指定について

コアプラットフォームモニタリングコンポーネントと、次のコンポーネントを含むユーザー定義プロ ジェクトを監視するコンポーネントのリソース制限と要求を設定できます。

- Alertmanager (コアプラットフォームのモニタリングおよびユーザー定義プロジェクト用)
- kube-state-metrics
- monitoring-plugin
- node-exporter
- openshift-state-metrics
- Prometheus (コアプラットフォームのモニタリングおよびユーザー定義プロジェクト用)
- **•** Metrics Server
- Prometheus Operator とそのアドミッション Webhook サービス
- Telemeter クライアント
- **•** Thanos Querier
- **•** Thanos Ruler

リソース制限を定義すると、コンテナーのリソース使用量が制限され、コンテナーが CPU およびメモ リーリソースの指定された最大値を超過しなくなります。

リソース要求を定義することで、要求されたリソースを満たすのに十分な CPU リソースとメモリーリ ソースが利用可能なノード上でのみコンテナーをスケジュールできるように指定します。

### 3.6.2. モニタリングコンポーネントの制限と要求の指定

CPU およびメモリーリソースを設定するには、モニタリングコンポーネントが配置されている namespace の適切な **ConfigMap** オブジェクトで、リソース制限と要求の値を指定します。

- コアプラットフォームのモニタリングに使用する **openshift-monitoring** namespace の **cluster-monitoring-config** config map
- ユーザー定義プロジェクトを関しするコンポーネントの **openshift-user-workload-monitoring** namespace 内の **user-workload-monitoring-config** config map

### 前提条件

- コアプラットフォームモニタリングコンポーネントを設定する場合:
	- **cluster-admin** クラスターロールを持つユーザーとしてクラスターにアクセスできる。
	- これで、**cluster-monitoring-config** という名前の **ConfigMap** オブジェクトが作成されま した。
- ユーザー定義のプロジェクトをモニターするコンポーネントを設定する場合:
	- **cluster-admin** クラスターロールを持つユーザーとして、または **openshift-userworkload-monitoring** プロジェクトの **user-workload-monitoring-config-edit** ロールを持 つユーザーとして、クラスターにアクセスできる。
- OpenShift CLI (**oc**) がインストールされている。

### 手順

1. コアプラットフォームモニタリングコンポーネントを設定するには、**openshift-monitoring** namespace の **cluster-monitoring-config** config map オブジェクトを編集します。

\$ oc -n openshift-monitoring edit configmap cluster-monitoring-config

2. 値を追加して、設定する各コアプラットフォームモニタリングコンポーネントのリソース制限 と要求を定義します。

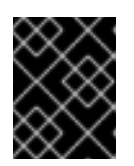

#### 重要

制限に設定された値が、常に要求に設定された値よりも大きいことを確認してく ださい。そうでない場合、エラーが発生し、コンテナーは実行されません。

例

apiVersion: v1 kind: ConfigMap metadata: name: cluster-monitoring-config namespace: openshift-monitoring data: config.yaml: |

alertmanagerMain: resources: limits: cpu: 500m memory: 1Gi requests: cpu: 200m memory: 500Mi prometheusK8s: resources: limits: cpu: 500m memory: 3Gi requests: cpu: 200m memory: 500Mi prometheusOperator: resources: limits: cpu: 500m memory: 1Gi requests: cpu: 200m memory: 500Mi metricsServer: resources: requests: cpu: 10m memory: 50Mi limits: cpu: 50m memory: 500Mi kubeStateMetrics: resources: limits: cpu: 500m memory: 1Gi requests: cpu: 200m memory: 500Mi telemeterClient: resources: limits: cpu: 500m memory: 1Gi requests: cpu: 200m memory: 500Mi openshiftStateMetrics: resources: limits: cpu: 500m memory: 1Gi requests: cpu: 200m memory: 500Mi

thanosQuerier: resources: limits: cpu: 500m memory: 1Gi requests: cpu: 200m memory: 500Mi nodeExporter: resources: limits: cpu: 50m memory: 150Mi requests: cpu: 20m memory: 50Mi monitoringPlugin: resources: limits: cpu: 500m memory: 1Gi requests: cpu: 200m memory: 500Mi prometheusOperatorAdmissionWebhook: resources: limits: cpu: 50m memory: 100Mi requests: cpu: 20m memory: 50Mi

3. 変更を適用するためにファイルを保存します。新しい設定の影響を受ける Pod は自動的に再デ プロイされます。

### 関連情報

● Kubernetes [の要求と制限に関するドキュメント](https://kubernetes.io/docs/concepts/configuration/manage-resources-containers/#requests-and-limits)

# <span id="page-24-0"></span>3.7. CONFIGURING PERSISTENT STORAGE

永続ストレージを使用してクラスターモニタリングを実行すると、次の利点が得られます。

- メトリクスとアラートデータを永続ボリューム (PV) に保存することで、データ損失から保護し ます。その結果、Pod が再起動または再作成されても存続できます。
- Alertmanager Pod が再起動したときに、重複した通知を受信したり、アラートの無音が失われ たりすることを回避します。

実稼働環境では、永続ストレージを設定することを強く推奨します。

3.7.1. 永続ストレージの前提条件

ストレージのブロックタイプを使用します。

# 3.7.2. Persistent Volume Claim (永続ボリューム要求) の設定

コンポーネントの監視に永続ボリューム (PV) を使用するには、永続ボリューム要求 (PVC) を設定する 必要があります。

### 前提条件

- dedicated-admin ロールを持つユーザーとしてクラスターにアクセスできる。
- **user-workload-monitoring-config ConfigMap** オブジェクトが存在します。このオブジェクト は、クラスターの作成時にデフォルトで作成されます。
- OpenShift CLI (**oc**) がインストールされている。

### 手順

- 1. **ConfigMap** オブジェクトを編集します。
	- a. **openshift-user-workload-monitoring** プロジェクトで **user-workload-monitoring-config ConfigMap** オブジェクトを編集します。

\$ oc -n openshift-user-workload-monitoring edit configmap user-workload-monitoringconfig

b. コンポーネントの PVC 設定を **data/config.yaml** の下に追加します。

<span id="page-25-0"></span>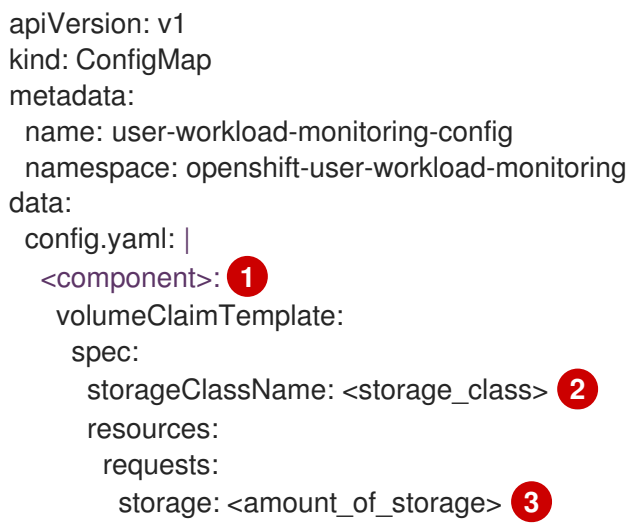

<span id="page-25-2"></span><span id="page-25-1"></span>PVC を設定するユーザー定義の監視のコンポーネントを指定します。

[2](#page-25-1)

[1](#page-25-0)

既存のストレージクラスを指定します。ストレージクラスが指定されていない場合、 デフォルトのストレージクラスが使用されます。

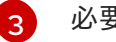

必要なストレージの量を指定します。

**volumeClaimTemplate** の指定方法は、[PersistentVolumeClaims](https://kubernetes.io/docs/concepts/storage/persistent-volumes/#persistentvolumeclaims) に関する Kubernetes ド キュメント を参照してください。

以下の例では、Thanos Ruler の永続ストレージを要求する PVC を設定します。

apiVersion: v1

kind: ConfigMap metadata: name: user-workload-monitoring-config namespace: openshift-user-workload-monitoring data: config.yaml: | thanosRuler: volumeClaimTemplate: spec: storageClassName: my-storage-class resources: requests: storage: 10Gi

注記

**thanosRuler** コンポーネントのストレージ要件は、評価されルールの数や、 各ルールが生成するサンプル数により異なります。

2. 変更を適用するためにファイルを保存します。新しい設定の影響を受ける Pod は自動的に再デ プロイされ、新しいストレージ設定が適用されます。

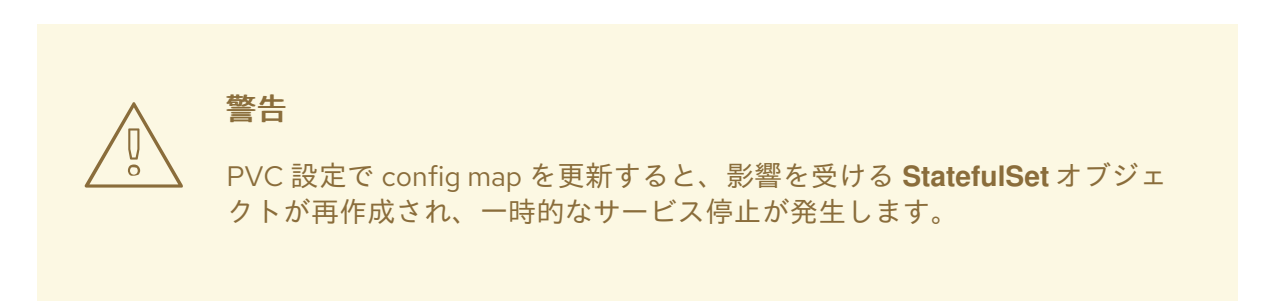

## 3.7.3. Prometheus メトリクスデータの保持期間およびサイズの変更

デフォルトで、Prometheus がメトリクスデータを保持する期間のデフォルトは以下のとおりです。

- コアプラットフォームのモニタリング: 15 日間
- ユーザー定義プロジェクトの監視: 24 時間

データを削除するタイミングを変更するために、ユーザー定義のプロジェクトをモニターする Prometheus インスタンスの保持時間を変更できます。保持されるメトリクスデータが使用するディス ク容量の最大量を設定することもできます。データがこのサイズ制限に達すると、使用するディスク領 域が上限を下回るまで、Prometheus は最も古いデータを削除します。

これらのデータ保持設定は、以下の挙動に注意してください。

- サイズベースのリテンションポリシーは、**/prometheus** ディレクトリー内のすべてのデータブ ロックディレクトリーに適用され、永続ブロック、ライトアヘッドログ (WAL) データ、および m-mapped チャンクも含まれます。
- wal と /head chunks ディレクトリーのデータは保持サイズ制限にカウントされますが、 Prometheus はサイズまたは時間ベースの保持ポリシーに基づいてこれらのディレクトリーか らデータをパージすることはありません。したがって、**/wal** ディレクトリーおよび

**/head\_chunks** ディレクトリーに設定された最大サイズよりも低い保持サイズ制限を設定する と、**/prometheus** データディレクトリーにデータブロックを保持しないようにシステムを設定 している。

- サイズベースの保持ポリシーは、Prometheus が新規データブロックをカットする場合にのみ 適用されます。これは、WAL に少なくとも 3 時間のデータが含まれてから 2 時間ごとに実行さ れます。
- **retention** または **retentionSize** の値を明示的に定義しない場合、保持期間のデフォルトは、コ アプラットフォームの監視は 15 日間、ユーザー定義プロジェクトの監視は 24 時間です。保持 サイズは設定されていません。
- **retention** および **retentionSize** の両方に値を定義すると、両方の値が適用されます。データブ ロックが定義された保持時間または定義されたサイズ制限を超える場合、Prometheus はこれ らのデータブロックをパージします。
- **retentionSize** の値を定義して **retention** を定義しない場合、**retentionSize** 値のみが適用され ます。
- **retentionSize** の値を定義しておらず、p **retention** の値のみを定義する場合、**retention** 値のみ が適用されます。
- **retentionSize** または **retention** の値を **0** に設定すると、デフォルト設定が適用されます。保持 期間のデフォルト設定は、コアプラットフォームの監視の場合は 15 日間、ユーザー定義プロ ジェクトの監視の場合は 24 時間です。デフォルトでは、保持サイズは設定されていません。

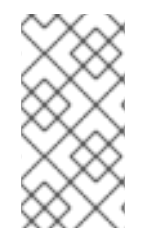

# 注記

データコンパクションは 2 時間ごとに実行されます。そのため、コンパクションが実行 される前に永続ボリューム (PV) がいっぱいになり、**retentionSize** 制限を超える可能性 があります。その場合、PV 上のスペースが **retentionSize** 制限を下回るま で、**KubePersistentVolumeFillingUp** アラートが発生します。

### 前提条件

- dedicated-admin ロールを持つユーザーとしてクラスターにアクセスできる。
- **user-workload-monitoring-config ConfigMap** オブジェクトが存在します。このオブジェクト は、クラスターの作成時にデフォルトで作成されます。
- OpenShift CLI (**oc**) がインストールされている。

## 手順

- 1. **ConfigMap** オブジェクトを編集します。
	- a. **openshift-user-workload-monitoring** プロジェクトで **user-workload-monitoring-config ConfigMap** オブジェクトを編集します。

\$ oc -n openshift-user-workload-monitoring edit configmap user-workload-monitoringconfig

b. 保持期間およびサイズ設定を **data/config.yaml** に追加します。

apiVersion: v1 kind: ConfigMap

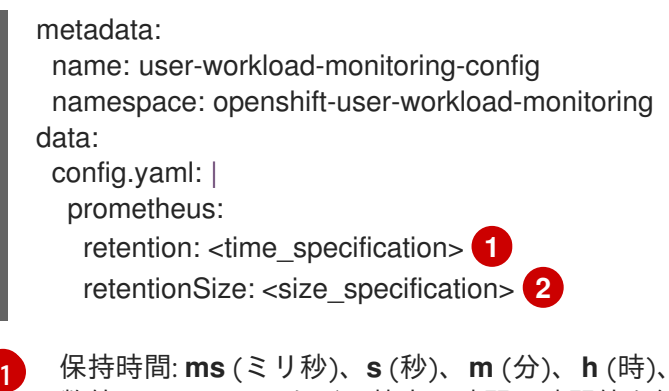

<span id="page-28-1"></span><span id="page-28-0"></span>保持時間: **ms** (ミリ秒)、**s** (秒)、**m** (分)、**h** (時)、**d** (日)、**w** (週)、**y** (年) が直接続く 数値。**1h30m15s** などの特定の時間に時間値を組み合わせることもできます。

[2](#page-28-1)

保持サイズ: **B** (バイト)、**KB** (キロバイト)、**MB** (メガバイト)、**GB** (ギガバイト)、**TB** (テラバイト)、**PB** (ペタバイト)、または **EB** (エクサバイト) が直接続く数値。

次の例では、ユーザー定義プロジェクトを監視する Prometheus インスタンスについて、 保持時間を 24 時間に、保持サイズを 10 ギガバイトに設定しています。

apiVersion: v1 kind: ConfigMap metadata: name: user-workload-monitoring-config namespace: openshift-user-workload-monitoring data: config.yaml: | prometheus: retention: 24h retentionSize: 10GB

2. 変更を適用するためにファイルを保存します。新しい設定の影響を受ける Pod は自動的に再デ プロイされます。

## 3.7.4. Thanos Ruler メトリクスデータの保持期間の変更

デフォルトでは、ユーザー定義のプロジェクトでは、Thanos Ruler は 24 時間にわたりメトリクスデー タを自動的に保持します。**openshift-user-workload-monitoring** namespace の **user-workloadmonitoring-config** の Config Map に時間の値を指定して、このデータの保持期間を変更できます。

### 前提条件

- **dedicated-admin** ロールを持つユーザーとしてクラスターにアクセスできる。
- **user-workload-monitoring-config ConfigMap** オブジェクトが存在します。このオブジェクト は、クラスターの作成時にデフォルトで作成されます。
- OpenShift CLI (oc) がインストールされている。

### 手順

1. **openshift-user-workload-monitoring** プロジェクトで **user-workload-monitoring-config ConfigMap** オブジェクトを編集します。

\$ oc -n openshift-user-workload-monitoring edit configmap user-workload-monitoring-config

2. 保持期間の設定を **data/config.yaml** に追加します。

apiVersion: v1 kind: ConfigMap metadata: name: user-workload-monitoring-config namespace: openshift-user-workload-monitoring data: config.yaml: | thanosRuler: retention: <time\_specification> 1

[1](#page-29-1)

<span id="page-29-1"></span>保持時間は、**ms** (ミリ秒)、**s** (秒)、**m** (分)、**h** (時)、**d** (日)、**w** (週)、**y** (年) が直後に続く 数字で指定します。**1h30m15s** などの特定の時間に時間値を組み合わせることもできま す。デフォルトは **24h** です。

以下の例では、Thanos Ruler データの保持期間を 10 日間に設定します。

apiVersion: v1 kind: ConfigMap metadata: name: user-workload-monitoring-config namespace: openshift-user-workload-monitoring data: config.yaml: | thanosRuler: retention: 10d

3. 変更を適用するためにファイルを保存します。新しい設定の影響を受ける Pod は自動的に再デ プロイされます。

### 関連情報

● [永続ストレージについて](https://docs.redhat.com/en/documentation/openshift_dedicated/4/html-single/storage/#understanding-persistent-storage)

# <span id="page-29-0"></span>3.8. リモート書き込みストレージの設定

リモート書き込みストレージを設定して、Prometheus が取り込んだメトリクスをリモートシステムに 送信して長期保存できるようにします。これを行っても、Prometheus がメトリクスを保存する方法や 期間には影響はありません。

### 前提条件

- **dedicated-admin** ロールを持つユーザーとしてクラスターにアクセスできる。
- **user-workload-monitoring-config ConfigMap** オブジェクトが存在します。このオブジェクト は、クラスターの作成時にデフォルトで作成されます。
- OpenShift CLI (**oc**) がインストールされている。
- リモート書き込み互換性のあるエンドポイント (Thanos) を設定し、エンドポイント URL を把 [握している。リモート書き込み機能と互換性のないエンドポイントの情報ては、](https://prometheus.io/docs/operating/integrations/#remote-endpoints-and-storage)Prometheus リモートエンドポイントおよびストレージについてのドキュメント を参照してください。

### 重要

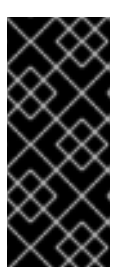

Red Hat は、リモート書き込み送信側の設定に関する情報のみを提供し、受信側 エンドポイントの設定に関するガイダンスは提供しません。お客様は、リモート 書き込みと互換性のある独自のエンドポイントを設定する責任があります。エン ドポイントレシーバー設定に関する問題は、Red Hat 製品サポートには含まれま せん。

リモート書き込みエンドポイントの **Secret** オブジェクトに認証クレデンシャルを設定してい る。シークレットは **openshift-user-workload-monitoring** namespace に作成する必要があり ます。

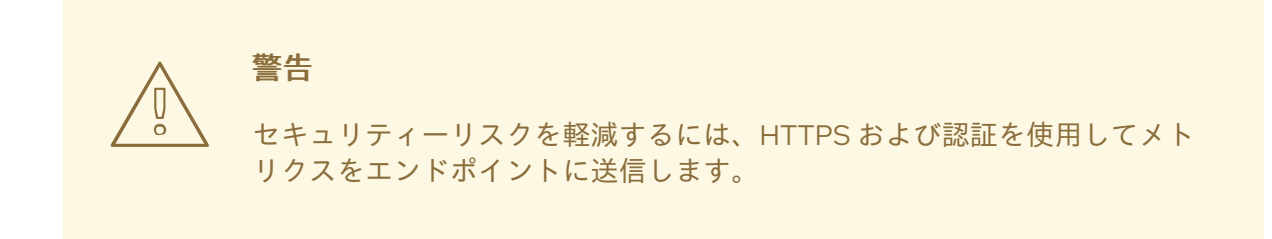

### 手順

- 1. **ConfigMap** オブジェクトを編集します。
	- a. **openshift-user-workload-monitoring** プロジェクトで **user-workload-monitoring-config ConfigMap** オブジェクトを編集します。

\$ oc -n openshift-user-workload-monitoring edit configmap user-workload-monitoringconfig

- b. **data/config.yaml/prometheus** に **remoteWrite:** セクションを追加します。
- c. このセクションにエンドポイント URL および認証情報を追加します。

```
apiVersion: v1
kind: ConfigMap
metadata:
 name: user-workload-monitoring-config
 namespace: openshift-user-workload-monitoring
data:
 config.yaml: |
  prometheus:
   remoteWrite:
   - url: "https://remote-write-endpoint.example.com" 1
    <endpoint_authentication_credentials> 2
```
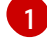

[2](#page-30-1)

<span id="page-30-1"></span><span id="page-30-0"></span>リモート書き込みエンドポイントの URL。

エンドポイントの認証方法およびクレデンシャル。現在サポートされている認証方式 は、AWS Signature Version 4、HTTP an **Authorization** リクエストヘッダーを用いた 認証、Basic 認証、OAuth 2.0、TLS client です。サポートされる認証方法の設定例 は、以下のサポート対象のリモート書き込み認証設定を参照してください。

[1](#page-31-0)

d. 認証クレデンシャルの後に、書き込みの再ラベル設定値を追加します。

```
apiVersion: v1
kind: ConfigMap
metadata:
 name: user-workload-monitoring-config
 namespace: openshift-user-workload-monitoring
data:
 config.yaml: |
  prometheus:
   remoteWrite:
   - url: "https://remote-write-endpoint.example.com"
    <endpoint_authentication_credentials>
    <your_write_relabel_configs> 1
```
<span id="page-31-0"></span>書き込みの再ラベル設定。

**<your\_write\_relabel\_configs>** は、リモートエンドポイントに送信する必要のあるメトリ クスの書き込みラベル一覧に置き換えます。

以下の例では、**my\_metric** という単一のメトリクスを転送する方法を紹介します。

apiVersion: v1 kind: ConfigMap metadata: name: user-workload-monitoring-config namespace: openshift-user-workload-monitoring data: config.yaml: | prometheus: remoteWrite: - url: "https://remote-write-endpoint.example.com" writeRelabelConfigs: - sourceLabels: [\_\_name\_\_] regex: 'my\_metric' action: keep

書き込み再ラベル設定オプションについては、Prometheus relabel\_config [documentation](https://prometheus.io/docs/prometheus/latest/configuration/configuration/#relabel_config) を参照してください。

2. 変更を適用するためにファイルを保存します。新しい設定は自動的に適用されます。

### 3.8.1. サポート対象のリモート書き込み認証設定

異なる方法を使用して、リモート書き込みエンドポイントとの認証を行うことができます。現時点でサ ポートされている認証方法は AWS 署名バージョン 4、Basic 認証、認可、OAuth 2.0、および TLS クラ イアントです。以下の表は、リモート書き込みで使用するサポート対象の認証方法の詳細を示していま す。

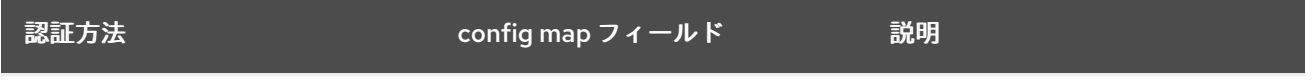

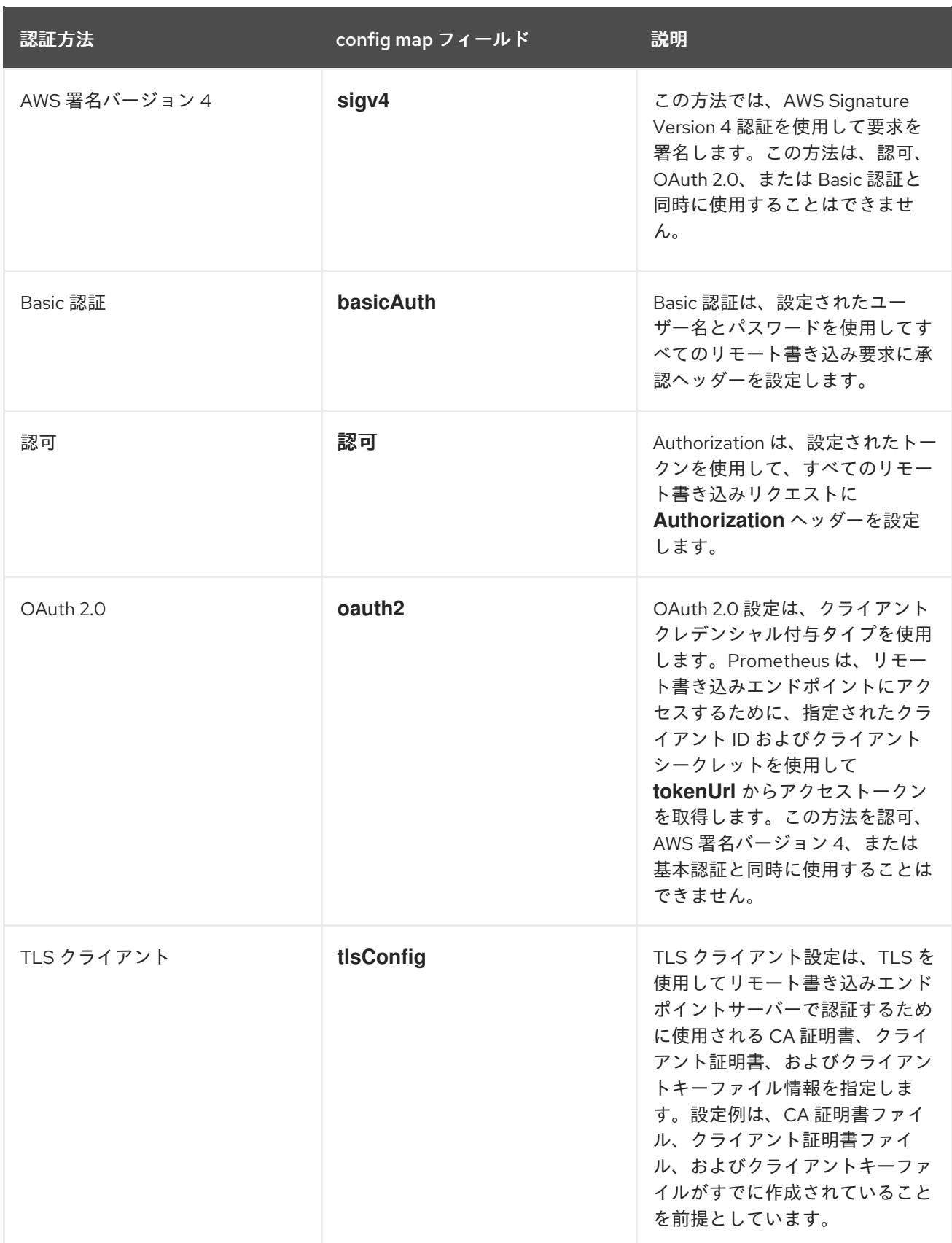

## 3.8.2. リモート書き込み認証の設定例

次のサンプルは、リモート書き込みエンドポイントに接続するために使用できるさまざまな認証設定を 示しています。各サンプルでは、認証情報やその他の関連設定を含む対応する **Secret** オブジェクトを 設定する方法も示しています。各サンプルは、**openshift-user-workload-monitoring** namespace 内の ユーザー定義プロジェクトのモニタリングで使用する認証を設定します。

# 例3.1 AWS 署名バージョン 4 認証のサンプル YAML

以下は、**openshift-user-workload-monitoring** namespace の **sigv4-credentials** という名前の **sigv 4** シークレットの設定を示しています。

apiVersion: v1 kind: Secret metadata: name: sigv4-credentials namespace: openshift-user-workload-monitoring stringData: accessKey: <AWS\_access\_key> **1** secretKey: <AWS\_secret\_key> 2 type: Opaque

<span id="page-33-0"></span>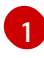

<span id="page-33-1"></span>AWS API アクセスキー。

[2](#page-33-1) AWS API シークレットキー。

以下は、**openshift-user-workload-monitoring** namespace の **sigv4-credentials** という名前の **Secret** オブジェクトを使用する AWS Signature Version 4 リモート書き込み認証のサンプルを示し ています。

<span id="page-33-8"></span><span id="page-33-7"></span><span id="page-33-6"></span><span id="page-33-5"></span><span id="page-33-4"></span><span id="page-33-3"></span><span id="page-33-2"></span>[1](#page-33-2) [2](#page-33-3) [4](#page-33-4) AWS API アクセスクレデンシャルが含まれる **Secret** オブジェクトの名前。 6  $\mathbf{5}$  $\mathbf{5}$  $\mathbf{5}$ [6](#page-33-7) AWS リージョン。 指定された **Secret** オブジェクトに AWS API アクセスキーが含まれるキー。 指定された **Secret** オブジェクトに AWS API シークレットキーが含まれるキー。 認証に使用される AWS プロファイルの名前。 apiVersion: v1 kind: ConfigMap metadata: name: user-workload-monitoring-config namespace: openshift-user-workload-monitoring data: config.yaml: | prometheus: remoteWrite: - url: "https://authorization.example.com/api/write" sigv4: region: <AWS\_region> **1** accessKey: name: sigv4-credentials **2** key: accessKey **3** secretKey: name: sigv4-credentials **4** key: secretKey **5** profile: <AWS\_profile\_name> **6** roleArn: <AWS\_role\_arn> **7**

ロールに割り当てられた Amazon Resource Name (ARN) の一意の識別子。

### 例3.2 Basic 認証のサンプル YAML

[7](#page-33-8)

以下に、**openshift-user-workload-monitoring** namespace 内の **rw-basic-auth** という名前の **Secret** オブジェクトの基本認証設定のサンプルを示します。

```
1
2
13</mark> 認証クレデンシャルが含まれる Secret オブジェクトの名前。
2
4
    ユーザー名
    パスワード。
以下の例は、openshift-user-workload-monitoring namespace の rw-basic-auth という名前の
Secret オブジェクトを使用する basicAuth リモート書き込み設定を示しています。これは、エンド
ポイントの認証認証情報がすでに設定されていることを前提としています。
    指定の Secret オブジェクトのユーザー名が含まれるキー。
    指定された Secret オブジェクトにパスワードが含まれるキー。
  apiVersion: v1
  kind: Secret
  metadata:
   name: rw-basic-auth
   namespace: openshift-user-workload-monitoring
  stringData:
   user: <br />
denomination views of \overline{\phantom{a}}password: <br/>basic_password> 2
  type: Opaque
  apiVersion: v1
  kind: ConfigMap
  metadata:
   name: user-workload-monitoring-config
   namespace: openshift-user-workload-monitoring
  data:
   config.yaml: |
    prometheus:
     remoteWrite:
     - url: "https://basicauth.example.com/api/write"
      basicAuth:
       username:
        name: rw-basic-auth 1
        key: user 2
       password:
        name: rw-basic-auth 3
        key: password 4
```
<span id="page-35-3"></span><span id="page-35-2"></span><span id="page-35-1"></span><span id="page-35-0"></span>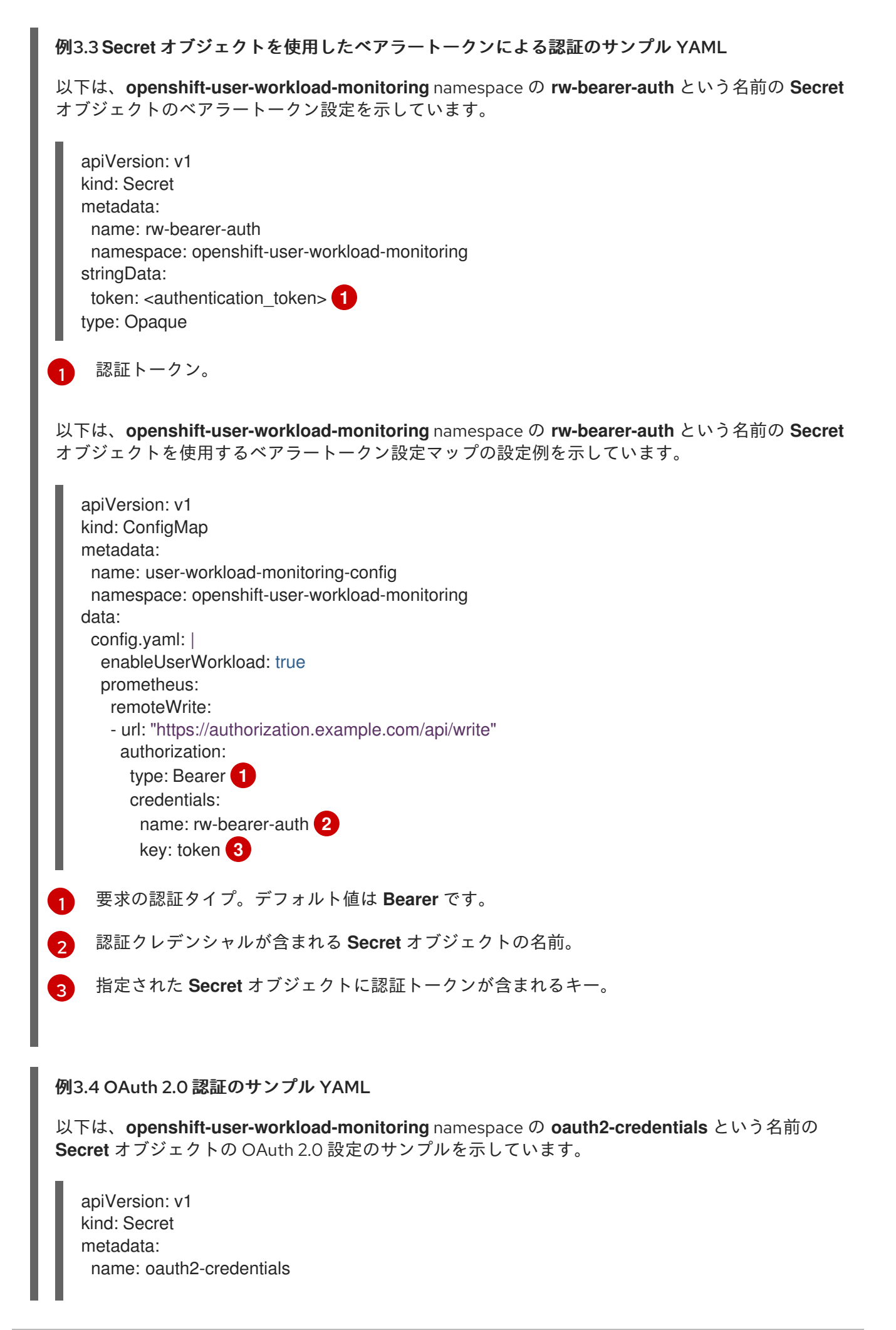
```
1
2}1 3
対応する Secret オブジェクトの名前。ClientId は ConfigMap オブジェクトを参照することも
2 4
指定された Secret オブジェクトの OAuth 2.0 認証情報が含まれるキー。
5
6
7
    Oauth 2.0 ID。
    OAuth 2.0 シークレット。
以下は、openshift-user-workload-monitoring namespace の oauth2-credentials という Secret
オブジェクトを使用した oauth2 リモート書き込み認証のサンプル設定です。
     できますが、clientSecret は Secret オブジェクトを参照する必要があることに注意してくだ
    さい。
    指定された clientId および clientSecret でトークンを取得するために使用される URL。
    認可要求の OAuth 2.0 スコープ。これらのスコープは、トークンがアクセスできるデータを制
    限します。
    認可サーバーに必要な OAuth 2.0 認可要求パラメーター。
   namespace: openshift-user-workload-monitoring
  stringData:
   id: \langleoauth2 id> 1
   secret: <oauth2_secret> 2
  type: Opaque
  apiVersion: v1
  kind: ConfigMap
  metadata:
   name: user-workload-monitoring-config
   namespace: openshift-user-workload-monitoring
  data:
   config.yaml: |
    prometheus:
     remoteWrite:
     - url: "https://test.example.com/api/write"
      oauth2:
       clientId:
        secret:
         name: oauth2-credentials 1
         key: id 2
       clientSecret:
        name: oauth2-credentials 3
        key: secret 4
       tokenUrl: https://example.com/oauth2/token 5
       scopes: 6
       - <scope 1>- <scope 2>
       endpointParams: 7
        param1: <parameter_1>
        param2: <parameter 2>
```
#### 例3.5 TLS クライアント認証のサンプル YAML

以下は、**openshift-user-workload-monitoring** namespace 内の **mtls-bundle** という名前の **tlsSecret** オブジェクトに対する TLS クライアント設定のサンプルです。

```
1
2
\mathbf{R}^{\prime}1 3 5
TLS 認証クレデンシャルが含まれる対応する Secret オブジェクトの名前。ca と cert は、
2
    サーバー証明書を検証する Prometheus コンテナーの CA 証明書。
    サーバーとの認証用のクライアント証明書。
    クライアントキー。
以下の例は、mtls-bundle という名前の TLS Secret オブジェクトを使用する tlsConfig リモート書
き込み認証設定を示しています。
       代わりに ConfigMap オブジェクトを参照することができますが、keySecret は Secret オ
    ブジェクトを参照する必要があることに注意してください。
    エンドポイントの CA 証明書が含まれる指定された Secret オブジェクトのキー。
  apiVersion: v1
  kind: Secret
  metadata:
   name: mtls-bundle
   namespace: openshift-user-workload-monitoring
  data:
   ca.crt: <ca_cert> 1
   client.crt: <client_cert> 2
   client.key: <client_key> 3
  type: tls
  apiVersion: v1
  kind: ConfigMap
  metadata:
   name: user-workload-monitoring-config
   namespace: openshift-user-workload-monitoring
  data:
   config.yaml: |
    prometheus:
     remoteWrite:
     - url: "https://remote-write-endpoint.example.com"
      tlsConfig:
       ca:
        secret:
         name: mtls-bundle 1
         key: ca.crt 2
       cert:
        secret:
         name: mtls-bundle 3
         key: client.crt 4
       keySecret:
        name: mtls-bundle 5
        key: client.key 6
```
 $\mathbf{A}$ エンドポイントのクライアント証明書が含まれる指定された **Secret** オブジェクトのキー。

[6](#page-37-8) クライアントシークレットが含まれる指定の **Secret** オブジェクトのキー。

#### 関連情報

- [リモート書き込み互換性のあるエンドポイント](https://prometheus.io/docs/operating/integrations/#remote-endpoints-and-storage) (Thanos など) を作成する手順は、リモート書 き込み互換性のあるエンドポイントの設定 を参照してください。
- 各種のユースケースごとのリモート書き込みの最適化方法は[、リモート書き込みの設定](https://prometheus.io/docs/practices/remote_write/#remote-write-tuning) を参照 してください。

#### 3.9. クラスター ID ラベルのメトリクスへの追加

複数の OpenShift Dedicated クラスターを管理し、リモート書き込み機能を使用してメトリクスデータ をこれらのクラスターから外部ストレージの場所に送信する場合、クラスター ID ラベルを追加して、 異なるクラスターから送られるメトリクスデータを特定できます。次に、これらのラベルをクエリー し、メトリクスのソースクラスターを特定し、そのデータを他のクラスターによって送信される同様の メトリクスデータと区別することができます。

これにより、複数の顧客に対して多数のクラスターを管理し、メトリクスデータを単一の集中ストレー ジシステムに送信する場合、クラスター ID ラベルを使用して特定のクラスターまたはお客様のメトリ クスをクエリーできます。

クラスター ID ラベルの作成および使用には、以下の 3 つの一般的な手順が必要です。

- リモート書き込みストレージの書き込みラベルの設定。
- **クラスター ID ラベルをメトリクスに追加します。**
- これらのラベルをクエリーし、メトリクスのソースクラスターまたはカスタマーを特定しま す。

3.9.1. メトリクスのクラスター ID ラベルの作成

**openshift-user-workload-monitoring** namespace の **user-workload-monitoring-config** config map の設定を編集することで、メトリクスのクラスター ID ラベルを作成できます。

#### 前提条件

- **dedicated-admin** ロールを持つユーザーとしてクラスターにアクセスできる。
- user-workload-monitoring-config ConfigMap オブジェクトを編集します。このオブジェクト は、クラスターの作成時にデフォルトで作成されます。
- OpenShift CLI (**oc**) がインストールされている。
- リモート書き込みストレージを設定している。

#### 手順

1. **ConfigMap** オブジェクトを編集します。

a. **openshift-user-workload-monitoring** プロジェクトで **user-workload-monitoring-config ConfigMap** オブジェクトを編集します。

\$ oc -n openshift-user-workload-monitoring edit configmap user-workload-monitoringconfig

b. **data/config.yaml/prometheus/remoteWrite** の下にある **writeRelabelConfigs:** セクション で、クラスター ID の再ラベル付け設定値を追加します。

apiVersion: v1 kind: ConfigMap metadata: name: user-workload-monitoring-config namespace: openshift-user-workload-monitoring data: config.yaml: | prometheus: remoteWrite: - url: "https://remote-write-endpoint.example.com" <endpoint\_authentication\_credentials> writeRelabelConfigs: **1** - <relabel\_config> 2

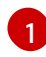

[2](#page-39-1)

[1](#page-39-2)

[2](#page-39-3)

<span id="page-39-1"></span><span id="page-39-0"></span>リモートエンドポイントに送信するメトリクスの書き込み再ラベル付け設定のリスト を追加します。

リモート書き込みエンドポイントに送信されるメトリクスのラベル設定を置き換えま す。

次のサンプルは、ユーザーワークロードのモニタリングでクラスター ID ラベル **cluster\_id** を持つメトリクスを転送する方法を示しています。

apiVersion: v1 kind: ConfigMap metadata: name: user-workload-monitoring-config namespace: openshift-user-workload-monitoring data: config.yaml: | prometheus: remoteWrite: - url: "https://remote-write-endpoint.example.com" writeRelabelConfigs: - sourceLabels: - tmp openshift cluster id targetLabel: cluster\_id **2** action: replace **3**

<span id="page-39-4"></span><span id="page-39-3"></span><span id="page-39-2"></span>システムは最初に **\_\_tmp\_openshift\_cluster\_id\_\_** という名前の一時的なクラスター ID ソースラベルを適用します。この一時的なラベルは、指定するクラスター ID ラベ ル名に置き換えられます。

リモート書き込みストレージに送信されるメトリクスのクラスター ID ラベルの名前を 指定します。メトリクスにすでに存在するラベル名を使用する場合、その値はこのク

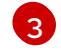

**replace** 置き換えラベルの再設定アクションは、一時ラベルを送信メトリクスのター ゲットラベルに置き換えます。このアクションはデフォルトであり、アクションが指 定されていない場合に適用されます。

2. 変更を適用するためにファイルを保存します。新しい設定は自動的に適用されます。

#### 関連情報

● 書き込みリラベル設定の詳細は、[リモート書き込みストレージの設定](#page-33-0)を参照してください。

## 3.10. ユーザー定義プロジェクトでバインドされていないメトリクス属性の 影響の制御

開発者は、キーと値のペアの形式でメトリクスの属性を定義するためにラベルを作成できます。使用で きる可能性のあるキーと値のペアの数は、属性について使用できる可能性のある値の数に対応します。 数が無制限の値を持つ属性は、バインドされていない属性と呼ばれます。たとえば、**customer\_id** 属性 は、使用できる値が無限にあるため、バインドされていない属性になります。

割り当てられるキーと値のペアにはすべて、一意の時系列があります。ラベルに多数のバインドされて いない値を使用すると、作成される時系列の数が指数関数的に増加する可能性があります。これは Prometheus のパフォーマンスに影響する可能性があり、多くのディスク領域を消費する可能性があり ます。

**dedicated-admin** は、以下の手段を使用して、ユーザー定義プロジェクトでのバインドされていないメ トリクス属性の影響を制御できます。

- ユーザー定義プロジェクトでターゲット収集ごとに受け入れ可能なサンプル数を制限します。
- 収集されたラベルの数、ラベル名の長さ、およびラベル値の長さを制限します。
- 収集サンプルのしきい値に達するか、ターゲットを収集できない場合に実行されるアラートを 作成します。

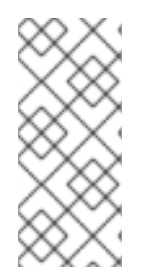

#### 注記

収集サンプルを制限すると、多くのバインドされていない属性をラベルに追加して問題 が発生するのを防ぐことができます。さらに開発者は、メトリクスに定義するバインド されていない属性の数を制限することにより、根本的な原因を防ぐことができます。使 用可能な値の制限されたセットにバインドされる属性を使用すると、可能なキーと値の ペアの組み合わせの数が減ります。

3.10.1. ユーザー定義プロジェクトの収集サンプルおよびラベル制限の設定

ユーザー定義プロジェクトで、ターゲット収集ごとに受け入れ可能なサンプル数を制限できます。収集 されたラベルの数、ラベル名の長さ、およびラベル値の長さを制限することもできます。

警告

# 

サンプルまたはラベルの制限を設定している場合、制限に達した後にそのターゲッ ト収集についての追加のサンプルデータは取得されません。

#### 前提条件

- **dedicated-admin** ロールを持つユーザーとしてクラスターにアクセスできる。
- **user-workload-monitoring-config ConfigMap** オブジェクトが存在します。このオブジェクト は、クラスターの作成時にデフォルトで作成されます。
- OpenShift CLI (**oc**) がインストールされている。

#### 手順

[1](#page-41-0)

1. **openshift-user-workload-monitoring** プロジェクトで **user-workload-monitoring-config ConfigMap** オブジェクトを編集します。

\$ oc -n openshift-user-workload-monitoring edit configmap user-workload-monitoring-config

2. **enforcedSampleLimit** 設定を **data/config.yaml** に追加し、ユーザー定義プロジェクトのター ゲットの収集ごとに受け入れ可能なサンプルの数を制限できます。

apiVersion: v1 kind: ConfigMap metadata: name: user-workload-monitoring-config namespace: openshift-user-workload-monitoring data: config.yaml: | prometheus: enforcedSampleLimit: 50000 **1**

- <span id="page-41-0"></span>このパラメーターが指定されている場合は、値が必要です。この **enforcedSampleLimit** の例では、ユーザー定義プロジェクトのターゲット収集ごとに受け入れ可能なサンプル数 を 50,000 に制限します。
- 3. **enforcedLabelLimit**、**enforcedLabelNameLengthLimit**、および **enforcedLabelValueLengthLimit** 設定を **data/config.yaml** に追加し、収集されるラベルの 数、ラベル名の長さ、およびユーザー定義プロジェクトでのラベル値の長さを制限します。

apiVersion: v1 kind: ConfigMap metadata: name: user-workload-monitoring-config namespace: openshift-user-workload-monitoring data: config.yaml: | prometheus:

<span id="page-42-2"></span><span id="page-42-1"></span><span id="page-42-0"></span>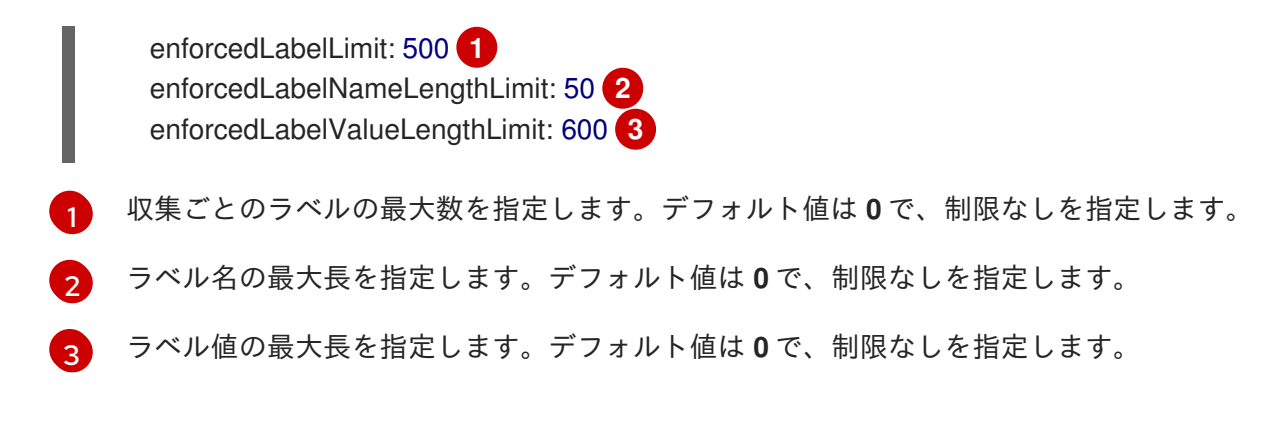

4. 変更を適用するためにファイルを保存します。制限は自動的に適用されます。

# 第4章 外部 ALERTMANAGER インスタンスの設定

OpenShift Dedicated モニタリングスタックには、Prometheus からアラートをルーティングするロー カル Alertmanager インスタンスが含まれています。外部 Alertmanager インスタンスを追加して、ユー ザー定義プロジェクトのアラートをルーティングできます。

複数のクラスターに同じ外部 Alertmanager 設定を追加し、クラスターごとにローカルインスタンスを 無効にする場合には、単一の外部 Alertmanager インスタンスを使用して複数のクラスターのアラート ルーティングを管理できます。

#### 前提条件

- dedicated-admin ロールを持つユーザーとしてクラスターにアクセスできる。
- **user-workload-monitoring-config ConfigMap** オブジェクトが存在します。このオブジェクト は、クラスターの作成時にデフォルトで作成されます。
- OpenShift CLI (**oc**) がインストールされている。

#### 手順

- 1. **ConfigMap** オブジェクトを編集します。
	- a. **openshift-user-workload-monitoring** プロジェクトで **user-workload-monitoring-config** config map を編集します。

\$ oc -n openshift-user-workload-monitoring edit configmap user-workload-monitoringconfig

- b. **data/config.yaml/** の下に **<component>/additionalAlertmanagerConfigs:** セクションを 追加します。
- c. このセクションに別の Alertmanager 設定の詳細情報を追加します。

```
apiVersion: v1
kind: ConfigMap
metadata:
 name: user-workload-monitoring-config
 namespace: openshift-user-workload-monitoring
data:
 config.yaml: |
  <component>:
   additionalAlertmanagerConfigs:
   - <alertmanager_specification>
```
**<component>** には、サポート対象の外部 Alertmanager コンポーネント (**prometheus** ま たは **thanosRuler**)2 つの内、いずれかに置き換えます。

**<alertmanager\_specification>** は、追加の Alertmanager インスタンスの認証およびその 他の設定の詳細を置き換えます。現時点で、サポートされている認証方法はベアラートー クン (**bearerToken**) およびクライアント TLS(**tlsConfig**) です。以下の config map は、ベ アラートークンおよびクライアント TLS 認証を指定した Thanos Ruler を使用して追加の Alertmanager を設定します。

apiVersion: v1

kind: ConfigMap metadata: name: user-workload-monitoring-config namespace: openshift-user-workload-monitoring data: config.yaml: | thanosRuler: additionalAlertmanagerConfigs: - scheme: https pathPrefix: / timeout: "30s" apiVersion: v1 bearerToken: name: alertmanager-bearer-token key: token tlsConfig: key: name: alertmanager-tls key: tls.key cert: name: alertmanager-tls key: tls.crt ca: name: alertmanager-tls key: tls.ca staticConfigs: - external-alertmanager1-remote.com - external-alertmanager1-remote2.com

2. 変更を適用するためにファイルを保存します。新しい設定の影響を受ける Pod は自動的に再デ プロイされます。

# 第5章 ALERTMANAGER のシークレットの設定

OpenShift Dedicated モニタリングスタックには、Prometheus からエンドポイントレシーバーにア ラートをルーティングする Alertmanager が含まれています。Alertmanager がアラートを送信できるよ うにレシーバーで認証する必要がある場合は、レシーバーの認証認証情報を含むシークレットを使用す るように Alertmanager を設定できます。

たとえば、シークレットを使用して、プライベート認証局 (CA) によって発行された証明書を必要とす るエンドポイント受信者を認証するように Alertmanager を設定できます。また、基本 HTTP 認証用の パスワードファイルを必要とする受信者で認証するためにシークレットを使用するように Alertmanager を設定することもできます。いずれの場合も、認証の詳細は **ConfigMap** オブジェクトで はなく **Secret** オブジェクトに含まれています。

# 5.1. ALERTMANAGER 設定へのシークレットの追加

**openshift-user-workload-monitoring** プロジェクトの **user-workload-monitoring-config** config map を編集することで、ユーザー定義プロジェクトの Alertmanager 設定にシークレットを追加できます。

config map にシークレットを追加すると、シークレットは、Alertmanager Pod の **alertmanager** コン テナー内の **/etc/alertmanager/secrets/<secret\_name>** にボリュームとしてマウントされます。

#### 前提条件

- dedicated-admin ロールを持つユーザーとしてクラスターにアクセスできる。
- **user-workload-monitoring-config ConfigMap** オブジェクトが存在します。このオブジェクト は、クラスターの作成時にデフォルトで作成されます。
- **openshift-user-workload-monitoring** プロジェクトの Alertmanager で設定するシークレット を作成しました。
- OpenShift CLI (**oc**) がインストールされている。

#### 手順

- 1. **ConfigMap** オブジェクトを編集します。
	- a. **openshift-user-workload-monitoring** プロジェクトで **user-workload-monitoring-config** config map を編集します。

\$ oc -n openshift-user-workload-monitoring edit configmap user-workload-monitoringconfig

b. **data/config.yaml/alertmanager/secrets** の下に **Secrets:** セクションを次の設定で追加し ます。

apiVersion: v1 kind: ConfigMap metadata: name: user-workload-monitoring-config namespace: openshift-user-workload-monitoring data: config.yaml: | alertmanager:

<span id="page-46-1"></span><span id="page-46-0"></span>secrets: **1** - <secret\_name\_1> **2** - <secret\_name\_2>

[1](#page-46-0) このセクションには、Alertmanager にマウントされるシークレットが含まれていま す。シークレットは、Alertmanager オブジェクトと同じ namespace 内に配置する必 要があります。

[2](#page-46-1)

受信者の認証認証情報を含む **Secret** オブジェクトの名前。複数のシークレットを追 加する場合は、それぞれを新しい行に配置します。

次の config map 設定の例では、**test-secret** および **test-secret-api-token** という名前の 2 つの **Secret** オブジェクトを使用するように Alertmanager を設定します。

apiVersion: v1 kind: ConfigMap metadata: name: user-workload-monitoring-config namespace: openshift-user-workload-monitoring data: config.yaml: | alertmanager: enabled: true secrets: - test-secret - test-api-receiver-token

2. 変更を適用するためにファイルを保存します。新しい設定は自動的に適用されます。

### 5.2. 追加ラベルの時系列 (TIME SERIES) およびアラートへの割り当て

Prometheus の外部ラベル機能を使用して、Prometheus から送信されるすべての時系列とアラートに カスタムラベルを付けることができます。

#### 前提条件

- dedicated-admin ロールを持つユーザーとしてクラスターにアクセスできる。
- **user-workload-monitoring-config ConfigMap** オブジェクトが存在します。このオブジェクト は、クラスターの作成時にデフォルトで作成されます。
- OpenShift CLI (**oc**) がインストールされている。

#### 手順

- 1. **ConfigMap** オブジェクトを編集します。
	- a. **openshift-user-workload-monitoring** プロジェクトで **user-workload-monitoring-config ConfigMap** オブジェクトを編集します。

\$ oc -n openshift-user-workload-monitoring edit configmap user-workload-monitoringconfig

[1](#page-47-0)

b. **data/config.yaml** の下にすべてのメトリクスについて追加する必要のあるラベルのマップ を定義します。

```
apiVersion: v1
kind: ConfigMap
metadata:
 name: user-workload-monitoring-config
 namespace: openshift-user-workload-monitoring
data:
 config.yaml: |
  prometheus:
   externalLabels:
    <key>: <value> 1
```
<span id="page-47-0"></span>**<key>: <value>** をキーと値のペアのマップに置き換えます。ここで、**<key>** は新規ラ ベルの一意の名前で、**<value>** はその値になります。

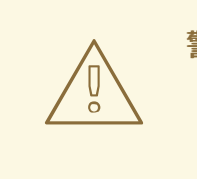

# 警告

- **prometheus** または **prometheus\_replica** は予約され、上書きされ るため、これらをキー名として使用しないでください。
- キー名に **cluster** または **managed\_cluster** を使用しないでくださ い。これらを使用すると、開発者ダッシュボードでデータが表示さ れなくなる問題が発生する可能性があります。

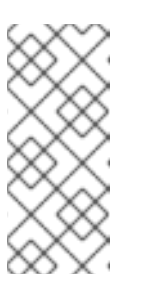

#### 注記

**openshift-user-workload-monitoring** プロジェクトでは、Prometheus はメ トリクスを処理し、Thanos Ruler はアラートおよび記録ルールを処理しま す。**user-workload-monitoring-config ConfigMap** オブジェクトで **prometheus** の **externalLabels** を設定すると、すべてのルールではなく、 メトリクスの外部ラベルのみが設定されます。

たとえば、リージョンと環境に関するメタデータを、ユーザー定義プロジェクトに関連す るすべての時系列とアラートに追加するには、次の例を使用します。

apiVersion: v1 kind: ConfigMap metadata: name: user-workload-monitoring-config namespace: openshift-user-workload-monitoring data: config.yaml: | prometheus: externalLabels: region: eu environment: prod

c. 変更を適用するためにファイルを保存します。新しい設定の影響を受ける Pod は自動的に 再デプロイされます。

# 第6章 モニタリングのための POD トポロジー分散制約の使用

OpenShift Dedicated Pod が複数のアベイラビリティーゾーンにデプロイされている場合、Pod トポロ ジー分散制約を使用して、ユーザー定義のモニタリング用の Pod がネットワークトポロジー全体にど のように分散されるかを制御できます。

Pod トポロジーの分散制約は、ノードがリージョンやリージョン内のゾーンなど、さまざまなインフラ ストラクチャーレベルに分散している階層トポロジー内で Pod のスケジューリングを制御するのに適 しています。さらに、さまざまなゾーンで Pod をスケジュールできるため、特定のシナリオでネット ワーク遅延を改善できます。

#### 関連情報

Kubernetes Pod Topology Spread Constraints [documentation](https://kubernetes.io/docs/concepts/scheduling-eviction/topology-spread-constraints/)

# 6.1. POD トポロジー分散制約の設定

ユーザー定義のモニタリング用にすべての Pod に対して Pod トポロジーの拡散制約を設定し、ゾーン 全体のノードに Pod レプリカをスケジュールする方法を制御できます。これにより、ワークロードが 異なるデータセンターまたは階層型インフラストラクチャーゾーンのノードに分散されるため、Pod の 可用性が高まり、より効率的に実行されるようになります。

**user-workload-monitoring-config** config map を使用して、Pod を監視するための Pod トポロジーの 分散制約を設定できます。

#### 前提条件

- **dedicated-admin** ロールを持つユーザーとしてクラスターにアクセスできる。
- **user-workload-monitoring-config ConfigMap** オブジェクトが存在します。このオブジェクト は、クラスターの作成時にデフォルトで作成されます。
- OpenShift CLI (**oc**) がインストールされている。

#### 手順

1. **openshift-user-workload-monitoring** プロジェクトで **user-workload-monitoring-config** config map を編集します。

\$ oc -n openshift-user-workload-monitoring edit configmap user-workload-monitoring-config

2. Pod トポロジーの分散制約を設定するには、**data/config.yaml** フィールドの下に次の設定を追 加します。

apiVersion: v1 kind: ConfigMap metadata: name: user-workload-monitoring-config namespace: openshift-user-workload-monitoring data: config.yaml: | <component>: **1** topologySpreadConstraints: - maxSkew: <n> **2**

<span id="page-50-4"></span><span id="page-50-3"></span><span id="page-50-2"></span><span id="page-50-1"></span><span id="page-50-0"></span>topologyKey: <key> **3** whenUnsatisfiable: <value> **4** labelSelector: **5** <match\_option>

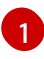

Pod トポロジーの分散制約を設定するコンポーネントの名前を指定します。

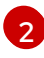

**maxSkew** の数値を指定します。これは、どの程度まで Pod が不均等に分散されることを 許可するか定義します。

[3](#page-50-2)

[4](#page-50-3)

**topologyKey** にノードラベルのキーを指定します。このキーと同じ値のラベルを持つノー ドは、同じトポロジーにあると見なされます。スケジューラーは、各ドメインにバランス の取れた数の Pod を配置しようとします。

**whenUnsatisfiable** の値を指定します。利用可能なオプションは **DoNotSchedule** と **ScheduleAnyway** です。**maxSkew** 値で、ターゲットトポロジー内の一致する Pod の数 とグローバル最小値との間で許容される最大差を定義する場合は、**DoNotSchedule** を指 定します。スケジューラーが引き続き Pod をスケジュールするが、スキューを減らす可能 性のあるノードにより高い優先度を与える場合は、**ScheduleAnyway** を指定します。

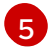

[5](#page-50-4) 一致する Pod を見つけるには、**labelSelector** を指定します。このラベルセレクターに一 致する Pod は、対応するトポロジードメイン内の Pod の数を決定するためにカウントさ れます。

#### Thanos Ruler の設定例

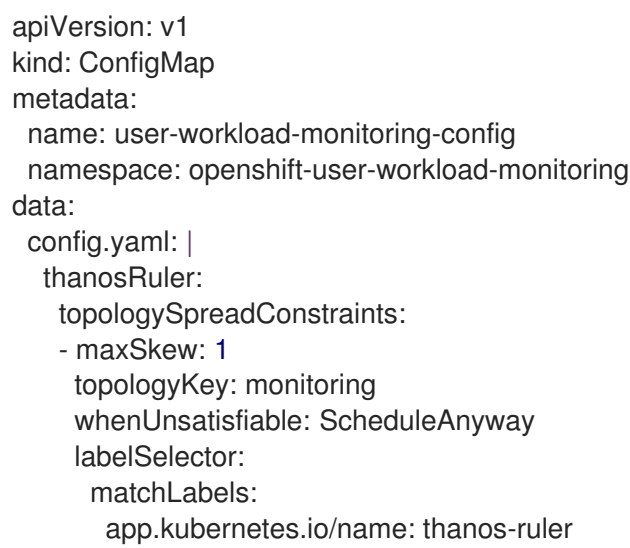

3. 変更を適用するためにファイルを保存します。新しい設定の影響を受ける Pod は自動的に再デ プロイされます。

# 6.2. モニタリングコンポーネントのログレベルの設定

Alertmanager、Prometheus Operator、Prometheus および Thanos Ruler のログレベルを設定できま す。

次のログレベルは、**user-workload-monitoring-config ConfigMap** オブジェクトの関連コンポーネン トに適用できます。

**debug**:デバッグ、情報、警告、およびエラーメッセージをログに記録します。

- **info**:情報、警告およびエラーメッセージをログに記録します。
- **warn**:警告およびエラーメッセージのみをログに記録します。
- **error**:エラーメッセージのみをログに記録します。

デフォルトのログレベルは **info** です。

#### 前提条件

- **dedicated-admin** ロールを持つユーザーとしてクラスターにアクセスできる。
- **user-workload-monitoring-config ConfigMap** オブジェクトが存在します。このオブジェクト は、クラスターの作成時にデフォルトで作成されます。
- OpenShift CLI (**oc**) がインストールされている。

#### 手順

- 1. **ConfigMap** オブジェクトを編集します。
	- a. **openshift-user-workload-monitoring** プロジェクトで **user-workload-monitoring-config ConfigMap** オブジェクトを編集します。

\$ oc -n openshift-user-workload-monitoring edit configmap user-workload-monitoringconfig

b. コンポーネントの **logLevel: <log\_level>** を **data/config.yaml** の下に追加します。

apiVersion: v1 kind: ConfigMap metadata: name: user-workload-monitoring-config namespace: openshift-user-workload-monitoring data: config.yaml: | <component>: **1** logLevel: <log\_level> **2** 

<span id="page-51-1"></span><span id="page-51-0"></span>[1](#page-51-0) ログレベルを設定するモニタリングスタックコンポーネント。ユーザーワークロード のモニタリングの場合、使用可能なコンポーネントの値 は、**alertmanager**、**prometheus**、**prometheusOperator**、および **thanosRuler** で す。

 $\mathcal{L}$ 

コンポーネントに適用するログレベル。使用可能な値は、**error**、**warn**、**info**、および **debug** です。デフォルト値は **info** です。

- 2. 変更を適用するためにファイルを保存します。新しい設定の影響を受ける Pod は自動的に再デ プロイされます。
- 3. 関連するプロジェクトでデプロイメントまたは Pod 設定を確認し、ログレベルが適用されてい ることを確認します。以下の例では、**openshift-user-workload-monitoring** プロジェクトの **prometheus-operator** デプロイメントでログレベルを確認します。

\$ oc -n openshift-user-workload-monitoring get deploy prometheus-operator -o yaml | grep "log-level"

出力例

- --log-level=debug

4. コンポーネントの Pod が実行中であることを確認します。以下の例は、**openshift-userworkload-monitoring** プロジェクトの Pod のステータスをリスト表示します。

\$ oc -n openshift-user-workload-monitoring get pods

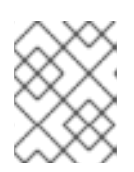

#### 注記

認識されない **logLevel** 値が **ConfigMap** オブジェクトに含まれる場合は、コン ポーネントの Pod が正常に再起動しない可能性があります。

# 6.3. PROMETHEUS のクエリーログファイルの有効化

エンジンによって実行されたすべてのクエリーをログファイルに書き込むように Prometheus を設定で きます。

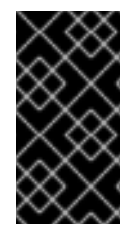

#### 重要

ログローテーションはサポートされていないため、問題のトラブルシューティングが必 要な場合にのみ、この機能を一時的に有効にします。トラブルシューティングが終了し たら、**ConfigMap**オブジェクトに加えた変更を元に戻してクエリーログを無効にし、機 能を有効にします。

#### 前提条件

- **dedicated-admin** ロールを持つユーザーとしてクラスターにアクセスできる。
- **user-workload-monitoring-config ConfigMap** オブジェクトが存在します。このオブジェクト は、クラスターの作成時にデフォルトで作成されます。
- OpenShift CLI (**oc**) がインストールされている。

#### 手順

1. **openshift-user-workload-monitoring** プロジェクトで **user-workload-monitoring-config ConfigMap** オブジェクトを編集します。

\$ oc -n openshift-user-workload-monitoring edit configmap user-workload-monitoring-config

2. **data/config.yaml** の下の **prometheus** の **queryLogFile: <path>** を追加します:

apiVersion: v1 kind: ConfigMap metadata: name: user-workload-monitoring-config namespace: openshift-user-workload-monitoring data: config.yaml: | prometheus: queryLogFile: <path> 1

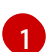

<span id="page-53-0"></span>[1](#page-53-0) クエリーがログに記録されるファイルへのフルパス。

- 3. 変更を適用するためにファイルを保存します。新しい設定の影響を受ける Pod は自動的に再デ プロイされます。
- 4. コンポーネントの Pod が実行中であることを確認します。以下の例は、**openshift-userworkload-monitoring** プロジェクトの Pod のステータスを一覧表示します。

\$ oc -n openshift-user-workload-monitoring get pods

5. クエリーログを読みます。

\$ oc -n openshift-user-workload-monitoring exec prometheus-user-workload-0 -- cat <path>

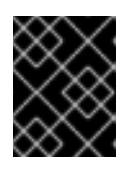

#### 重要

ログに記録されたクエリー情報を確認した後、config map の設定を元に戻しま す。

# 第7章 ユーザー定義プロジェクトのモニタリングの無効化

#### 関連情報

**dedicated-admin** として、ユーザー定義プロジェクトのモニタリングを無効にすることができます。 ユーザーのワークロードモニタリングから個々のプロジェクトを除外することもできます。

# 7.1. ユーザー定義プロジェクトのモニタリングの無効化

デフォルトでは、ユーザー定義プロジェクトのモニタリングが有効になっています。ユーザー定義プロ ジェクトのモニタリングにビルトインモニタリングスタックを使用したくない場合は、それを無効にす ることができます。

#### 前提条件

● [OpenShift](https://console.redhat.com/openshift) Cluster Manager にログインしている。

#### 手順

- 1. OpenShift Cluster Manager Hybrid Cloud Console からクラスターを選択します。
- 2. Settings タブをクリックします。
- 3. Enable user workload monitoringチェックボックスをクリックしてオプションの選択を解除 し、Save をクリックします。 ユーザーのワークロードモニタリングは無効になっています。Prometheus、Prometheus Operator、および Thanos Ruler コンポーネントは、**openshift-user-workload-monitoring** プ ロジェクトで停止されます。

# 7.2. モニタリングからのユーザー定義のプロジェクトを除く

ユーザー定義のプロジェクトは、ユーザーワークロードモニタリングから除外できます。これを実行す るには、**openshift.io/user-monitoring** ラベルに **false** を指定して、プロジェクトの namespace に追加 します。

#### 手順

1. ラベルをプロジェクト namespace に追加します。

\$ oc label namespace my-project 'openshift.io/user-monitoring=false'

2. モニタリングを再度有効にするには、namespace からラベルを削除します。

\$ oc label namespace my-project 'openshift.io/user-monitoring-'

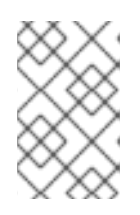

#### 注記

プロジェクトにアクティブなモニタリングターゲットがあった場合、ラベルを追 加した後、Prometheus がそれらのスクレイピングを停止するまでに数分かかる 場合があります。

# 第8章 ユーザー定義プロジェクトのアラートルーティングの有効化

OpenShift Dedicated では、**dedicated-admin** によりユーザー定義プロジェクトのアラートルーティン グを有効にすることができます。このプロセスは、以下の 2 つの一般的な手順で構成されています。

- ユーザー定義プロジェクトのアラートルーティングを有効にして、別の Alertmanager インスタ ンスを使用します。
- ユーザー定義プロジェクトのアラートルーティングを設定するための権限をユーザーに付与し ます。

これらの手順を完了すると、開発者およびその他のユーザーはユーザー定義のプロジェクトのカスタム アラートおよびアラートルーティングを設定できます。

# 8.1. ユーザー定義プロジェクトのアラートルーティングについて

**dedicated-admin** として、ユーザー定義プロジェクトのアラートルーティングを有効にすることができ ます。この機能により、alert-routing-edit ロールを持つユーザーがユーザー定義プロジェクトのア ラート通知ルーティングおよびレシーバーを設定できます。これらの通知は、ユーザー定義の監視専用 の Alertmanager インスタンスによってルーティングされます。

次に、ユーザーはユーザー定義プロジェクトの **AlertmanagerConfig** オブジェクトを作成または編集し て、ユーザー定義のアラートルーティングを作成し、設定できます。

ユーザー定義プロジェクトのアラートルーティングをユーザーが定義すると、ユーザー定義のアラート 通知が **openshift-user-workload-monitoring** namespace の **alertmanager-user-workload** Pod にルー ティングされます。

### 注記

以下は、ユーザー定義プロジェクトのアラートルーティングの制限です。

- ユーザー定義のアラートルールの場合、ユーザー定義のルーティングはリソース が定義される namespace に対してスコープ指定されます。たとえば、 namespace **ns1** のルーティング設定は、同じ namespace の **PrometheusRules** リソースにのみ適用されます。
- namespace がユーザー定義のモニタリングから除外される場合、namespace の **AlertmanagerConfig** リソースは、Alertmanager 設定の一部ではなくなりま す。

# 8.2. ユーザー定義のアラートルーティング用の個別の ALERTMANAGER イ ンスタンスの有効化

OpenShift Dedicated では、ユーザー定義プロジェクト専用の Alertmanager インスタンスをデプロイ して、デフォルトのプラットフォームアラートとは別のユーザー定義アラートを提供できます。このよ うな場合は、必要に応じて、Alertmanager の別のインスタンスを有効にして、ユーザー定義のプロ ジェクトのみにアラートを送信できます。

#### 前提条件

**dedicated-admin** ロールを持つユーザーとしてクラスターにアクセスできる。

- **user-workload-monitoring-config ConfigMap** オブジェクトが存在します。このオブジェクト は、クラスターの作成時にデフォルトで作成されます。
- OpenShift CLI (**oc**) がインストールされている。

#### 手順

1. **user-workload-monitoring-config ConfigMap** オブジェクトを編集します。

\$ oc -n openshift-user-workload-monitoring edit configmap user-workload-monitoring-config

2. **data/config.yaml** の下にある **alertmanager** セクションに **enabled: true** および **enableAlertmanagerConfig: true** を追加します。

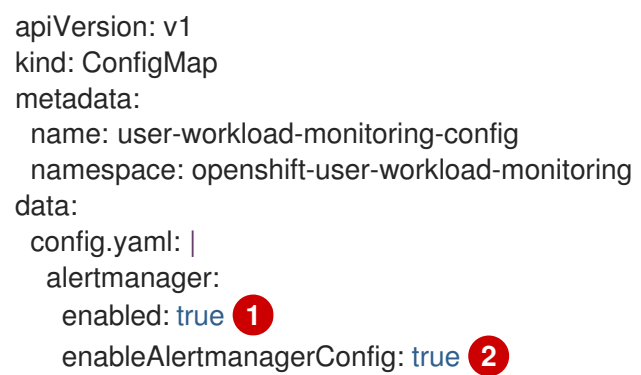

<span id="page-56-1"></span><span id="page-56-0"></span>**enabled** の値を **true** に設定して、クラスター内のユーザー定義プロジェクトの Alertmanager の専用インスタンスを有効にします。値を **false** に設定するか、キーを完全 に省略してユーザー定義プロジェクトの Alertmanager を無効にします。この値を **false** に設定した場合や、キーを省略すると、ユーザー定義のアラートはデフォルトのプラット フォーム Alertmanager インスタンスにルーティングされます。

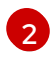

[1](#page-56-0)

[2](#page-56-1) **enableAlertmanagerConfig** 値を **true** に設定して、ユーザーが **AlertmanagerConfig** オ ブジェクトで独自のアラートルーティング設定を定義できるようにします。

3. 変更を適用するためにファイルを保存します。ユーザー定義プロジェクトの Alertmanager の専 用インスタンスが自動的に起動します。

#### 検証

**alert-manager-user-workload** Pod が実行されていることを確認します。

# oc -n openshift-user-workload-monitoring get pods

#### 出力例

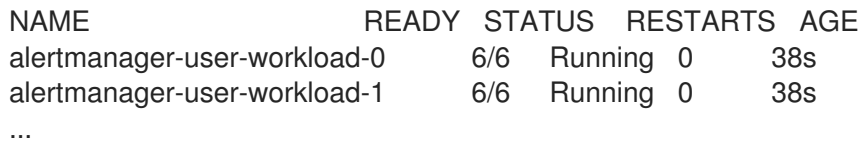

8.3. ユーザー定義プロジェクトのアラートルーティングを設定するための ユーザーへの権限の付与

ユーザー定義プロジェクトのアラートルーティングを設定する権限をユーザーに付与できます。

#### 前提条件

- **dedicated-admin** ロールを持つユーザーとしてクラスターにアクセスできる。
- **user-workload-monitoring-config ConfigMap** オブジェクトが存在します。このオブジェクト は、クラスターの作成時にデフォルトで作成されます。
- ロールを割り当てるユーザーアカウントがすでに存在している。
- OpenShift CLI (**oc**) がインストールされている。

#### 手順

ユーザー定義プロジェクトのユーザーに **alert-routing-edit** クラスターロールを割り当てます。

\$ oc -n <namespace> adm policy add-role-to-user alert-routing-edit <user> **1**

<span id="page-57-0"></span>**<namespace>**の場合は、ユーザー定義プロジェクトの代わりに namespace を使用します (例: **ns1**)。**<user>** の場合は、ロールを割り当てるアカウントの代わりにユーザー名を使 用します。

#### 関連情報

[1](#page-57-0)

● [ユーザー定義プロジェクトのアラートルーティングの作成](#page-86-0)

### 第9章 メトリクスの管理

メトリクスを使用すると、クラスターコンポーネントおよび独自のワークロードのパフォーマンスをモ ニターできます。

#### 9.1. メトリクスについて

OpenShift Dedicated では、クラスターコンポーネントはサービスエンドポイントで公開されるメトリ クスを収集することによりモニターされます。ユーザー定義プロジェクトのメトリクスのコレクション を設定することもできます。メトリクスを使用すると、クラスターコンポーネントおよび独自のワーク ロードの実行方法をモニターできます。

Prometheus クライアントライブラリーをアプリケーションレベルで使用することで、独自のワーク ロードに指定するメトリクスを定義できます。

OpenShift Dedicated では、メトリクスは **/metrics** の正規名の下に HTTP サービスエンドポイント経由 で公開されます。**curl** クエリーを **http://<endpoint>/metrics** に対して実行して、サービスの利用可能 なすべてのメトリクスをリスト表示できます。たとえば、**prometheus-example-app** サンプルアプリ ケーションへのルートを公開し、以下のコマンドを実行して利用可能なすべてのメトリクスを表示でき ます。

\$ curl http://<example\_app\_endpoint>/metrics

#### 出力例

```
# HELP http_requests_total Count of all HTTP requests
# TYPE http_requests_total counter
http_requests_total{code="200",method="get"} 4
http_requests_total{code="404",method="get"} 2
# HELP version Version information about this binary
# TYPE version gauge
version{version="v0.1.0"} 1
```
#### 関連情報

● Prometheus [クライアントライブラリーのドキュメント](https://prometheus.io/docs/instrumenting/clientlibs/)

#### 9.2. ユーザー定義プロジェクトのメトリクスコレクションの設定

**ServiceMonitor** リソースを作成して、ユーザー定義プロジェクトのサービスエンドポイントからメト リクスを収集できます。これは、アプリケーションが Prometheus クライアントライブラリーを使用し てメトリクスを **/metrics** の正規の名前に公開していることを前提としています。

このセクションでは、ユーザー定義のプロジェクトでサンプルサービスをデプロイし、次にサービスの モニター方法を定義する **ServiceMonitor** リソースを作成する方法を説明します。

9.2.1. サンプルサービスのデプロイ

ユーザー定義のプロジェクトでサービスのモニタリングをテストするには、サンプルサービスをデプロ イできます。

#### 手順

- 1. サービス設定の YAML ファイルを作成します。この例では、**prometheus-example-app.yaml** という名前です。
- 2. 以下のデプロイメントおよびサービス設定の詳細をファイルに追加します。

```
apiVersion: v1
kind: Namespace
metadata:
 name: ns1
---
apiVersion: apps/v1
kind: Deployment
metadata:
 labels:
  app: prometheus-example-app
 name: prometheus-example-app
 namespace: ns1
spec:
 replicas: 1
 selector:
  matchLabels:
   app: prometheus-example-app
 template:
  metadata:
   labels:
    app: prometheus-example-app
  spec:
   containers:
   - image: ghcr.io/rhobs/prometheus-example-app:0.4.2
    imagePullPolicy: IfNotPresent
    name: prometheus-example-app
---
apiVersion: v1
kind: Service
metadata:
 labels:
  app: prometheus-example-app
 name: prometheus-example-app
 namespace: ns1
spec:
 ports:
 - port: 8080
  protocol: TCP
  targetPort: 8080
  name: web
 selector:
  app: prometheus-example-app
 type: ClusterIP
```
この設定は、**prometheus-example-app** という名前のサービスをユーザー定義の **ns1** プロ ジェクトにデプロイします。このサービスは、カスタム **version** メトリクスを公開します。

3. 設定をクラスターに適用します。

\$ oc apply -f prometheus-example-app.yaml

サービスをデプロイするには多少時間がかかります。

4. Pod が実行中であることを確認できます。

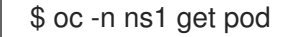

出力例

NAME READY STATUS RESTARTS AGE prometheus-example-app-7857545cb7-sbgwq 1/1 Running 0 81m

#### 9.2.2. サービスのモニター方法の指定

サービスが公開するメトリクスを使用するには、OpenShift Dedicated モニタリングを、**/metrics** エン ドポイントからメトリクスを収集できるように設定する必要があります。これは、サービスのモニタリ ング方法を指定する **ServiceMonitor** カスタムリソース定義、または Pod のモニタリング方法を指定す る **PodMonitor** CRD を使用して実行できます。前者の場合は **Service** オブジェクトが必要ですが、後 者の場合は不要です。これにより、Prometheus は Pod によって公開されるメトリクスエンドポイント からメトリクスを直接収集することができます。

この手順では、ユーザー定義プロジェクトでサービスの **ServiceMonitor** リソースを作成する方法を説 明します。

#### 前提条件

- **dedicated-admin** ロールまたは **monitoring-edit** ロールを持つユーザーとしてクラスターにア クセスできる。
- この例では、**prometheus-example-app** サンプルサービスを **ns1** プロジェクトにデプロイし ている。

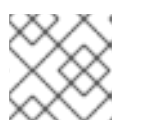

注記

**prometheus-example-app** サンプルサービスは TLS 認証をサポートしません。

#### 手順

- 1. **example-app-service-monitor.yaml** という名前の新しい YAML 設定ファイルを作成します。
- 2. **ServiceMonitor** リソースを YAML ファイルに追加します。以下の例では、**prometheusexample-monitor** という名前のサービスモニターを作成し、**ns1** namespace の **prometheusexample-app** サービスによって公開されるメトリクスを収集します。

<span id="page-60-1"></span><span id="page-60-0"></span>apiVersion: monitoring.coreos.com/v1 kind: ServiceMonitor metadata: name: prometheus-example-monitor namespace: ns1 **1** spec: endpoints: - interval: 30s port: web **2** scheme: http

<span id="page-61-0"></span>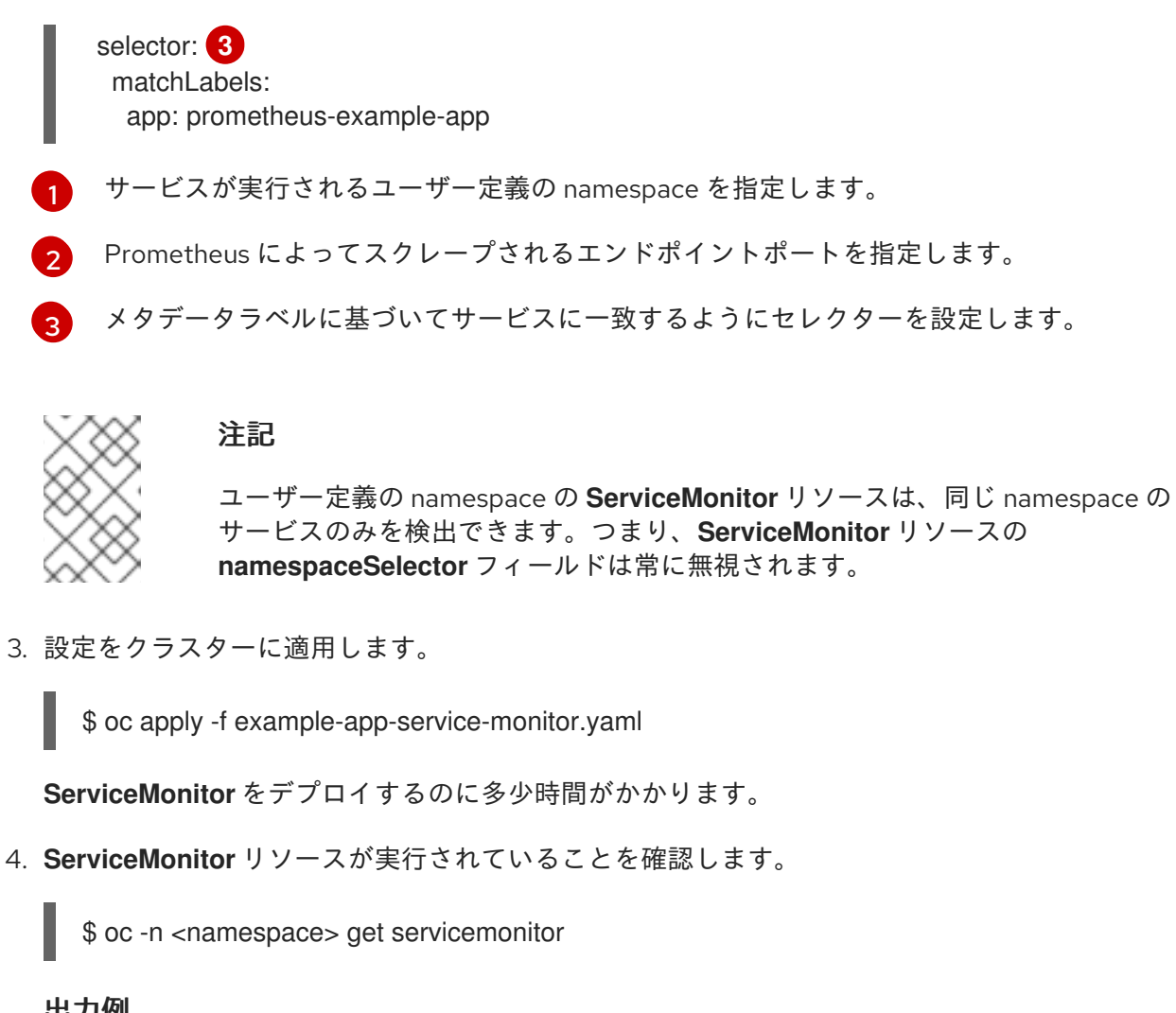

#### 出力例

NAME AGE prometheus-example-monitor 81m

#### 9.2.3. サービスエンドポイント認証設定の例

**ServiceMonitor** および **PodMonitor** カスタムリソース定義 (CRD) を使用して、ユーザー定義のプロ ジェクト監視用のサービスエンドポイントの認証を設定できます。

次のサンプルは、**ServiceMonitor** リソースのさまざまな認証設定を示しています。各サンプルでは、 認証認証情報やその他の関連設定を含む対応する **Secret** オブジェクトを設定する方法を示します。

### 9.2.3.1. ベアラートークンを使用した YAML 認証の例

以下の例は、**ns1** namespace の **example-bearer-auth** という名前の **Secret** オブジェクトのベアラー トークン設定を示しています。

ベアラートークンシークレットの例

apiVersion: v1 kind: Secret metadata: name: example-bearer-auth

<span id="page-62-0"></span>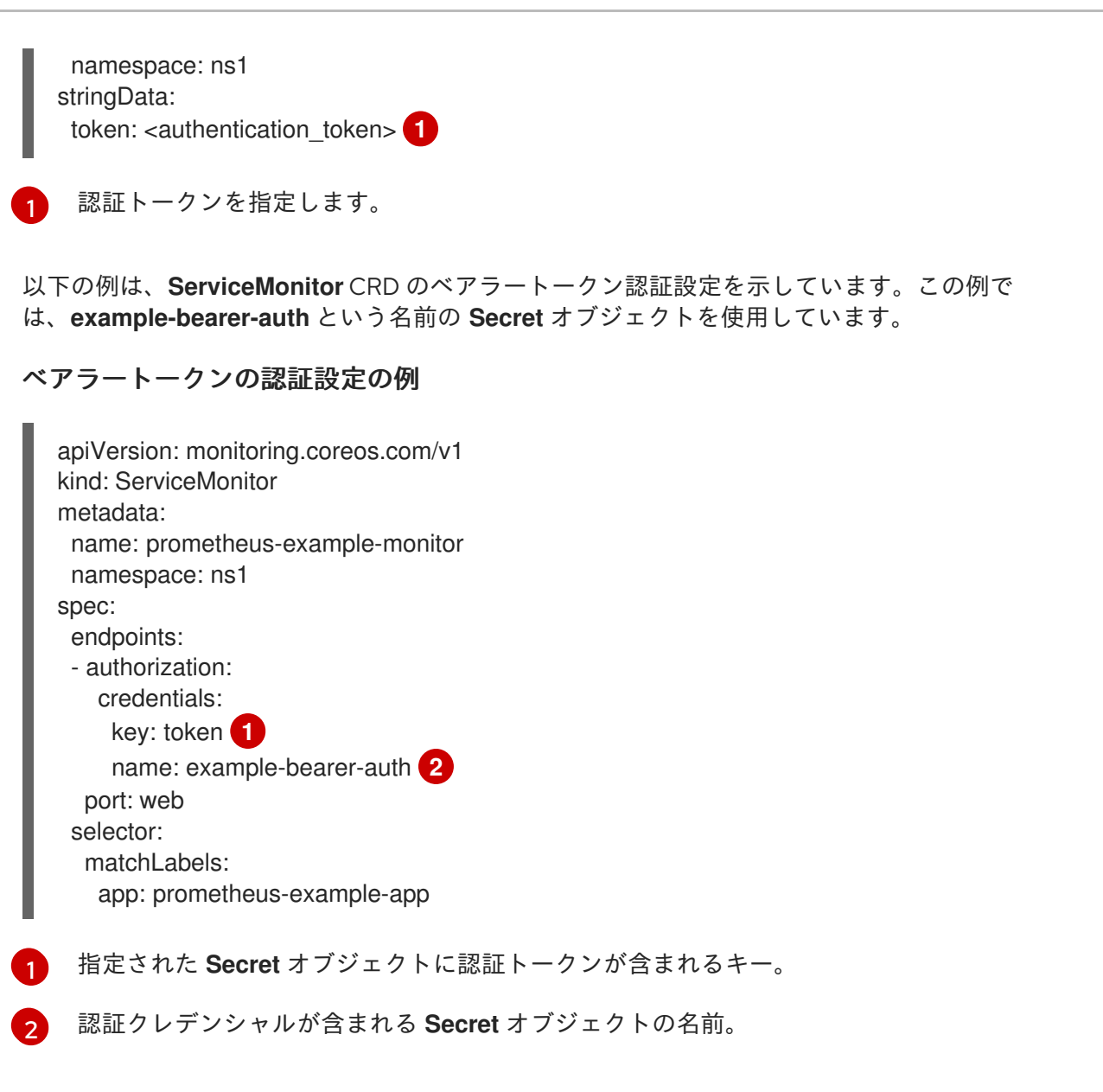

<span id="page-62-2"></span><span id="page-62-1"></span>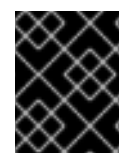

#### 重要

**bearerTokenFile** を使用してベアラートークンを設定しないでくださ い。**bearerTokenFile** 設定を使用する場合、**ServiceMonitor** リソースは拒否されます。

#### 9.2.3.2. Basic 認証用のサンプル YAML

次のサンプルは、**ns1** の **example-basic-auth** という名前の **Secret** オブジェクトの Basic 認証設定を 示しています。

#### Basic 認証シークレットの例

<span id="page-62-4"></span><span id="page-62-3"></span>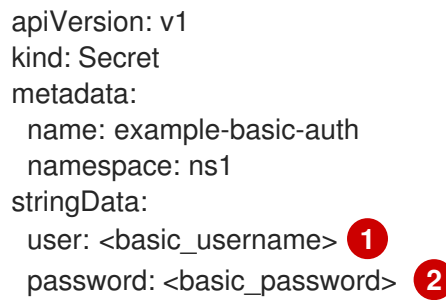

[1](#page-62-3) 認証のユーザー名を指定します。

[2](#page-62-4) 認証のパスワードを指定します。

以下の例は、**ServiceMonitor** CRD の Basic 認証設定を示しています。この例では、**example-basicauth** という名前の **Secret** オブジェクトを使用しています。

#### Basic 認証の設定例

<span id="page-63-1"></span><span id="page-63-0"></span>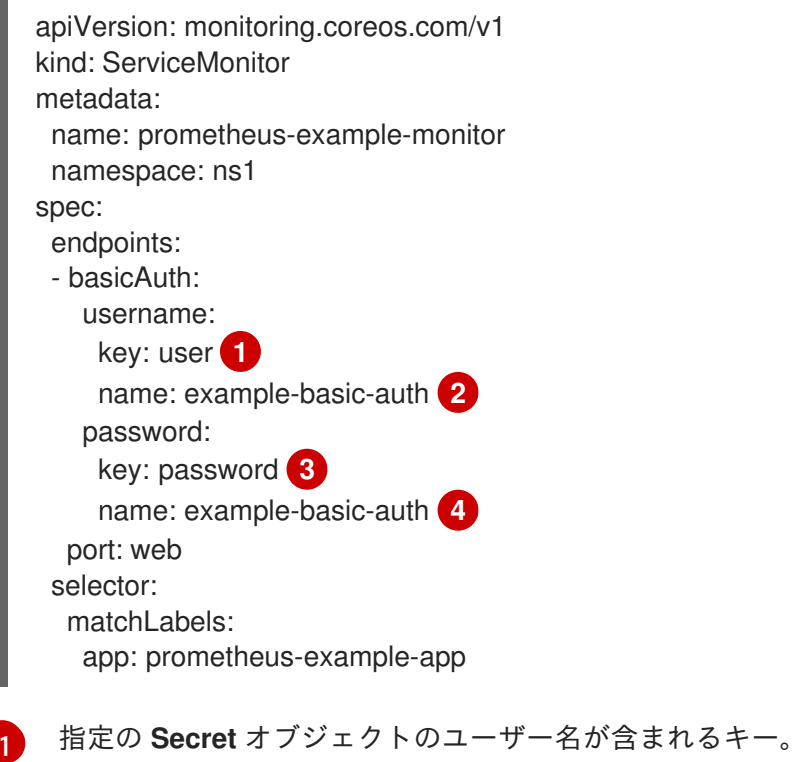

<span id="page-63-3"></span><span id="page-63-2"></span>[2](#page-63-1) [4](#page-63-2) Basic 認証が含まれる **Secret** オブジェクトの名前。

[3](#page-63-3) 指定された **Secret** オブジェクトにパスワードが含まれるキー。

#### 9.2.3.3. OAuth 2.0 を使用した YAML 認証のサンプル

以下の例は、**ns1** namespace の **example-oauth2** という名前の **Secret** オブジェクトの OAuth 2.0 設定 を示しています。

#### OAuth 2.0 シークレットの例

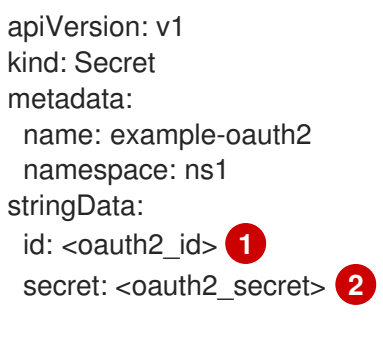

<span id="page-63-5"></span><span id="page-63-4"></span>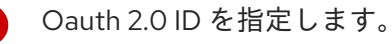

[1](#page-63-4)

Oauth 2.0 シークレットを指定します。

以下の例は、**ServiceMonitor** CRD の OAuth 2.0 認証設定を示しています。この例では、 **exampleoauth2** という名前の **Secret** オブジェクトを使用します。

#### OAuth 2.0 認証の設定例

[2](#page-63-5)

<span id="page-64-1"></span><span id="page-64-0"></span>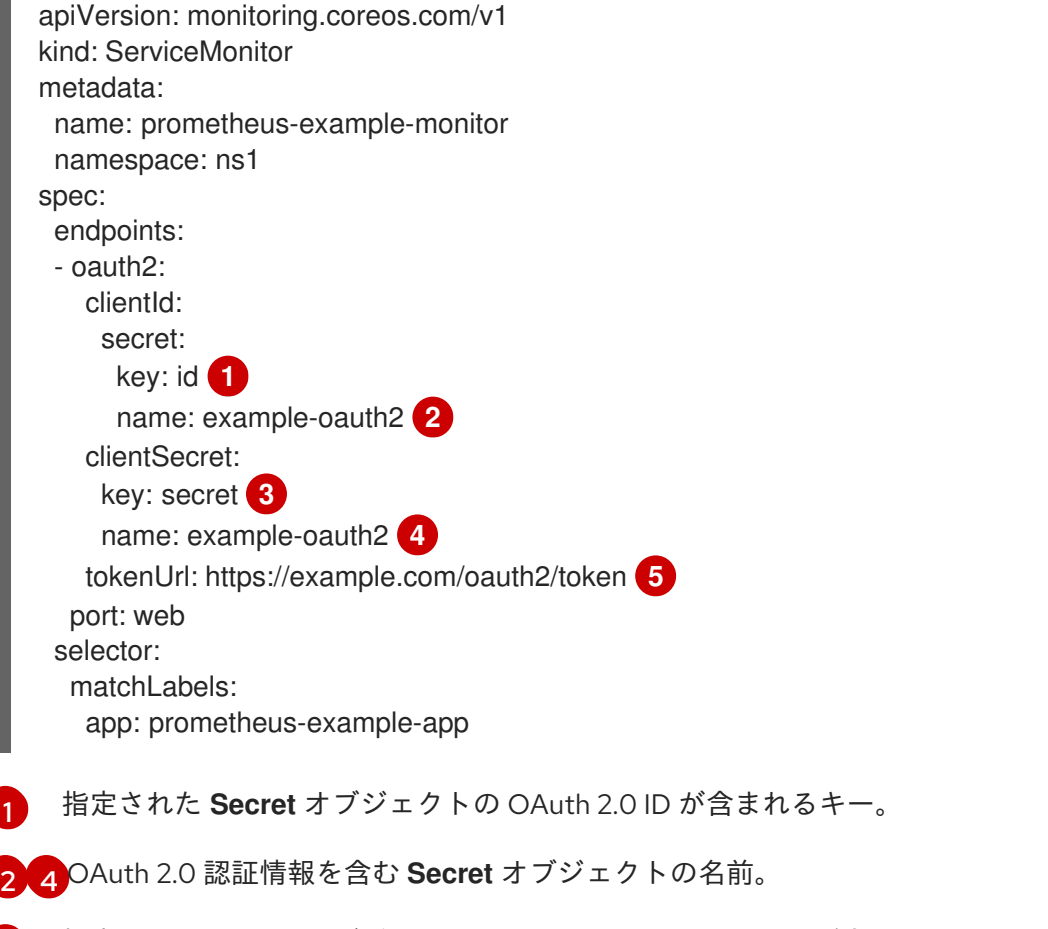

<span id="page-64-4"></span><span id="page-64-3"></span><span id="page-64-2"></span>[3](#page-64-3) 指定された **Secret** オブジェクトに OAuth 2.0 シークレットが含まれるキー。

[5](#page-64-4) 指定された **clientId** および **clientSecret** でトークンを取得するために使用される URL。

#### 関連情報

How to scrape metrics using TLS in a [ServiceMonitor](https://access.redhat.com/articles/6675491) configuration in a user-defined project

#### 9.3. メトリクスのクエリー

OpenShift Dedicated モニタリングダッシュボードを使用すると、Prometheus Query Language (PromQL) クエリーを実行して、プロット上に視覚化されたメトリクスを調べることができます。この 機能により、クラスターの状態と、モニターしているユーザー定義のワークロードに関する情報が提供 されます。

dedicated-admin として、ユーザー定義プロジェクトに関するメトリクスに対して、一度に1つ以上の namespace をクエリーできます。

開発者として、メトリクスのクエリー時にプロジェクト名を指定する必要があります。選択したプロ ジェクトのメトリクスを表示するには、必要な権限が必要です。

## 9.3.1. クラスター管理者としてのすべてのプロジェクトのメトリクスのクエリー

**dedicated-admin** またはすべてのプロジェクトの表示パーミッションを持つユーザーとして、メトリク ス UI ですべてのデフォルト OpenShift Dedicated およびユーザー定義プロジェクトのメトリクスにア クセスできます。

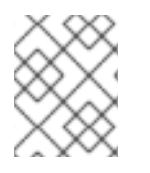

## 注記

専任の管理者のみが、OpenShift Dedicated モニタリングで提供されるサードパー ティーの UI にアクセスできます。

#### 前提条件

- dedicated-admin ロールまたはすべてのプロジェクトの表示パーミッションを持つユーザーと してクラスターにアクセスできる。
- OpenShift CLI (**oc**) がインストールされている。

#### 手順

- 1. OpenShift Dedicated Web コンソールの Administrator パースペクティブで、Observe → Metrics を選択します。
- 2. 1 つ以上のクエリーを追加するには、次のいずれかを実行します。

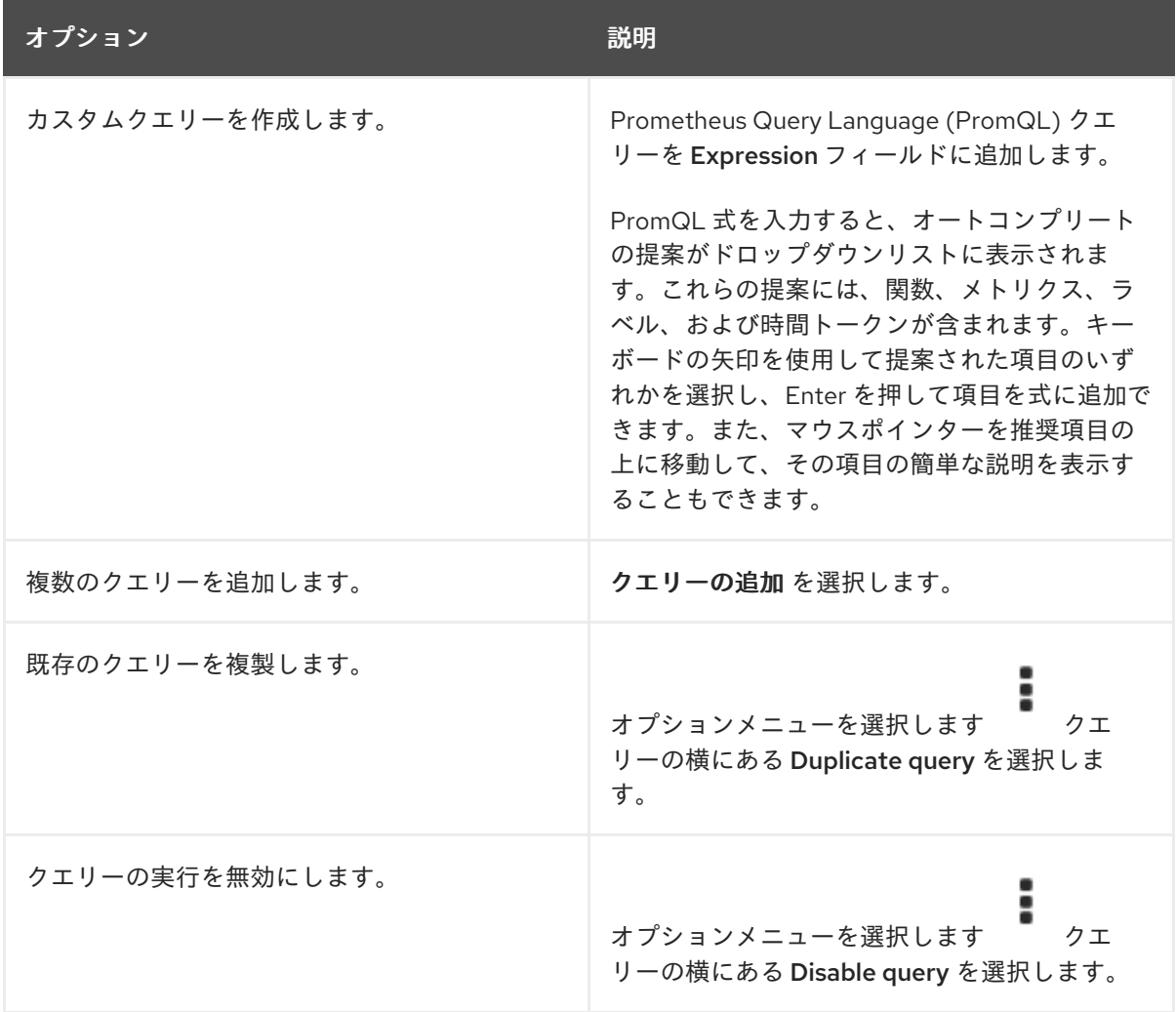

3. たんしゃ 2. ドレード Allianus (Allianus Run de Latinus Allianus Run de Latinus Allianus Run de Latinus Allianus Run<br>Allianus Allianus (Allianus Run de Latinus Allianus Run de Latinus Allianus Run de Latinus Run de Latinus Alli

3. 作成したクエリーを実行するには、Run queries を選択します。クエリーからのメトリクスは プロットで可視化されます。クエリーが無効な場合は、UI にエラーメッセージが表示されま す。

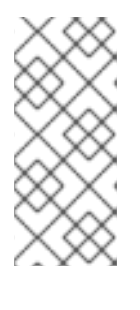

#### 注記

大量のデータで動作するクエリーは、時系列グラフの描画時にタイムアウトする か、ブラウザーをオーバーロードする可能性があります。これを回避するに は、Hide graph を選択し、メトリクステーブルのみを使用してクエリーを調整 します。次に、使用できるクエリーを確認した後に、グラフを描画できるように プロットを有効にします。

#### 注記

デフォルトでは、クエリーテーブルに、すべてのメトリクスとその現在の値をリ スト表示する拡張ビューが表示されます。**˅** を選択すると、クエリーの拡張 ビューを最小にすることができます。

- 4. オプション: ページ URL には、実行したクエリーが含まれます。このクエリーのセットを再度 使用できるようにするには、この URL を保存します。
- 5. 視覚化されたメトリクスを調べます。最初に、有効な全クエリーの全メトリクスがプロットに 表示されます。次のいずれかを実行して、表示するメトリクスを選択できます。

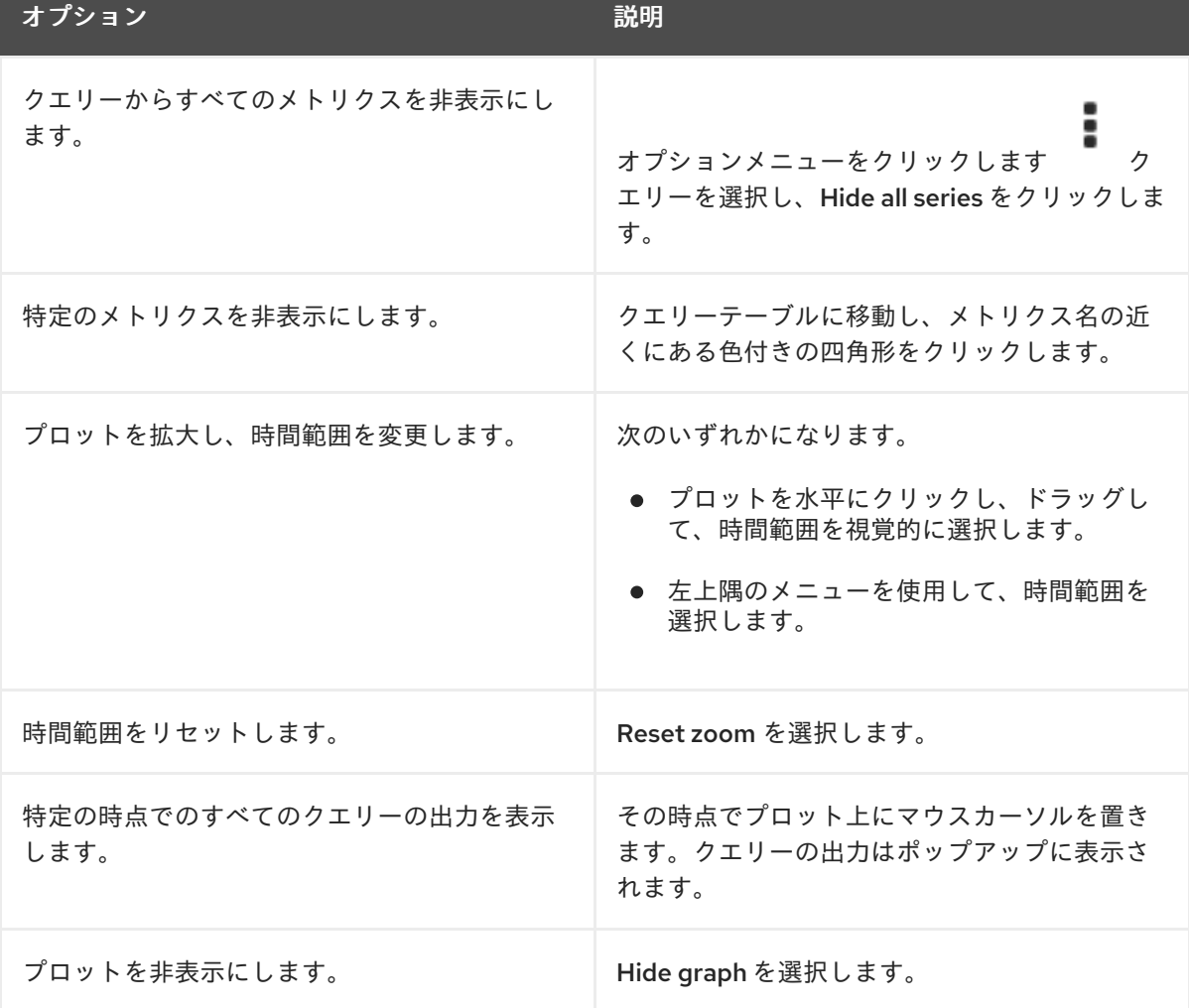

関連情報

● PromQL クエリーの作成に関する詳細は、Prometheus [クエリーについてのドキュメント](https://prometheus.io/docs/prometheus/latest/querying/basics/) を参 照してください。

9.3.2. 開発者が行うユーザー定義プロジェクトのメトリクスのクエリー

ユーザー定義のプロジェクトのメトリクスには、開発者またはプロジェクトの表示権限を持つユーザー としてアクセスできます。

Developer パースペクティブには、選択したプロジェクトの事前に定義された CPU、メモリー、帯域 幅、およびネットワークパケットのクエリーが含まれます。また、プロジェクトの CPU、メモリー、 帯域幅、ネットワークパケット、およびアプリケーションメトリクスについてカスタム Prometheus Query Language (PromQL) クエリーを実行することもできます。

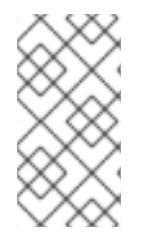

#### 注記

開発者は Developer パースペクティブのみを使用でき、Administrator パースペクティ ブは使用できません。開発者は、1 度に 1 つのプロジェクトのメトリクスのみをクエリー できます。開発者は OpenShift Dedicated モニタリングで提供されるサードパーティー の UI にアクセスできません。

#### 前提条件

- 開発者として、またはメトリクスで表示しているプロジェクトの表示権限を持つユーザーとし てクラスターへのアクセスがある。
- ユーザー定義プロジェクトのモニタリングが有効化されている。
- ユーザー定義プロジェクトにサービスをデプロイしている。
- サービスのモニター方法を定義するために、サービスの **ServiceMonitor** カスタムリソース定 義 (CRD) を作成している。

#### 手順

- 1. OpenShift Dedicated Web コンソールの Developer パースペクティブから、Observe → Metrics を選択します。
- 2. Project: 一覧でメトリクスで表示するプロジェクトを選択します。
- 3. Select query 一覧からクエリーを選択するか、Show PromQL を選択して、選択したクエリー に基づいてカスタム PromQL クエリーを作成します。クエリーからのメトリクスはプロットで 可視化されます。

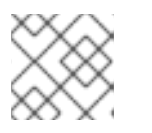

注記

Developer パースペクティブでは、1 度に 1 つのクエリーのみを実行できます。

4. 次のいずれかを実行して、視覚化されたメトリクスを調べます。

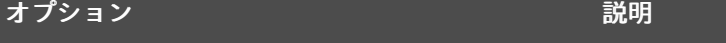

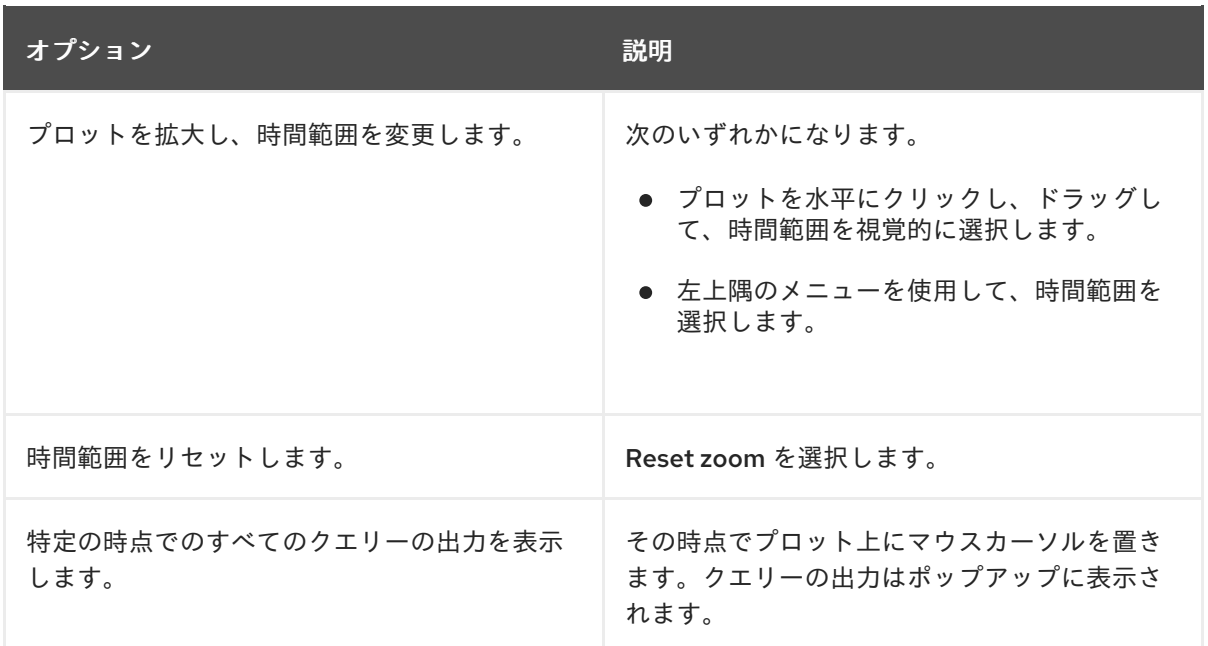

#### 関連情報

● PromQL クエリーの作成に関する詳細は、Prometheus [クエリーについてのドキュメント](https://prometheus.io/docs/prometheus/latest/querying/basics/) を参 照してください。

#### 9.4. メトリクスターゲットに関する詳細情報の取得を参照してください。

OpenShift Dedicated Web コンソールの Administrator パースペクティブでは、Metrics Targets ペー ジを使用して、現在スクレイピングの対象となっているエンドポイントを表示、検索、およびフィルタ リングできます。これは、問題の特定とトラブルシューティングに役立ちます。たとえば、ターゲット エンドポイントの現在のステータスを表示して、OpenShift Dedicated Monitoring がターゲットコン ポーネントからメトリクスをスクレイピングできないのはいつなのかを確認できます。

Metrics targets ページには、ユーザー定義プロジェクトのターゲットが表示されます。

#### 前提条件

**● dedicated-admin** ロールを持つユーザーとしてクラスターにアクセスできる。

#### 手順

- 1. Administrator パースペクティブで、Observe → Targets を選択します。Metrics targets ペー ジが開き、メトリクス用にスクレイピングされているすべてのサービスエンドポイントター ゲットのリストが表示されます。 このページには、デフォルトの OpenShift Dedicated プロジェクトとユーザー定義プロジェク トのターゲットの詳細が表示されます。このページには、ターゲットごとに以下の情報がリス ト表示されます。
	- スクレイピングされるサービスエンドポイント URL
	- モニター対象の ServiceMonitor コンポーネント
	- ターゲットの アップ または ダウン ステータス
	- Namespace
- 最後のスクレイプ時間
- 最後のスクレイピングの継続期間
- 2. オプション: メトリクスターゲットのリストは長くなる場合があります。特定のターゲットを見 つけるには、次のいずれかを実行します。

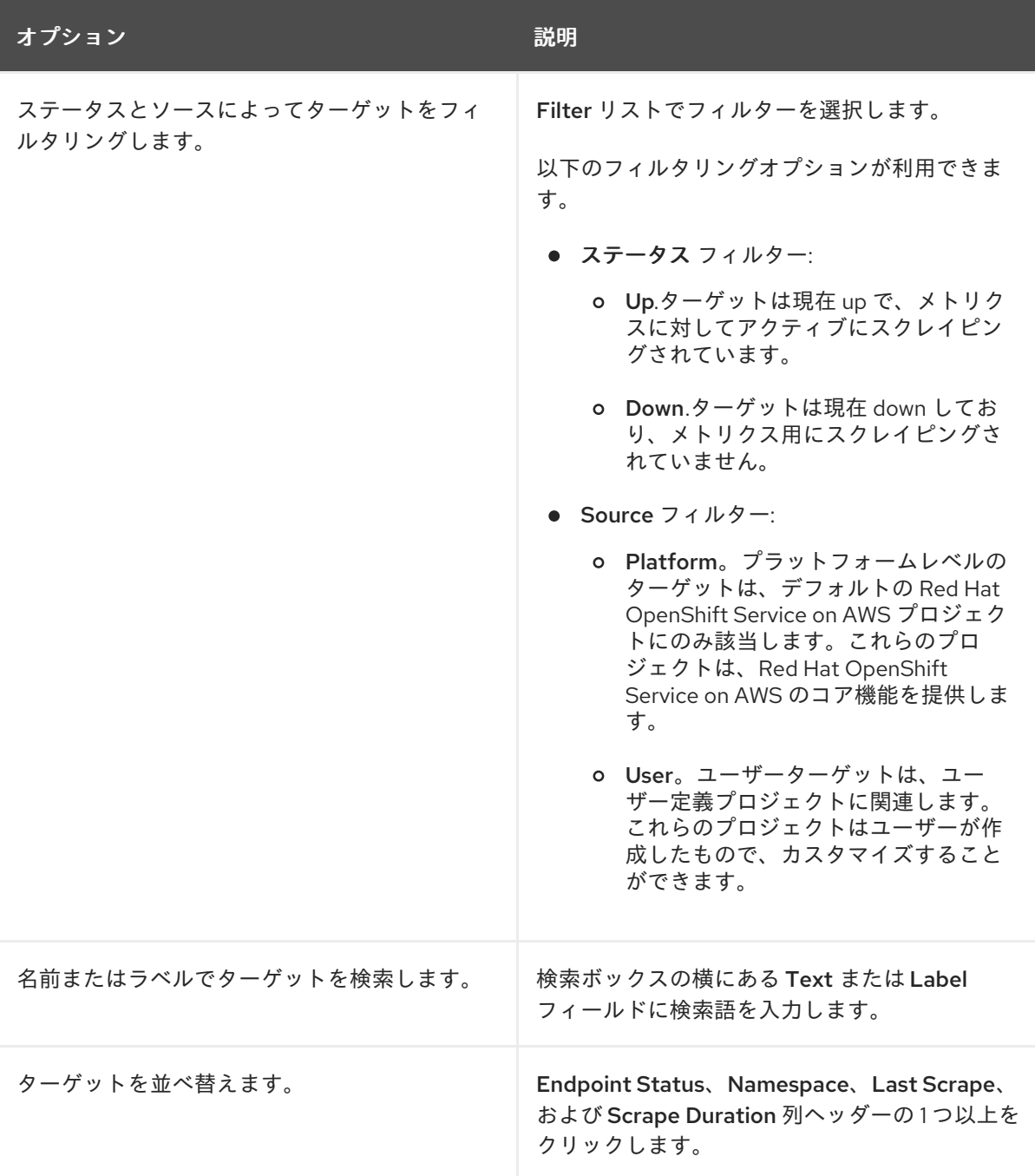

- 3. ターゲットの Endpoint 列の URL をクリックし、Target details ページに移動します。この ページには、次のようなターゲットに関する情報が表示されます。
	- メトリクスのためにスクレイピングされているエンドポイント URL
	- 現在のターゲットのステータス (Up または Down)
	- namespace へのリンク
	- ServiceMonitor の詳細へのリンク
- ターゲットに割り当てられたラベル
- ターゲットがメトリクス用にスクレイピングされた直近の時間

# 第10章 アラートの管理

OpenShift Dedicated 4 では、アラート UI を使用してアラート、サイレンス、およびアラートルールを 管理できます。

- アラートルール。アラートルールには、クラスター内の特定の状態を示す一連の条件が含まれ ます。アラートは、これらの条件が true の場合にトリガーされます。アラートルールには、ア ラートのルーティング方法を定義する重大度を割り当てることができます。
- アラート。アラートは、アラートルールで定義された条件が true の場合に発生します。アラー トは、OpenShift Dedicated クラスター内で一連の状況が明らかであることを通知します。
- サイレンス。サイレンスをアラートに適用し、アラートの条件が true の場合に通知が送信され ることを防ぐことができます。初期通知後はアラートをミュートにして、根本的な問題の解決 に取り組むことができます。

#### 注記

アラート UI で利用可能なアラート、サイレンス、およびアラートルールは、アクセス可 能なプロジェクトに関連付けられます。たとえば、**cluster-admin** ロールを持つユー ザーとしてログインしている場合は、すべてのアラート、サイレント、およびアラート ルールにアクセスできます。

管理者以外のユーザーは、次のユーザーロールが割り当てられていれば、アラートを作 成して無効にできます。

- Alertmanager へのアクセスを許可する **cluster-monitoring-view** クラスター ロール。
- **monitoring-alertmanager-edit** ロール。これにより、Web コンソールの Administrator パースペクティブでアラートを作成して無効にできます。
- **monitoring-rules-edit** クラスターロール。これにより、Web コンソールの Developer パースペクティブでアラートを作成して無効にできます。

# 10.1. ADMINISTRATOR および DEVELOPER パースペクティブでのアラー ト UI へのアクセス

アラート UI は、OpenShift Dedicated Web コンソールの Administrator パースペクティブおよび Developer パースペクティブからアクセスできます。

- Administrator パースペクティブで、Observe → Alerting に移動します。このパースペクティ ブのアラート UI には主要なページが 3 つあり、それが Alerts ページ、Silences ペー ジ、Alerting rulesページです。
- Developer パースペクティブで、Observe → <project\_name> → Alerts に移動します。この パースペクティブのアラートでは、サイレンスおよびアラートルールはすべて Alerts ページで 管理されます。Alerts ページに表示される結果は、選択されたプロジェクトに固有のもので す。
# 注記

Develper パースペクティブでは、Project: <project\_name>リストでアクセス権のある コア OpenShift Dedicated プロジェクトおよびユーザー定義プロジェクトから選択でき ます。ただし、クラスター管理者としてログインしていない場合、コア OpenShift Dedicated プロジェクトに関連するアラート、サイレンス、およびアラートルールは表 示されません。

## 10.2. アラート、サイレンスおよびアラートルールの検索およびフィルター

アラート UI に表示されるアラート、サイレンス、およびアラートルールをフィルターできます。この セクションでは、利用可能なフィルターオプションのそれぞれについて説明します。

#### アラートフィルターについて

管理者 パースペクティブでは、アラート UI の Alerts ページには、デフォルトの OpenShift Dedicated およびユーザー定義プロジェクトに関連するアラートの詳細が示されます。このページには、各アラー トの重大度、状態、およびソースの概要が含まれます。アラートが現在の状態に切り替わった時間も表 示されます。

アラートの状態、重大度、およびソースでフィルターできます。デフォルトでは、Firing の Platform アラートのみが表示されます。以下では、それぞれのアラートフィルターオプションについて説明しま す。

- $\bullet$  State フィルター:
	- Firing。アラート条件が true で、オプションの **for** の期間を経過しているためにアラート が実行されます。条件が true である間、アラートの発生が続きます。
	- Pending。アラートはアクティブですが、アラート実行前のアラートルールに指定される 期間待機します。
	- Silenced。アラートは定義された期間についてサイレンスにされるようになりました。定 義するラベルセレクターのセットに基づいてアラートを一時的にミュートします。リスト されたすべての値または正規表現に一致するアラートの土は送信されません。
- Severity フィルター:
	- Critical。アラートをトリガーした状態は重大な影響を与える可能性があります。このア ラートには、実行時に早急な対応が必要となり、通常は個人または緊急対策チーム (Critical Response Team) に送信先が設定されます。
	- Warning。アラートは、問題の発生を防ぐために注意が必要になる可能性のある問題につ いての警告通知を提供します。通常、警告は早急な対応を要さないレビュー用にチケット システムにルート指定されます。
	- Info。アラートは情報提供のみを目的として提供されます。
	- o None。アラートには重大度が定義されていません。
	- また、ユーザー定義プロジェクトに関連するアラートの重大度の定義を作成することもで きます。
- Source フィルター:
	- Platform。プラットフォームレベルのアラートは、デフォルトの OpenShift Dedicated プ ロジェクトにのみ該当します。これらのプロジェクトは OpenShift Dedicated のコア機能 を提供します。

User。ユーザーアラートはユーザー定義のプロジェクトに関連します。これらのアラート はユーザーによって作成され、カスタマイズ可能です。ユーザー定義のワークロードモニ タリングはインストール後に有効にでき、独自のワークロードへの可観測性を提供しま す。

#### サイレンスフィルターについて

管理者 パースペクティブでは、アラート UI の Silences ページには、デフォルトの OpenShift Dedicated およびユーザー定義プロジェクトのアラートに適用されるサイレンスについての詳細が示さ れます。このページには、それぞれのサイレンスの状態の概要とサイレンスが終了する時間の概要が含 まれます。

サイレンス状態でフィルターを実行できます。デフォルトでは、Active および Pending のサイレンス のみが表示されます。以下は、それぞれのサイレンス状態のフィルターオプションについて説明してい ます。

- State フィルター:
	- Active。サイレンスはアクティブで、アラートはサイレンスが期限切れになるまでミュー トされます。
	- Pending。サイレンスがスケジュールされており、アクティブな状態ではありません。
	- Expiredアラートの条件が true の場合は、サイレンスが期限切れになり、通知が送信され ます。

#### アラートルールフィルターについて

Administrator パースペクティブでは、アラート UI の Alerting Rulesページには、デフォルトの OpenShift Dedicated およびユーザー定義プロジェクトに関連するアラートルールの詳細が示されま す。このページには、各アラートルールの状態、重大度およびソースの概要が含まれます。

アラート状態、重大度、およびソースを使用してアラートルールをフィルターできます。デフォルトで は、プラットフォームのアラートルールのみが表示されます。以下では、それぞれのアラートルールの フィルターオプションを説明します。

- Alert state フィルター:
	- Firing。アラート条件が true で、オプションの **for** の期間を経過しているためにアラート が実行されます。条件が true である間、アラートの発生が続きます。
	- Pending。アラートはアクティブですが、アラート実行前のアラートルールに指定される 期間待機します。
	- Silenced。アラートは定義された期間についてサイレンスにされるようになりました。定 義するラベルセレクターのセットに基づいてアラートを一時的にミュートします。リスト されたすべての値または正規表現に一致するアラートの土は送信されません。
	- Not Firingアラートは実行されません。
- Severity フィルター:
	- Critical。アラートルールで定義される状態は重大な影響を与える可能性があります。true の場合は、この状態に早急な対応が必要です。通常、ルールに関連するアラートは個別ま たは緊急対策チーム (Critical Response Team) に送信先が設定されます。
	- Warning。アラートルールで定義される状態は、問題の発生を防ぐために注意を要する場 合があります。通常、ルールに関連するアラートは早急な対応を要さないレビュー用にチ ケットシステムにルート指定されます。
- Info。アラートルールは情報アラートのみを提供します。
- o None。アラートルールには重大度が定義されていません。
- ユーザー定義プロジェクトに関連するアラートルールのカスタム重大度定義を作成するこ ともできます。
- $\bullet$  Source フィルター:
	- Platform。プラットフォームレベルのアラートルールは、デフォルトの OpenShift Dedicated プロジェクトにのみ該当します。これらのプロジェクトは OpenShift Dedicated のコア機能を提供します。
	- User。ユーザー定義のワークロードアラートルールは、ユーザー定義プロジェクトに関連 します。これらのアラートルールはユーザーによって作成され、カスタマイズ可能です。 ユーザー定義のワークロードモニタリングはインストール後に有効にでき、独自のワーク ロードへの可観測性を提供します。

### Developer パースペクティブでのアラート、サイレンスおよびアラートルールの検索および フィルター

Developer パースペクティブでは、アラート UI の Alerts ページに、選択したプロジェクトに関連する アラートとサイレンスを組み合わせたビューが提供されています。規定するアラートルールへのリンク が表示されるアラートごとに提供されます。

このビューでは、アラートの状態と重大度でフィルターを実行できます。デフォルトで、プロジェクト へのアクセス権限がある場合は、選択されたプロジェクトのすべてのアラートが表示されます。これら のフィルターは Administrator パースペクティブについて記載されているフィルターと同じです。

## 10.3. アラート、サイレンスおよびアラートルールについての情報の取得

アラート UI は、アラートおよびそれらを規定するアラートルールおよびサイレンスについての詳細情 報を提供します。

#### 前提条件

開発者、またはアラートを表示するプロジェクトの表示権限を持つユーザーとして、クラス ターにアクセスできる。

#### 手順

Administrator パースペクティブでアラートの情報を取得するには、以下を実行します。

- 1. OpenShift Dedicated Web コンソールを開き、Observe → Alerting → Alerts ページに移動しま す。
- 2. オプション: 検索リストで Name フィールドを使用し、アラートを名前で検索します。
- 3. オプション: Filter リストでフィルターを選択し、アラートを状態、重大度およびソースでフィ ルターします。
- 4. オプション: 1 つ以上の Name、Severity、State、および Source 列ヘッダーをクリックし、ア ラートを並べ替えます。
- 5. アラートの名前をクリックして、Alert details ページを表示します。このページには、アラー トの時系列データを示すグラフが含まれます。アラートに関する次の情報も提供されます。
	- アラートの説明
- アラートに関連付けられたメッセージ
- アラートに割り当てられるラベル
- アラートを規定するアラートルールへのリンク
- アラートが存在する場合のアラートのサイレンス

Administrator パースペクティブでサイレンスの情報を取得するには、以下を実行します。

- 1. Observe → Alerting → Silences ページに移動します。
- 2. オプション: Search by name フィールドを使用し、サイレンスを名前でフィルターします。
- 3. オプション: Filter リストでフィルターを選択し、サイレンスをフィルターします。デフォルト では、Active および Pending フィルターが適用されます。
- 4. オプション: Name、Firing alerts、State、Creator 列のヘッダーを 1 つ以上クリックして、サ イレンスを並べ替えます。
- 5. サイレンスの名前を選択すると、その Silence detailsページが表示されます。このページに は、以下の詳細が含まれます。
	- アラート仕様
	- 開始時間
	- 終了時間
	- サイレンス状態
	- 発生するアラートの数およびリスト

Administrator パースペクティブでアラートルールの情報を取得するには、以下を実行します。

- 1. Observe → Alerting → Alerting rulesページに移動します。
- 2. オプション: Filter 一覧でフィルターを選択し、アラートルールを状態、重大度およびソースで フィルターします。
- 3. オプション: Name、Severity、Alert State、Source 列のヘッダーを 1 つ以上クリックし、ア ラートルールを並べ替えます。
- 4. アラートルールの名前を選択して、その Alerting rule detailsページを表示します。このページ には、アラートルールに関する以下の情報が含まれます。
	- アラートルール名、重大度、説明
	- アラートを発動する条件を定義する式
	- 条件が true で持続してアラートが発生するまでの期間
	- アラートルールで管理される各アラートのグラフ。アラートが発動される値が表示されま す。

Developer パースペクティブでアラート、サイレンス、およびアラートルールの情報を取得するには、

● アラートルールで管理されるすべてのアラートを示す表。

Developer パースペクティブでアラート、サイレンス、およびアラートルールの情報を取得するには、 以下を実行します。

- 1. Observe → <project\_name> → Alerts ページに移動します。
- 2. アラート、サイレンス、またはアラートルールの詳細を表示します。
	- Alert details を表示するには、アラート名の横にある大なり記号 (>) をクリックし、リスト からアラートを選択します。
	- Silence details を表示するには、Alert details ページの Silenced by セクションでサイレ ンスを選択します。Silence detailsページには、以下の情報が含まれます。
		- アラート仕様
		- 開始時間  $\circ$
		- 終了時間
		- サイレンス状態
		- 発生するアラートの数およびリスト
	- Alerting rule detailsを表示するには、Alerts ページのアラートの横にある メニュー をクリックし、次に View Alerting Ruleをクリックします。

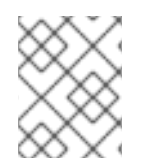

#### 注記

選択したプロジェクトに関連するアラート、サイレンスおよびアラートルールのみが Developer パースペクティブに表示されます。

#### 関連情報

● 特定の OpenShift Dedicated モニタリングアラートをトリガーする問題の診断と解決に役立つ Cluster [Monitoring](https://github.com/openshift/runbooks/tree/master/alerts/cluster-monitoring-operator) Operator Runbook を参照してください。

# 10.4. サイレンスの管理

Administrator および Developer パースペクティブの両方で、OpenShift Dedicated Web コンソールで アラートのサイレンスを作成できます。サイレンスを作成すると、アラートが発生したときにアラート に関する通知を受信しなくなります。

サイレントの作成は、最初のアラート通知を受信し、アラートの発生の原因となっている根本的な問題 を解決するまでの間、さらなる通知を受け取りたくないシナリオで役立ちます。

サイレンスの作成時に、サイレンスをすぐにアクティブにするか、後にアクティブにするかを指定する 必要があります。また、サイレンスの有効期限を設定する必要もあります。

サイレンスを作成した後、それらを表示、編集、および期限切れにすることができます。

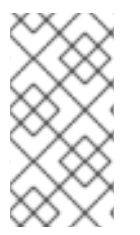

# 注記

サイレンスを作成すると、それらは Alertmanager Pod 全体に複製されます。ただし、 Alertmanager の永続ストレージを設定しないと、サイレンスが失われる可能性がありま す。これは、たとえば、すべての Alertmanager Pod が同時に再起動した場合に発生する 可能性があります。

## 関連情報

[Configuring](#page-27-0) persistent storage

10.4.1. アラートをサイレントにする

特定のアラート、または定義する仕様に一致するアラートのいずれかをサイレンスにすることができま す。

### 前提条件

- クラスター管理者の場合は、**dedicated-admin** ロールを持つユーザーとしてクラスターにアク セスできます。
- 管理者以外のユーザーの場合は、次のユーザーロールを持つユーザーとしてクラスターにアク セスできます。
	- Alertmanager へのアクセスを許可する **cluster-monitoring-view** クラスターロール。
	- **monitoring-alertmanager-edit** ロール。これにより、Web コンソールの Administrator パースペクティブでアラートを作成して無効にできます。
	- **monitoring-rules-edit** クラスターロール。これにより、Web コンソールの Developer パースペクティブでアラートを作成して無効にできます。

# 手順

Administrator パースペクティブで特定のアラートをサイレントにするには、以下を行います。

1. OpenShift Dedicated Web コンソールで Observe → Alerting → Alerts に移動します。

- 2. サイレントにしたいアラートに対して、 をクリックし、Silence alert を選択して、選択 したアラートのデフォルト設定を含む Silence alert ページを開きます。
- 3. オプション: サイレントのデフォルト設定の詳細を変更します。

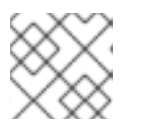

注記

サイレンスを保存する前にコメントを追加する必要があります。

4. サイレントを保存するには、Silence をクリックします。

Developer パースペクティブで特定のアラートをサイレントにするには、以下を行います。

1. OpenShift Dedicated Web コンソールで、Observe → <project\_name> → Alerts に移動しま す。

- 2. 必要に応じて、アラート名の横にある大なり記号 (>) を選択し、アラートの詳細を展開しま す。
- 3. 展開されたビューでアラートメッセージをクリックすると、そのアラートの Alert details ペー ジが開きます。
- 4. Silence alert をクリックして、アラートのデフォルト設定を含む Silence alert ページを開きま す。
- 5. オプション: サイレントのデフォルト設定の詳細を変更します。

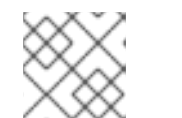

サイレンスを保存する前にコメントを追加する必要があります。

6. サイレントを保存するには、Silence をクリックします。

Administrator パースペクティブでサイレンス設定を作成して一連のアラートをサイレントにするに は、次の手順を実行します。

- 1. OpenShift Dedicated Web コンソールで Observe → Alerting → Silences に移動します。
- 2. Create silence をクリックします。

注記

3. Create silence フォームで、アラートのスケジュール、期間、およびラベルの詳細を設定しま す。

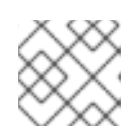

注記

サイレンスを保存する前にコメントを追加する必要があります。

4. 入力したラベルと一致するアラートのサイレンスを作成するには、Silence をクリックします。

Developer パースペクティブでサイレント設定を作成して一連のアラートをサイレンスにするには、次 の手順を実行します。

- 1. OpenShift Dedicated Web コンソールで、Observe → <project\_name> → Silences に移動しま す。
- 2. Create silence をクリックします。

注記

3. Create silence ページで、アラートの期間とラベルの詳細を設定します。

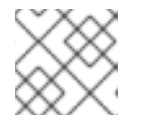

サイレンスを保存する前にコメントを追加する必要があります。

4. 入力したラベルと一致するアラートのサイレンスを作成するには、Silence をクリックします。

10.4.2. サイレンスの編集

サイレンスを編集すると、既存のサイレンスが期限切れになり、変更された設定で新しいサイレンスが 作成されます。

光明力仙

#### <span id="page-79-0"></span>前提条件

- **クラスター管理者の場合は、dedicated-admin ロールを持つユーザーとしてクラスターにアク** セスできます。
- 管理者以外のユーザーの場合は、次のユーザーロールを持つユーザーとしてクラスターにアク セスできます。
	- Alertmanager へのアクセスを許可する **cluster-monitoring-view** クラスターロール。
	- **monitoring-alertmanager-edit** ロール。これにより、Web コンソールの Administrator パースペクティブでアラートを作成して無効にできます。
	- **monitoring-rules-edit** クラスターロール。これにより、Web コンソールの Developer パースペクティブでアラートを作成して無効にできます。

#### 手順

Administrator パースペクティブでサイレンスを編集するには、以下を実行します。

- 1. Observe → Alerting → Silences に移動します。
- 2. 変更するサイレンスの <sup>■</sup> をクリックして Edit silence を選択します。 または、Actions をクリックし、サイレンスの Silence detailsページで Edit silence を選択す ることもできます。
- 3. Edit silence ページで変更を加え、Silence をクリックします。これにより、既存のサイレンス が期限切れになり、更新された設定でサイレンスが作成されます。

Developer パースペクティブでサイレンスを編集するには、以下を実行します。

- 1. Observe → <project\_name> → Silences に移動します。
- 2. 変更するサイレンスの <sup>■</sup> をクリックして Edit silence を選択します。 または、Actions をクリックし、サイレンスの Silence detailsページで Edit silence を選択す ることもできます。
- 3. Edit silence ページで変更を加え、Silence をクリックします。これにより、既存のサイレンス が期限切れになり、更新された設定でサイレンスが作成されます。

10.4.3. 有効期限切れにするサイレンス

単一のサイレンスまたは複数のサイレンスを期限切れにすることができます。サイレンスを期限切れに すると、そのサイレンスは永久に非アクティブ化されます。

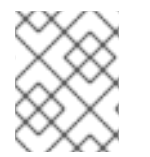

#### 注記

期限切れで沈黙したアラートは削除できません。120 時間を超えて期限切れになったサ イレンスはガベージコレクションされます。

#### 前提条件

クラスター管理者の場合は、**dedicated-admin** ロールを持つユーザーとしてクラスターにアク セスできます。

- 管理者以外のユーザーの場合は、次のユーザーロールを持つユーザーとしてクラスターにアク セスできます。
	- Alertmanager へのアクセスを許可する **cluster-monitoring-view** クラスターロール。
	- **monitoring-alertmanager-edit** ロール。これにより、Web コンソールの Administrator パースペクティブでアラートを作成して無効にできます。
	- **monitoring-rules-edit** クラスターロール。これにより、Web コンソールの Developer パースペクティブでアラートを作成して無効にできます。

#### 手順

Administrator パースペクティブでサイレンスを期限切れにするには、以下を行います。

- 1. Observe → Alerting → Silences に移動します。
- 2. 期限切れにするサイレンスについては、対応する行のチェックボックスを選択します。
- 3. Expire 1 silence をクリックして選択した1つのサイレンスを期限切れにするか、Expire <n> silences をクリックして複数の沈黙を期限切れにします (<n> は選択した沈黙の数になりま す)。 または、単一の沈黙を期限切れにするには、Actions をクリックし、サイレンスのSilence details ページで Expire silence を選択します。

Developer パースペクティブでサイレンスを期限切れにするには、以下を実行します。

- 1. Observe → <project\_name> → Silences に移動します。
- 2. 期限切れにするサイレンスについては、対応する行のチェックボックスを選択します。
- 3. Expire 1 silence をクリックして選択した1つのサイレンスを期限切れにするか、Expire <n> silences をクリックして複数の沈黙を期限切れにします (<n> は選択した沈黙の数になりま す)。 または、単一の沈黙を期限切れにするには、Actions をクリックし、サイレンスのSilence details ページで Expire silence を選択します。

## 10.5. ユーザー定義プロジェクトのアラートルールの管理

OpenShift Dedicated モニタリングには、一連のデフォルトのアラートルールセットが同梱されます。 クラスター管理者は、デフォルトのアラートルールを表示できます。

OpenShift Dedicated 4 では、ユーザー定義プロジェクトでアラートルールの作成、表示、編集、削除 ができます。

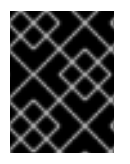

#### 重要

ユーザー定義プロジェクトのアラートルールの管理は、OpenShift Dedicated バージョ ン 4.11 以降でのみ利用できます。

#### アラートルールについての考慮事項

デフォルトのアラートルールは OpenShift Dedicated クラスター専用に使用されます。

- 一部のアラートルールには、複数の意図的に同じ名前が含まれます。それらは同じイベントに ついてのアラートを送信しますが、それぞれ異なるしきい値、重大度およびそれらの両方が設 定されます。
- 抑制 (inhibition) ルールは、高い重大度のアラートが実行される際に実行される低い重大度のア ラートの通知を防ぎます。

10.5.1. ユーザー定義プロジェクトのアラートの最適化

アラートルールの作成時に以下の推奨事項を考慮して、独自のプロジェクトのアラートを最適化できま す。

- プロジェクト用に作成するアラートルールの数を最小限にします。影響を与える状況を通知す るアラートルールを作成します。影響を与えない条件に対して多数のアラートを生成すると、 関連するアラートに気づくのがさらに困難になります。
- 原因ではなく現象についてのアラートルールを作成します。根本的な原因に関係なく、状態を 通知するアラートルールを作成します。次に、原因を調査できます。アラートルールのそれぞ れが特定の原因にのみ関連する場合に、さらに多くのアラートルールが必要になります。その ため、いくつかの原因は見落される可能性があります。
- アラートルールを作成する前にプランニングを行います。重要な現象と、その発生時に実行す るアクションを決定します。次に、現象別にアラートルールをビルドします。
- クリアなアラートメッセージングを提供します。アラートメッセージに現象および推奨される アクションを記載します。
- アラートルールに重大度レベルを含めます。アラートの重大度は、報告される現象が生じた場 合に取るべき対応によって異なります。たとえば、現象に個人または緊急対策チーム (Critical Response Team) による早急な対応が必要な場合は、重大アラートをトリガーする必要があり ます。

#### 関連情報

アラートの最適化に関する追加のガイドラインは、Prometheus [アラートのドキュメント](https://prometheus.io/docs/practices/alerting/) を参 照してください。

10.5.2. ユーザー定義プロジェクトのアラートルールの作成

ユーザー定義プロジェクトのアラートルールを作成する場合は、新しいルールを定義する際に次の主要 な動作と重要な制限事項を考慮してください。

- ユーザー定義のアラートルールには、コアプラットフォームのモニタリングからのデフォルト メトリクスに加えて、独自のプロジェクトが公開したメトリクスを含めることができます。別 のユーザー定義プロジェクトのメトリクスを含めることはできません。 たとえば、**ns1** ユーザー定義プロジェクトのアラートルールでは、CPU やメモリーメトリクス などのコアプラットフォームメトリクスに加えて、**ns1** プロジェクトが公開したメトリクスも 使用できます。ただし、ルールには、別の **ns2** ユーザー定義プロジェクトからのメトリクスを 含めることはできません。
- レイテンシーを短縮し、コアプラットフォームモニタリングコンポーネントの負荷を最小限に 抑えるために、ルールに **openshift.io/prometheus-rule-evaluation-scope: leaf-prometheus** ラベルを追加できます。このラベルは、**openshift-user-workload-monitoring** プロジェクトに デプロイされた Prometheus インスタンスのみにアラートルールの評価を強制し、Thanos Ruler インスタンスによる評価を防ぎます。

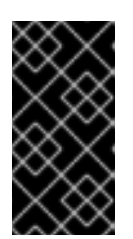

アラートルールにこのラベルが付いている場合、そのアラートルールはユーザー 定義プロジェクトが公開するメトリクスのみを使用できます。デフォルトのプ ラットフォームメトリクスに基づいて作成したアラートルールでは、アラートが トリガーされない場合があります。

10.5.3. ユーザー定義プロジェクトのアラートルールの作成

重要

ユーザー定義のプロジェクトに対してアラートルールを作成できます。これらのアラートルールは、選 択したメトリクスの値に基づいてアラートをトリガーします。

#### 注記

- アラートルールを作成すると、別のプロジェクトに同じ名前のルールが存在する 場合でも、そのルールにプロジェクトラベルが適用されます。
- ユーザーがアラートの影響と原因を理解できるように、アラートルールにアラー トメッセージと重大度値が含まれていることを確認します。

#### 前提条件

- ユーザー定義プロジェクトのモニタリングが有効化されている。
- アラートルールを作成する必要のある namespace の **monitoring-rules-edit** クラスターロール を持つユーザーとしてログインしている。
- OpenShift CLI (**oc**) がインストールされている。

#### 手順

- 1. アラートルールの YAML ファイルを作成します。この例では、**example-app-alertingrule.yaml** という名前です。
- 2. アラートルール設定を YAML ファイルに追加します。以下の例では、**example-alert** という名 前の新規アラートルールを作成します。アラートルールは、サンプルサービスによって公開さ れる **version** メトリクスが **0** になるとアラートを実行します。

<span id="page-82-4"></span><span id="page-82-3"></span><span id="page-82-2"></span><span id="page-82-1"></span><span id="page-82-0"></span>apiVersion: monitoring.coreos.com/v1 kind: PrometheusRule metadata: name: example-alert namespace: ns1 spec: groups: - name: example rules: - alert: VersionAlert **1** for: 1m **2** expr: version{job="prometheus-example-app"} == 0 **3** labels: severity: warning **4** annotations: message: This is an example alert. **5**

[1](#page-82-0) 作成する必要のあるアラートルールの名前。

- [2](#page-82-1) アラートが発せられる前に条件が真である必要がある期間。
- [3](#page-82-2) 新規ルールを定義する PromQL クエリー式。
- [4](#page-82-3) アラートルールがアラートに割り当てる重大度。
- $\sqrt{5}$  $\sqrt{5}$  $\sqrt{5}$ アラートに関連付けられたメッセージ。
- 3. 設定ファイルをクラスターに適用します。

\$ oc apply -f example-app-alerting-rule.yaml

#### 関連情報

● OpenShift Dedicated 4 モニタリングアーキテクチャーの詳細は、[モニタリングの概要](#page-9-0) を参照 してください。

10.5.4. ユーザー定義プロジェクトのアラートルールへのアクセス

ユーザー定義プロジェクトのアラートルールを一覧表示するには、プロジェクトの **monitoring-rulesview** クラスターロールが割り当てられている必要があります。

#### 前提条件

- ユーザー定義プロジェクトのモニタリングが有効化されている。
- **●** プロジェクトの monitoring-rules-view クラスターロールを持つユーザーとしてログインして いる。
- OpenShift CLI (**oc**) がインストールされている。

#### 手順

1. **<project>** でアラートルールを一覧表示するには、以下を実行します。

\$ oc -n <project> get prometheusrule

- 2. アラートルールの設定をリスト表示するには、以下を実行します。
	- \$ oc -n <project> get prometheusrule <rule> -o yaml

10.5.5. 単一ビューでのすべてのプロジェクトのアラートルールのリスト表示

**dedicated-admin** として、コア OpenShift Dedicated プロジェクトとユーザー定義プロジェクトのア ラートルールを 1 つのビューにまとめてリストできます。

#### 前提条件

- **dedicated-admin** ロールを持つユーザーとしてクラスターにアクセスできる。
- OpenShift CLI (**oc**) がインストールされている。

#### 手順

- 1. Administrator パースペクティブで、Observe → Alerting → Alerting rulesに移動します。
- 2. Filter ドロップダウンメニューで、Platform および User ソースを選択します。

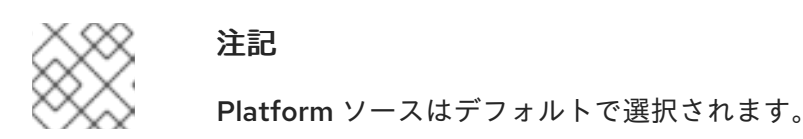

10.5.6. ユーザー定義プロジェクトのアラートルールの削除

ユーザー定義プロジェクトのアラートルールを削除できます。

#### 前提条件

- ユーザー定義プロジェクトのモニタリングが有効化されている。
- アラートルールを作成する必要のある namespace の **monitoring-rules-edit** クラスターロール を持つユーザーとしてログインしている。
- OpenShift CLI (**oc**) がインストールされている。

#### 手順

**<namespace>** のルール **<foo>** を削除するには、以下を実行します。

\$ oc -n <namespace> delete prometheusrule <foo>

#### 関連情報

● [Alertmanager](https://prometheus.io/docs/alerting/alertmanager/) ドキュメント を参照してください。

# 10.6. 外部システムへの通知の送信

OpenShift Dedicated 4 では、アラートの起動をアラート UI で表示できます。アラートは、デフォルト では通知システムに送信されるように設定されません。以下のレシーバータイプにアラートを送信する ように OpenShift Dedicated を設定できます。

- PagerDuty
- Webhook
- $\bullet$  Email
- Slack
- Microsoft Teams

レシーバーへのアラートのルートを指定することにより、障害が発生する際に適切なチームに通知をタ イムリーに送信できます。たとえば、重大なアラートには早急な対応が必要となり、通常は個人または 緊急対策チーム (Critical Response Team) に送信先が設定されます。重大ではない警告通知を提供する アラートは、早急な対応を要さないレビュー用にチケットシステムにルート指定される可能性がありま す。

# Watchdog アラートの使用によるアラートが機能することの確認

OpenShift Dedicated モニタリングには、継続的に発生するウォッチドッグアラートが含まれます。 Alertmanager は、Watchdog のアラート通知を設定された通知プロバイダーに繰り返し送信します。通 常、プロバイダーは Watchdog アラートの受信を停止する際に管理者に通知するように設定されます。 このメカニズムは、Alertmanager と通知プロバイダー間の通信に関連する問題を迅速に特定するのに 役立ちます。

10.6.1. デフォルトのプラットフォームアラートとユーザー定義アラートに異なるアラー トレシーバーを設定する

デフォルトのプラットフォームアラートとユーザー定義アラートに異なるアラートレシーバーを設定し て、次の結果を確実に得ることができます。

- すべてのデフォルトのプラットフォームアラートは、これらのアラートを担当するチームが所 有する受信機に送信されます。
- すべてのユーザー定義アラートは別の受信者に送信されるため、チームはプラットフォームア ラートにのみ集中できます。

これを実現するには、Cluster Monitoring Operator によってすべてのプラットフォームアラートに追加 される **openshift\_io\_alert\_source="platform"** ラベルを使用します。

- デフォルトのプラットフォームアラートを一致させるに は、**openshift io alert source="platform"** マッチャーを使用します。
- ユーザー定義のアラートを一致させるには、openshift io alert source!="platform" または **'openshift\_io\_alert\_source=""'** マッチャーを使用します。

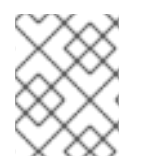

# 注記

ユーザー定義アラート専用の Alertmanager の別のインスタンスを有効にしている場合、 この設定は適用されません。

10.6.2. ユーザー定義プロジェクトのアラートルーティングの作成

**alert-routing-edit** クラスターロールが付与されている管理者以外のユーザーの場合は、ユーザー定義 プロジェクトのアラートルーティングを作成または編集できます。

#### 前提条件

- アラートルーティングがユーザー定義プロジェクトに対して有効になりました。
- アラートルーティングを作成する必要のあるプロジェクトの **alert-routing-edit** クラスターロー ルを持つユーザーとしてログインしている。
- OpenShift CLI (**oc**) がインストールされている。

#### 手順

- 1. アラートルーティングの YAML ファイルを作成します。この手順の例では、**example-appalert-routing.yaml** という名前のファイルを使用します。
- 2. **AlertmanagerConfig** YAML 定義をファイルに追加します。以下に例を示します。

apiVersion: monitoring.coreos.com/v1beta1 kind: AlertmanagerConfig metadata: name: example-routing namespace: ns1 spec: route: receiver: default groupBy: [job] receivers: - name: default webhookConfigs: - url: https://example.org/post

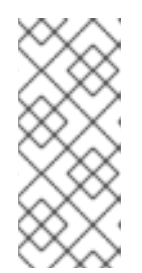

# 注記

ユーザー定義のアラートルールの場合、ユーザー定義のルーティングはリソース が定義される namespace に対してスコープ指定されます。たとえば、 namespace **ns1** の **AlertmanagerConfig** オブジェクトで定義されるルーティン グ設定は、同じ namespace の **PrometheusRules** リソースにのみ適用されま す。

- 3. ファイルを保存します。
- 4. リソースをクラスターに適用します。

\$ oc apply -f example-app-alert-routing.yaml

この設定は Alertmanager Pod に自動的に適用されます。

# 10.7. ユーザー定義のアラートルーティングの ALERTMANAGER へのカス タム設定の適用

ユーザー定義のアラートルーティング専用の Alertmanager の別のインスタンスを有効にしている場合 は、**openshift-user-workload-monitoring** namespace で **alertmanager-user-workload** シークレット を編集して Alertmanager のこのインスタンスの設定を上書きできます。

### 前提条件

- **dedicated-admin** ロールを持つユーザーとしてクラスターにアクセスできる。
- OpenShift CLI (**oc**) がインストールされている。

### 手順

1. 現在アクティブな Alertmanager 設定をファイル **alertmanager.yaml** に出力します。

\$ oc -n openshift-user-workload-monitoring get secret alertmanager-user-workload - template='{{ index .data "alertmanager.yaml" }}' | base64 --decode > alertmanager.yaml

2. **alertmanager.yaml** で設定を編集します。

route:

<span id="page-87-1"></span><span id="page-87-0"></span>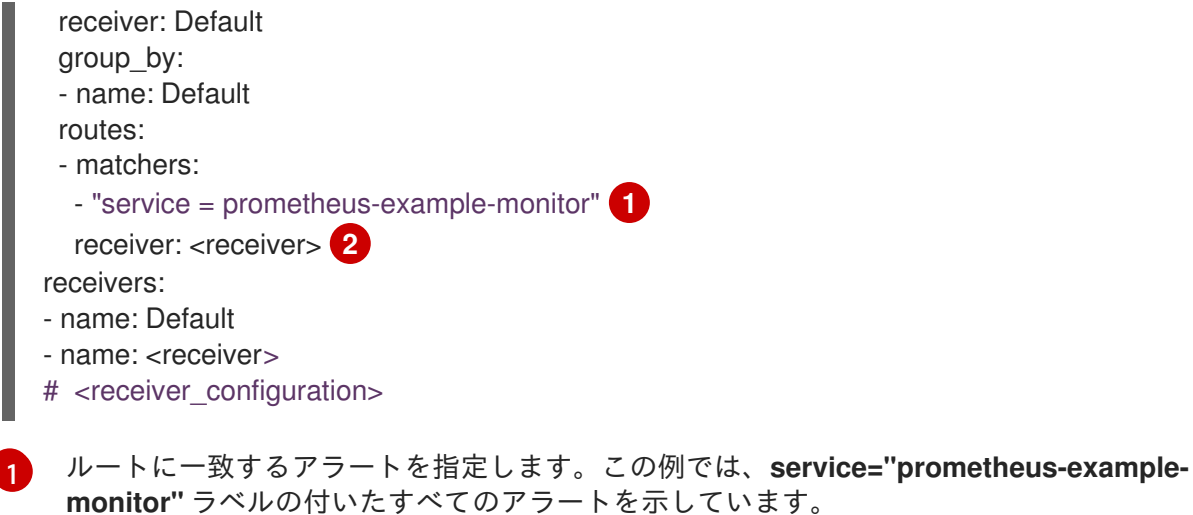

[2](#page-87-1)

アラートグループに使用するレシーバーを指定します。

3. 新規設定をファイルで適用します。

\$ oc -n openshift-user-workload-monitoring create secret generic alertmanager-userworkload --from-file=alertmanager.yaml --dry-run=client -o=yaml | oc -n openshift-userworkload-monitoring replace secret --filename=-

### 関連情報

- PagerDuty についての詳細は、PagerDuty [の公式サイト](https://www.pagerduty.com/) を参照してください。
- service key を取得する方法は、PagerDuty [Prometheus](https://www.pagerduty.com/docs/guides/prometheus-integration-guide/) Integration Guide を参照してくださ い。
- 各種のアラートレシーバー経由でアラートを設定する方法は、[Alertmanager](https://prometheus.io/docs/alerting/configuration/) configuration を参 照してください。

# 第11章 モニタリングダッシュボードの確認

OpenShift Dedicated は、ユーザー定義プロジェクトの状態を理解するのに役立つモニタリングダッ シュボードを提供します。

Administrator パースペクティブを使用して、次の項目を含むコア OpenShift Dedicated コンポーネン トのダッシュボードにアクセスします。

- API パフォーマンス
- $e$  etcd
- Kubernetes コンピュートリソース
- Kubernetes ネットワークリソース
- Prometheus
- クラスターおよびノードのパフォーマンスに関連する USE メソッドダッシュボード
- ノードのパフォーマンスメトリクス

#### 図11.1 Administrator パースペクティブのダッシュボードの例

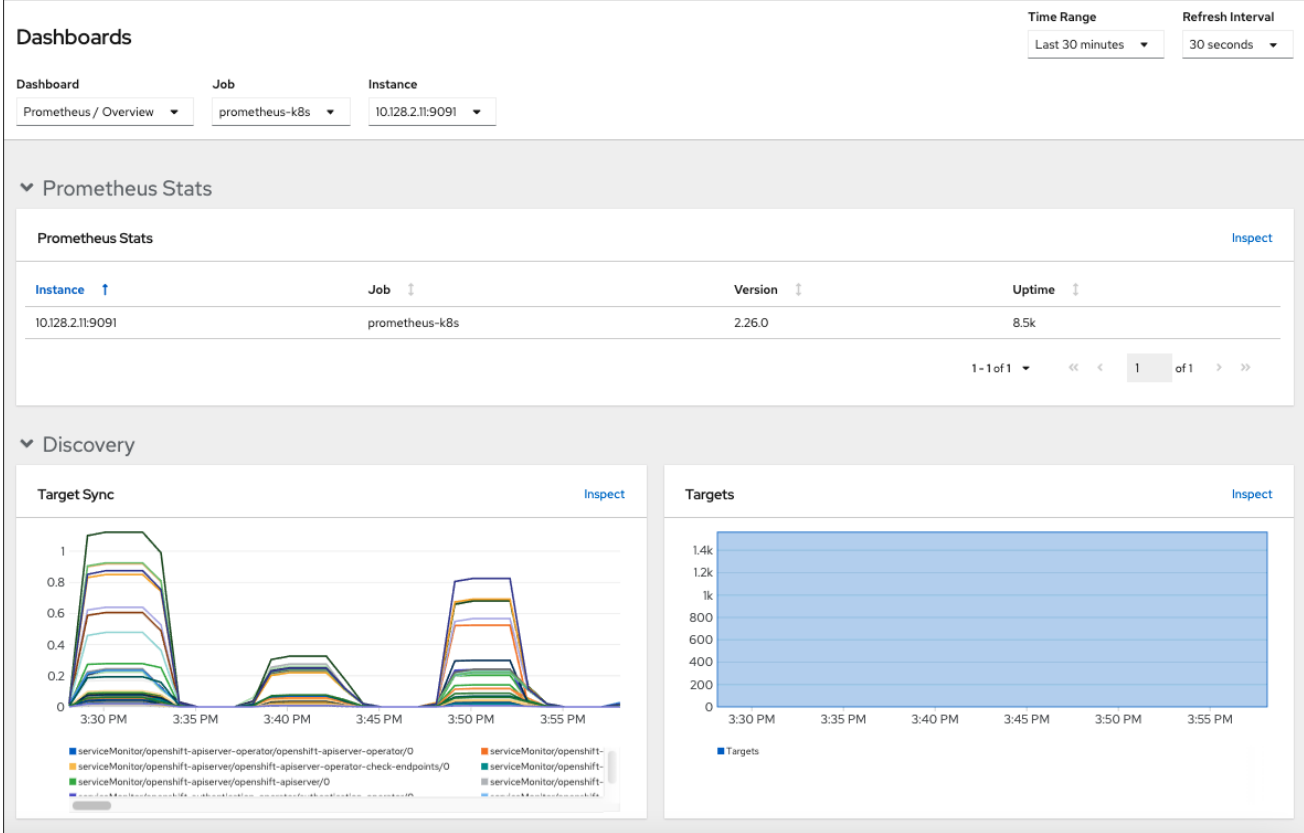

Developer パースペクティブを使用して、選択されたプロジェクトの以下のアプリケーションメトリク スを提供する Kubernetes コンピュートリソースダッシュボードにアクセスします。

- CPU usage (CPU の使用率)
- メモリー使用量
- 帯域幅に関する情報

<span id="page-89-0"></span>● パケットレート情報

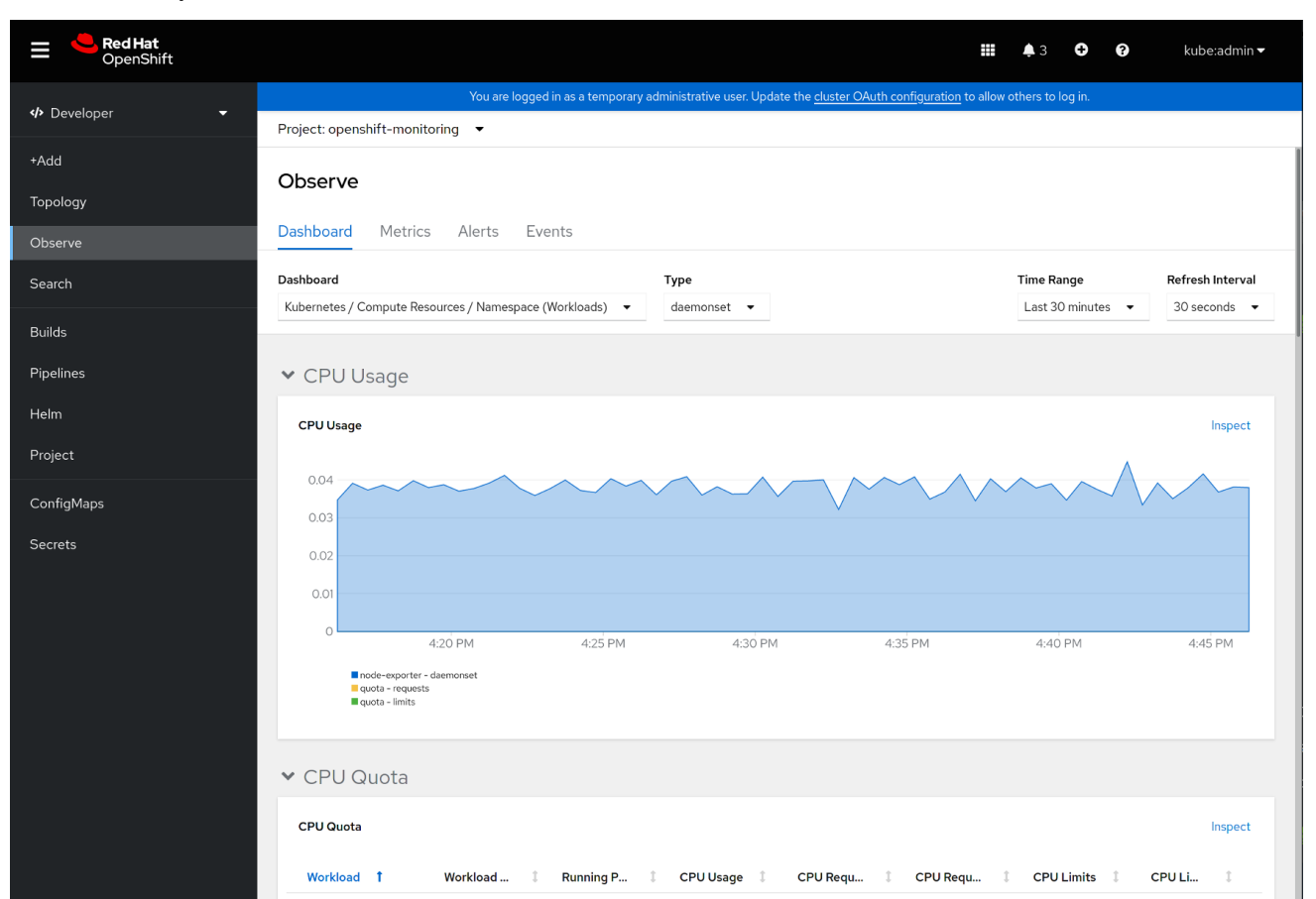

### 図11.2 Developer パースペクティブのダッシュボードの例

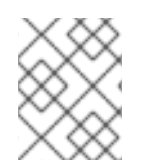

### 注記

開発者 パースペクティブでは、一度に 1つのプロジェクトのダッシュボードのみを表示 できます。

# 11.1. クラスター管理者としてのモニタリングダッシュボードの確認

Administrator パースペクティブでは、コア OpenShift Dedicated クラスターコンポーネントに関連す るダッシュボードを表示できます。

#### 前提条件

● dedicated-admin ロールを持つユーザーとしてクラスターにアクセスできる。

#### 手順

- 1. OpenShift Dedicated Web コンソールの Administrator パースペクティブで、Observe → Dashboards に移動します。
- 2. Dashboard 一覧でダッシュボードを選択します。etcd や Prometheus ダッシュボードなどの 一部のダッシュボードは、選択時に追加のサブメニューを生成します。
- 3. 必要に応じて、Time Range 一覧でグラフの時間範囲を選択します。
	- 事前定義済みの期間を選択します。
- 時間範囲 リストで カスタムの時間範囲 を選択して、カスタムの時間範囲を設定します。
	- a. From および To の日付と時間を入力または選択します。
	- b. Save をクリックして、カスタムの時間範囲を保存します。
- 4. オプション: Refresh Intervalを選択します。
- 5. 特定の項目についての詳細情報を表示するには、ダッシュボードの各グラフにカーソルを合わ せます。

### 11.2. 開発者が行うモニタリングダッシュボードの確認

Developer パースペクティブでは、選択されたプロジェクトに関連するダッシュボードを表示できま す。ダッシュボード情報を表示するには、プロジェクトをモニターするためのアクセスが必要になりま す。

#### 前提条件

- 開発者またはユーザーとしてクラスターにアクセスできる。
- ダッシュボードを表示するプロジェクトの表示権限がある。

#### 手順

- 1. OpenShift Dedicated Web コンソールの Developer パースペクティブで、Observe → Dashboard に移動します。
- 2. Project: ドロップダウンリストからプロジェクトを選択します。
- 3. Dashboard ドロップダウンリストからダッシュボードを選択し、フィルターされたメトリクス を表示します。

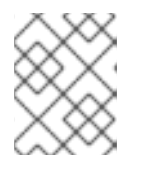

# 注記

すべてのダッシュボードは、Kubernetes / Compute Resources / Namespace(Pod) を除く、選択時に追加のサブメニューを生成します。

- 4. 必要に応じて、Time Range 一覧でグラフの時間範囲を選択します。
	- 事前定義済みの期間を選択します。
	- 時間範囲 リストで カスタムの時間範囲 を選択して、カスタムの時間範囲を設定します。
		- a. From および To の日付と時間を入力または選択します。
		- b. Save をクリックして、カスタムの時間範囲を保存します。
- 5. オプション: Refresh Intervalを選択します。
- 6. 特定の項目についての詳細情報を表示するには、ダッシュボードの各グラフにカーソルを合わ せます。

# 第12章 CLI を使用した API のモニタリング

OpenShift Dedicated 4 では、コマンドラインインターフェイス (CLI) から一部のモニタリングコン ポーネントの Web サービス API にアクセスできます。

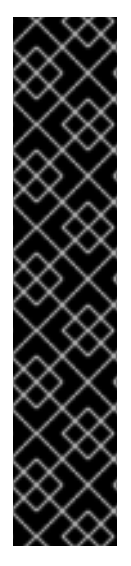

# 重要

特定の状況では、特にエンドポイントを使用して大量のメトリクスデータを取得、送 信、またはクエリーする場合、API エンドポイントにアクセスするとクラスターのパ フォーマンスとスケーラビリティーが低下する可能性があります。

これらの問題を回避するには、以下の推奨事項に従ってください。

- エンドポイントに頻繁にクエリーを実行しないようにします。クエリーを 30 秒 ごとに最大1つに制限します。
- Prometheus の /**federate** エンドポイントを介してすべてのメトリクスデータを 取得しようとしないでください。制限された集約されたデータセットを取得する 場合にのみクエリーします。たとえば、各要求で 1,000 未満のサンプルを取得す ると、パフォーマンスが低下するリスクを最小限に抑えることができます。

# <span id="page-91-0"></span>12.1. モニタリング WEB サービス API へのアクセスについて

次の監視スタックコンポーネントのコマンドラインから Web サービス API エンドポイントに直接アク セスできます。

- Prometheus
- Alertmanager
- Thanos Ruler
- Thanos Querier

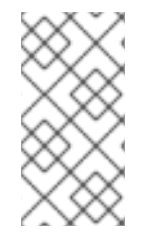

### 注記

Thanos Ruler および Thanos Querier サービス API にアクセスするには、要求元のアカウ ントが namespace リソースに対するアクセス許可を **get** している必要があります。これ は、アカウントに **cluster-monitoring-view** クラスターロールをバインドして付与する ことで実行できます。

モニタリングコンポーネントの Web サービス API エンドポイントにアクセスする場合は、以下の制限 事項に注意してください。

- Bearer Token 認証のみを使用して API エンドポイントにアクセスできます。
- ルートの **/api** パスのエンドポイントにのみアクセスできます。Web ブラウザーで API エンドポ イントにアクセスしようとすると、**Application is not available** エラーが発生します。Web ブ ラウザーでモニタリング機能にアクセスするには、OpenShift Dedicated Web コンソールを使 用して、モニタリングダッシュボードを確認します。

#### 関連情報

● [モニタリングダッシュボードの確認](#page-89-0)

# 12.2. 監視 WEB サービス API へのアクセス

次の例は、コアプラットフォームの監視で使用される Alertmanager サービスのサービス API レシー バーをクエリーする方法を示しています。同様の方法を使用して、コアプラットフォーム Prometheus の **prometheus-k8s** サービスと Thanos Ruler の **thanos-ruler** サービスにアクセスできます。

#### 前提条件

- **openshift-monitoring** 名前空間の **monitoring-alertmanager-edit** ロールにバインドされてい るアカウントにログインしています。
- Alertmanager API ルートを取得する権限を持つアカウントにログインしています。

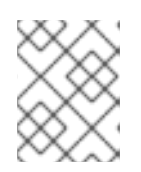

注記

アカウントに Alertmanager API ルートの取得権限がない場合、クラスター管理 者はルートの URL を提供できます。

#### 手順

1. 次のコマンドを実行して認証トークンを抽出します。

\$ TOKEN=\$(oc whoami -t)

2. 次のコマンドを実行して、**alertmanager-main** API ルート URL を抽出します。

\$ HOST=\$(oc -n openshift-monitoring get route alertmanager-main -ojsonpath={.spec.host})

3. 次のコマンドを実行して、サービス API レシーバーに Alertmanager をクエリーします。

\$ curl -H "Authorization: Bearer \$TOKEN" -k "https://\$HOST/api/v2/receivers"

# 12.3. PROMETHEUS のフェデレーションエンドポイントを使用したメトリ クスのクエリー

Prometheus のフェデレーションエンドポイントを使用して、クラスターの外部のネットワークの場所 からプラットフォームとユーザー定義のメトリクスを収集できます。これを行うには、OpenShift Dedicated ルートを介してクラスターの Prometheus **/federate** エンドポイントにアクセスします。

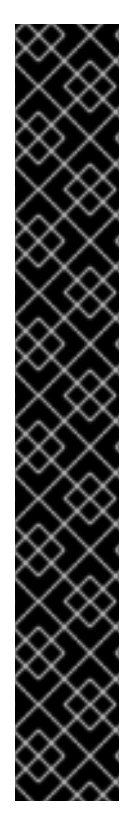

# 重要

メトリクスデータの取得の遅延は、フェデレーションを使用すると発生します。この遅 延は、収集されたメトリクスの精度とタイムラインに影響を与えます。

フェデレーションエンドポイントを使用すると、特にフェデレーションエンドポイント を使用して大量のメトリクスデータを取得する場合に、クラスターのパフォーマンスお よびスケーラビリティーを低下させることもできます。これらの問題を回避するには、 以下の推奨事項に従ってください。

- Prometheus のフェデレーションエンドポイントを介してすべてのメトリクス データを取得しようとしないでください。制限された集約されたデータセットを 取得する場合にのみクエリーします。たとえば、各要求で 1,000 未満のサンプル を取得すると、パフォーマンスが低下するリスクを最小限に抑えることができま す。
- Prometheus のフェデレーションエンドポイントに対して頻繁にクエリーするこ とは避けてください。クエリーを 30 秒ごとに最大 1 つに制限します。

クラスター外に大量のデータを転送する必要がある場合は、代わりにリモート書き込み を使用します。詳細は、リモート書き込みストレージの設定セクションを参照してくだ さい。

# 前提条件

- OpenShift CLI (**oc**) がインストールされている。
- **cluster-monitoring-view** クラスターロールを持つユーザーとしてクラスターにアクセスできる か、**namespace** リソースの **get** 権限を持つベアラートークンを取得している。

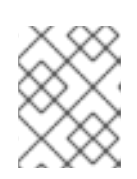

### 注記

Prometheus フェデレーションエンドポイントへのアクセスには、ベアラートー クン認証のみを使用できます。

Prometheus フェデレーションルートを取得する権限を持つアカウントにログインしている。

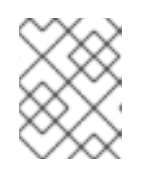

### 注記

アカウントに Prometheus フェデレーションルートを取得する権限がない場合、 クラスター管理者はルートの URL を提供できます。

# 手順

1. 次のコマンドを実行してベアラートークンを取得します。

\$ TOKEN=\$(oc whoami -t)

2. 次のコマンドを実行して、Prometheus フェデレーションルート URL を取得します。

\$ HOST=\$(oc -n openshift-monitoring get route prometheus-k8s-federate -ojsonpath= {.spec.host})

3. **/federate** ルートからメトリクスをクエリーします。次のコマンド例は、**up** メトリクスをクエ

3. **/federate** ルートからメトリクスをクエリーします。次のコマンド例は、**up** メトリクスをクエ リーします。

\$ curl -G -k -H "Authorization: Bearer \$TOKEN" https://\$HOST/federate --data-urlencode 'match[]=up'

### 出力例

# TYPE up untyped up{apiserver="kubeapiserver",endpoint="https",instance="10.0.143.148:6443",job="apiserver",namespace="default ",service="kubernetes",prometheus="openshiftmonitoring/k8s",prometheus\_replica="prometheus-k8s-0"} 1 1657035322214 up{apiserver="kubeapiserver",endpoint="https",instance="10.0.148.166:6443",job="apiserver",namespace="default ",service="kubernetes",prometheus="openshiftmonitoring/k8s",prometheus\_replica="prometheus-k8s-0"} 1 1657035338597 up{apiserver="kubeapiserver",endpoint="https",instance="10.0.173.16:6443",job="apiserver",namespace="default", service="kubernetes",prometheus="openshiftmonitoring/k8s",prometheus replica="prometheus-k8s-0"} 1 1657035343834 ...

# 12.4. カスタムアプリケーションについてのクラスター外からのメトリクス へのアクセス

ユーザー定義プロジェクトを使用して独自のサービスを監視する場合は、クラスターの外部から Prometheus メトリクスをクエリーできます。このデータには、**thanos-querier** ルートを使用してクラ スターの外部からアクセスします。

このアクセスは、認証に Bearer Token を使用することのみをサポートします。

#### 前提条件

- 「ユーザー定義プロジェクトのモニタリングの有効化」の手順に従い、独自のサービスをデプ ロイしている。
- **Thanos Querier API へのアクセス権限を持つ cluster-monitoring-view クラスターロールでア** カウントにログインしている。
- Thanos Querier API ルートの取得権限を持つアカウントにログインしています。

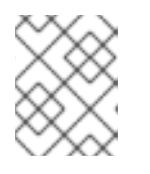

## 注記

アカウントに Thanos Querier API ルートの取得権限がない場合、クラスター管 理者はルートの URL を提供できます。

#### 手順

1. 次のコマンドを実行して、Prometheus に接続するための認証トークンを展開します。

\$ TOKEN=\$(oc whoami -t)

2. 次のコマンドを実行して、**thanos-querier** API ルート URL を展開します。

\$ HOST=\$(oc -n openshift-monitoring get route thanos-querier -ojsonpath={.spec.host})

3. 次のコマンドを使用して、サービスが実行されている namespace に namespace を設定しま す。

\$ NAMESPACE=ns1

4. 次のコマンドを実行して、コマンドラインで独自のサービスのメトリクスに対してクエリーを 実行します。

\$ curl -H "Authorization: Bearer \$TOKEN" -k "https://\$HOST/api/v1/query?" --data-urlencode "query=up{namespace='\$NAMESPACE'}"

出力には、Prometheus がスクレイピングしている各アプリケーション Pod のステータスが表 示されます。

# 出力例

{"status":"success","data":{"resultType":"vector","result":[{"metric": {"\_\_name\_\_":"up","endpoint":"web","instance":"10.129.0.46:8080","job":"prometheusexample-app","namespace":"ns1","pod":"prometheus-example-app-68d47c4fb6 jztp2","service":"prometheus-example-app"},"value":[1591881154.748,"1"]}]}}

# 12.5. 関連情報

- [リモート書き込みストレージの設定](#page-33-0)
- [メトリクスの管理](#page-64-0)
- [アラートの管理](#page-79-0)

# 第13章 モニタリング関連の問題のトラブルシューティング

ユーザー定義プロジェクトのモニタリングに関する一般的な問題のトラブルシューティング手順を参照 してください。

### 13.1. ユーザー定義プロジェクトのメトリクスが利用できない理由の判別

ユーザー定義プロジェクトのモニタリング時にメトリクスが表示されない場合は、以下の手順を実行し て問題のトラブルシューティングを実行します。

#### 手順

- 1. メトリクス名に対してクエリーを実行し、プロジェクトが正しいことを確認します。
	- a. Web コンソールの Developer パースペクティブから、Observe → Metrics を選択します。
	- b. Project: 一覧でメトリクスで表示するプロジェクトを選択します。
	- c. Select query 一覧からクエリーを選択するか、Show PromQL を選択してカスタム PromQL クエリーを実行します。 メトリクスはグラフに表示されます。

クエリーはプロジェクトごとに実行される必要があります。表示されるメトリクスは、選 択したプロジェクトに関連するメトリクスです。

2. メトリクスが必要な Pod がアクティブにメトリクスを提供していることを確認します。以下の **oc exec** コマンドを Pod で実行し、**podIP**、**port**、および **/metrics** をターゲットにします。

\$ oc exec <sample\_pod> -n <sample\_namespace> -- curl <target\_pod\_IP>:<port>/metrics

#### 注記

**curl** がインストールされている Pod でコマンドを実行する必要があります。

以下の出力例は、有効なバージョンのメトリクスを含む結果を示しています。

#### 出力例

% Total % Received % Xferd Average Speed Time Time Time Current Dload Upload Total Spent Left Speed # HELP version Version information about this binary---------------------------- 0 # TYPE version gauge version{version="v0.1.0"} 1 100 102 100 102 0 0 51000 0 --:--:-- --:--:-- --:--:-- 51000

無効な出力は、対応するアプリケーションに問題があることを示しています。

- 3. **PodMonitor** CRD を使用している場合は、**PodMonitor** CRD がラベル一致を使用して適切な Pod を参照するよう設定されていることを確認します。詳細は、Prometheus Operator のド キュメントを参照してください。
- 4. **ServiceMonitor** CRD を使用し、Pod の **/metrics** エンドポイントがメトリクスデータを表示し ている場合は、以下の手順を実行して設定を確認します。

<span id="page-97-1"></span><span id="page-97-0"></span>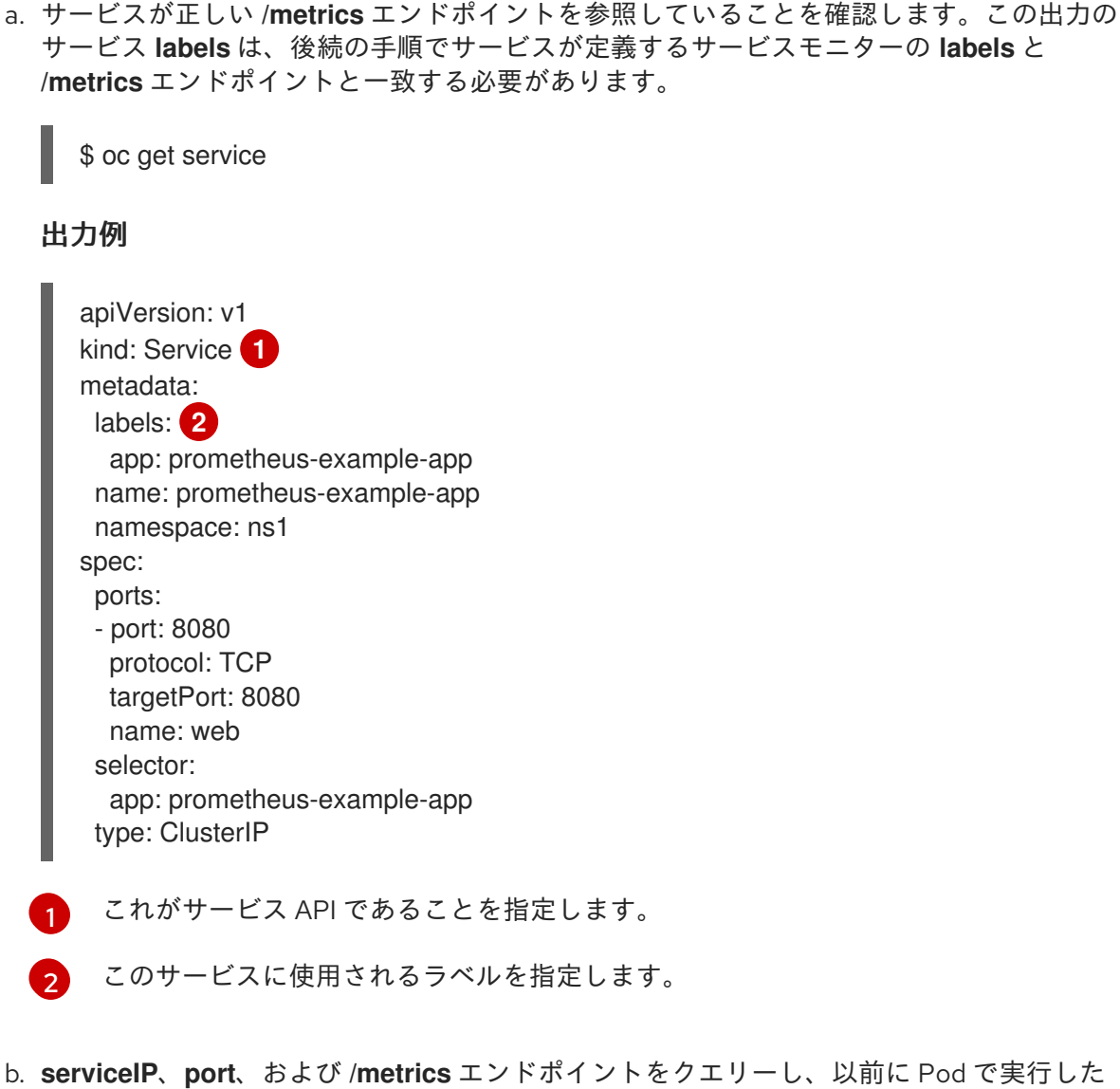

- **curl** コマンドと同じメトリクスがあるかどうかを確認します。
	- i. 以下のコマンドを実行してサービス IP を見つけます。

\$ oc get service -n <target\_namespace>

ii. **/metrics** エンドポイントをクエリーします。

\$ oc exec <sample\_pod> -n <sample\_namespace> -- curl <service\_IP>: <port>/metrics

以下の例では、有効なメトリクスが返されます。

#### 出力例

% Total % Received % Xferd Average Speed Time Time Time Current Dload Upload Total Spent Left Speed 100 102 100 102 0 0 51000 0 --:--:-- --:--:-- --:--:-- 99k # HELP version Version information about this binary # TYPE version gauge version{version="v0.1.0"} 1

c. ラベルのマッチングを使用して、**ServiceMonitor** オブジェクトが必要なサービスを参照す

るように設定されていることを確認します。これを実行するには、**oc get service** 出力の **Service** オブジェクトを **oc get servicemonitor** 出力の **ServiceMonitor** オブジェクトと比 較します。メトリクスを表示するには、ラベルが一致している必要があります。 たとえば、直前の手順の **Service** オブジェクトに **app: prometheus-example-app** ラベル があり、**ServiceMonitor** オブジェクトに同じ **app: prometheus-example-app** 一致ラベル がある点に注意してください。

5. すべて有効になっていても、メトリクスが利用できない場合は、サポートチームにお問い合わ せください。

## 13.2. PROMETHEUS が大量のディスク領域を消費している理由の特定

開発者は、キーと値のペアの形式でメトリクスの属性を定義するためにラベルを作成できます。使用で きる可能性のあるキーと値のペアの数は、属性について使用できる可能性のある値の数に対応します。 数が無制限の値を持つ属性は、バインドされていない属性と呼ばれます。たとえば、**customer\_id** 属性 は、使用できる値が無限にあるため、バインドされていない属性になります。

割り当てられるキーと値のペアにはすべて、一意の時系列があります。ラベルに多数のバインドされて いない値を使用すると、作成される時系列の数が指数関数的に増加する可能性があります。これは Prometheus のパフォーマンスに影響する可能性があり、多くのディスク領域を消費する可能性があり ます。

Prometheus が多くのディスクを消費する場合、以下の手段を使用できます。

- どのラベルが最も多くの時系列データを作成しているか詳しく知るには Prometheus HTTP API を使用して時系列データベース (TSDB) のステータスを確認 します。これを実行するに は、クラスター管理者権限が必要です。
- 収集されている スクレイプサンプルの数を確認 します。
- ユーザー定義メトリクスに割り当てられるバインドされていない属性の数を減らすことで、作 成される一意の時系列の数を減らします。

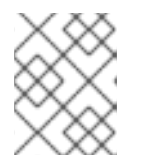

注記

使用可能な値の制限されたセットにバインドされる属性を使用すると、可能な キーと値のペアの組み合わせの数が減ります。

● ユーザー定義のプロジェクト全体で スクレイピングできるサンプルの数に制限を適用 します。 これには、クラスター管理者の権限が必要です。

#### 前提条件

- dedicated-admin ロールを持つユーザーとしてクラスターにアクセスできる。
- OpenShift CLI (**oc**) がインストールされている。

#### 手順

- 1. Administrator パースペクティブで、Observe → Metrics に移動します。
- 2. Expression フィールドに、Prometheus Query Language (PromQL) クエリーを入力します。 次のクエリー例は、ディスク領域の消費量の増加につながる可能性のある高カーディナリティ メトリクスを識別するのに役立ちます。
	- 次のクエリーを実行すると、スクレイプサンプルの数が最も多いジョブを10 個特定できま

次のフエリーと大门チッピ、 ハノレイフッシングの攻み取りタッションを 10 個特定できま す。

topk(10, max by(namespace, job) (topk by(namespace, job) (1, scrape\_samples\_post\_metric\_relabeling)))

● 次のクエリーを実行すると、過去1時間に最も多くの時系列データを作成したジョブを10 個特定して、時系列のチャーンを正確に特定できます。

topk(10, sum by(namespace, job) (sum\_over\_time(scrape\_series\_added[1h])))

- 3. 想定よりもサンプルのスクレイプ数が多いメトリクスに割り当てられたラベルで、値が割り当 てられていないものの数を確認します。
	- メトリクスがユーザー定義のプロジェクトに関連する場合、ワークロードに割り当てられ たメトリクスのキーと値のペアを確認します。これらのライブラリーは、アプリケーショ ンレベルで Prometheus クライアントライブラリーを使用して実装されます。ラベルで参 照されるバインドされていない属性の数の制限を試行します。
	- メトリクスがコア OpenShift Dedicated [プロジェクトに関連している場合は、](https://access.redhat.com/)Red Hat Customer Portal で Red Hat サポートケースを作成します。
- 4. 以下の手順に従い、**dedicated-admin** としてログインし、Prometheus HTTP API を使用して TSDB ステータスを確認します。
	- a. 次のコマンドを実行して、Prometheus API ルート URL を取得します。

\$ HOST=\$(oc -n openshift-monitoring get route prometheus-k8s -ojsonpath={.spec.host})

b. 次のコマンドを実行して認証トークンを抽出します。

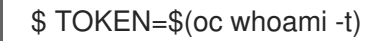

c. 次のコマンドを実行して、Prometheus の TSDB ステータスをクエリーします。

\$ curl -H "Authorization: Bearer \$TOKEN" -k "https://\$HOST/api/v1/status/tsdb"

### 出力例

"status": "success","data":{"headStats":{"numSeries":507473, "numLabelPairs":19832,"chunkCount":946298,"minTime":1712253600010, "maxTime":1712257935346},"seriesCountByMetricName": [{"name":"etcd\_request\_duration\_seconds\_bucket","value":51840}, {"name":"apiserver\_request\_sli\_duration\_seconds\_bucket","value":47718}, ...

#### 関連情報

- CLI を使用した API [のモニタリング](#page-91-0)
- [ユーザー定義プロジェクトの収集サンプル制限の設定](#page-41-0)
- [サポートケースの送信](https://docs.redhat.com/en/documentation/openshift_dedicated/4/html-single/support/#support-submitting-a-case_getting-support)

# 13.3. PROMETHEUS に対する KUBEPERSISTENTVOLUMEFILLINGUP ア ラートの解決

クラスター管理者は、Prometheus に対してトリガーされている **KubePersistentVolumeFillingUp** ア ラートを解決できます。

**openshift-monitoring** プロジェクトの **prometheus-k8s-\*** Pod によって要求された永続ボリューム (PV) の合計残り容量が 3% 未満になると、重大アラートが発生します。これにより、Prometheus の動 作異常が発生する可能性があります。

# 注記

**KubePersistentVolumeFillingUp** アラートは 2 つあります。

- 重大アラート: マウントされた PV の合計残り容量が 3% 未満になる と、**severity="critical"** ラベルの付いたアラートがトリガーされます。
- 警告アラート: マウントされた PV の合計空き容量が 15% 未満になり、4 日以内 にいっぱいになると予想される場合、**severity="warning"** ラベルの付いたア ラートがトリガーされます。

この問題に対処するには、Prometheus 時系列データベース (TSDB) のブロックを削除して、PV 用のス ペースを増やすことができます。

## 前提条件

- **dedicated-admin** ロールを持つユーザーとしてクラスターにアクセスできる。
- OpenShift CLI (**oc**) がインストールされている。

# 手順

1. 次のコマンドを実行して、すべての TSDB ブロックのサイズを古いものから新しいものの順に リスト表示します。

<span id="page-100-0"></span>\$ oc debug <prometheus k8s pod\_name> -n openshift-monitoring \**1** -c prometheus --image=\$(oc get po -n openshift-monitoring <prometheus k8s\_pod\_name> \ **2**

<span id="page-100-1"></span>-o jsonpath='{.spec.containers[?(@.name=="prometheus")].image}') \  $-$  sh  $-$ c 'cd /prometheus/;du  $-$ hs  $\frac{1}{2}$ (ls  $-$ dt  $\frac{*}{?}$  | grep  $-$ Eo "[0-9|A-Z]{26}")'

[1](#page-100-0) [2](#page-100-1) <prometheus\_k8s\_pod\_name> は、KubePersistentVolumeFillingUp アラートの説明 に記載されている Pod に置き換えます。

# 出力例

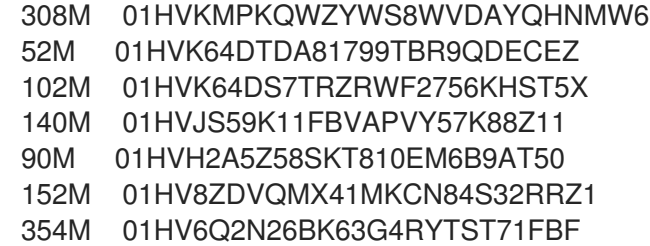

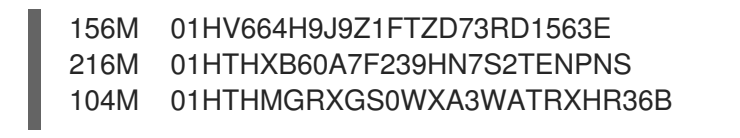

2. 削除できるブロックとその数を特定し、ブロックを削除します。次のコマンド例 は、**prometheus-k8s-0** Pod から最も古い 3 つの Prometheus TSDB ブロックを削除します。

\$ oc debug prometheus-k8s-0 -n openshift-monitoring \ -c prometheus --image=\$(oc get po -n openshift-monitoring prometheus-k8s-0 \ -o isonpath='{.spec.containers[?( $@$ .name=="prometheus")].image}') \ -- sh -c 'ls -latr /prometheus/  $|$  egrep -o "[0-9|A-Z] $\{26\}$ "  $|$  head -3  $| \setminus$ while read BLOCK; do rm -r /prometheus/\$BLOCK; done'

3. 次のコマンドを実行して、マウントされた PV の使用状況を確認し、十分な空き容量があるこ とを確認します。

<span id="page-101-1"></span><span id="page-101-0"></span>\$ oc debug <prometheus k8s pod\_name> -n openshift-monitoring \ **1** --image=\$(oc get po -n openshift-monitoring <prometheus k8s\_pod\_name> \ **2** -o jsonpath='{.spec.containers[?(@.name=="prometheus")].image}') -- df -h /prometheus/

[1](#page-101-0) [2](#page-101-1) <prometheus\_k8s\_pod\_name> は、KubePersistentVolumeFillingUp アラートの説明 に記載されている Pod に置き換えます。

次の出力例は、**prometheus-k8s-0** Pod によって要求されるマウントされた PV に、63% の空 き容量が残っていることを示しています。

# 出力例

Starting pod/prometheus-k8s-0-debug-j82w4 ... Filesystem Size Used Avail Use% Mounted on /dev/nvme0n1p4 40G 15G 40G 37% /prometheus

Removing debug pod ...

# 第14章 CLUSTER MONITORING OPERATOR の CONFIG MAP 参 照

# 14.1. CLUSTER MONITORING OPERATOR 設定リファレンス

OpenShift Dedicated クラスターモニタリングの一部は設定可能です。API には、さまざまな Config Map で定義されるパラメーターを設定してアクセスできます。

- モニタリングコンポーネントを設定するには、**openshift-monitoring** namespace で **clustermonitoring-config** という名前の **ConfigMap** オブジェクトを編集します。このような設定は [ClusterMonitoringConfiguration](#page-106-0) によって定義されます。
- ユーザー定義プロジェクトを監視するモニタリングコンポーネントを設定するに は、**openshift-user-workload-monitoring** namespace で **user-workload-monitoring-config** という名前の **ConfigMap** オブジェクトを編集します。これらの設定は [UserWorkloadConfiguration](#page-128-0) で定義されます。

設定ファイルは、常に config map データの **config.yaml** キーで定義されます。

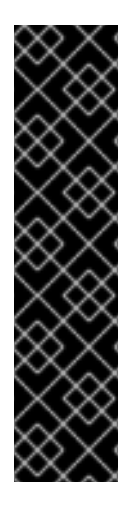

# 重要

- モニタリングスタックのすべての設定パラメーターが公開されるわけではありま せん。このリファレンスにリストされているパラメーターとフィールドのみが設 [定でサポートされます。サポートされる設定の詳細は、メンテナンスおよび監視](#page-14-0) のサポート を参照してください。
- クラスターモニタリングの設定はオプションです。
- 設定が存在しないか、空の場合には、デフォルト値が使用されます。
- 設定が無効な場合、Cluster Monitoring Operator はリソースの調整を停止し、 Operator のステータス条件で **Degraded=True** を報告します。

# 14.2. ADDITIONALALERTMANAGERCONFIG

# 14.2.1. 説明

**AdditionalAlertmanagerConfig** リソースは、コンポーネントが追加の Alertmanager インスタンスと 通信する方法の設定を定義します。

14.2.2. 必須

**apiVersion**

出現場所: [PrometheusK8sConfig](#page-117-0)、[PrometheusRestrictedConfig](#page-121-0)、[ThanosRulerConfig](#page-127-0)

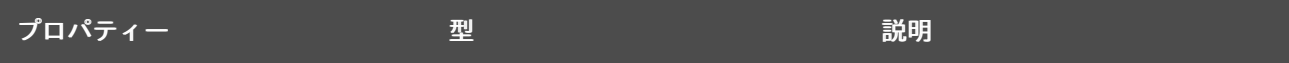

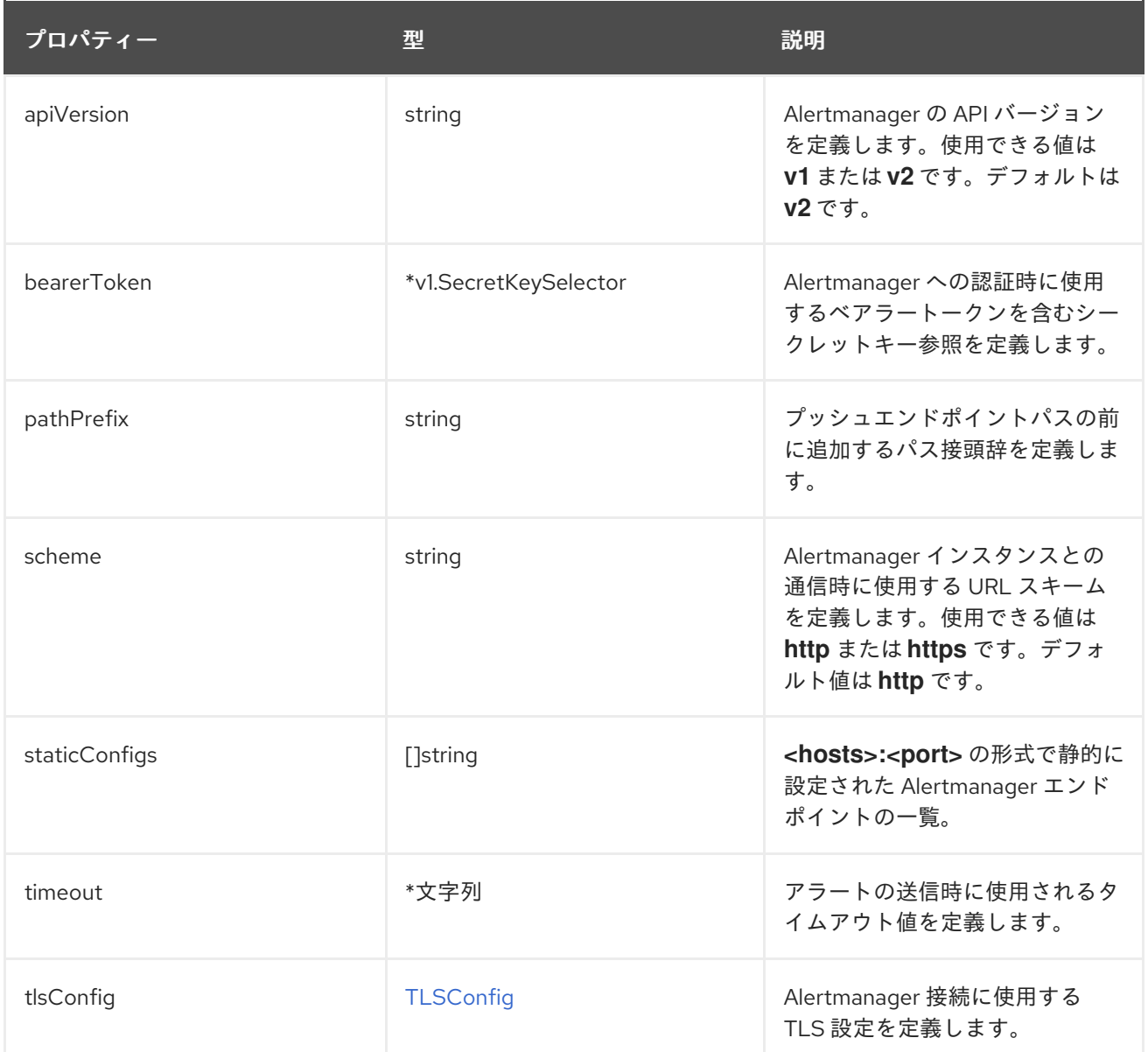

# 14.3. ALERTMANAGERMAINCONFIG

# 14.3.1. 説明

**AlertmanagerMainConfig** リソースは、**openshift-monitoring** namespace で Alertmanager コンポー ネントの設定を定義します。

# 表示場所: [ClusterMonitoringConfiguration](#page-106-0)

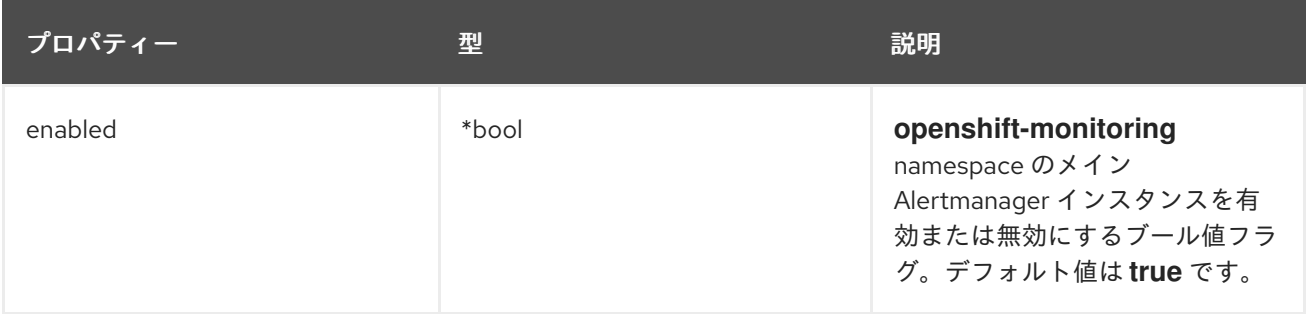

<span id="page-104-0"></span>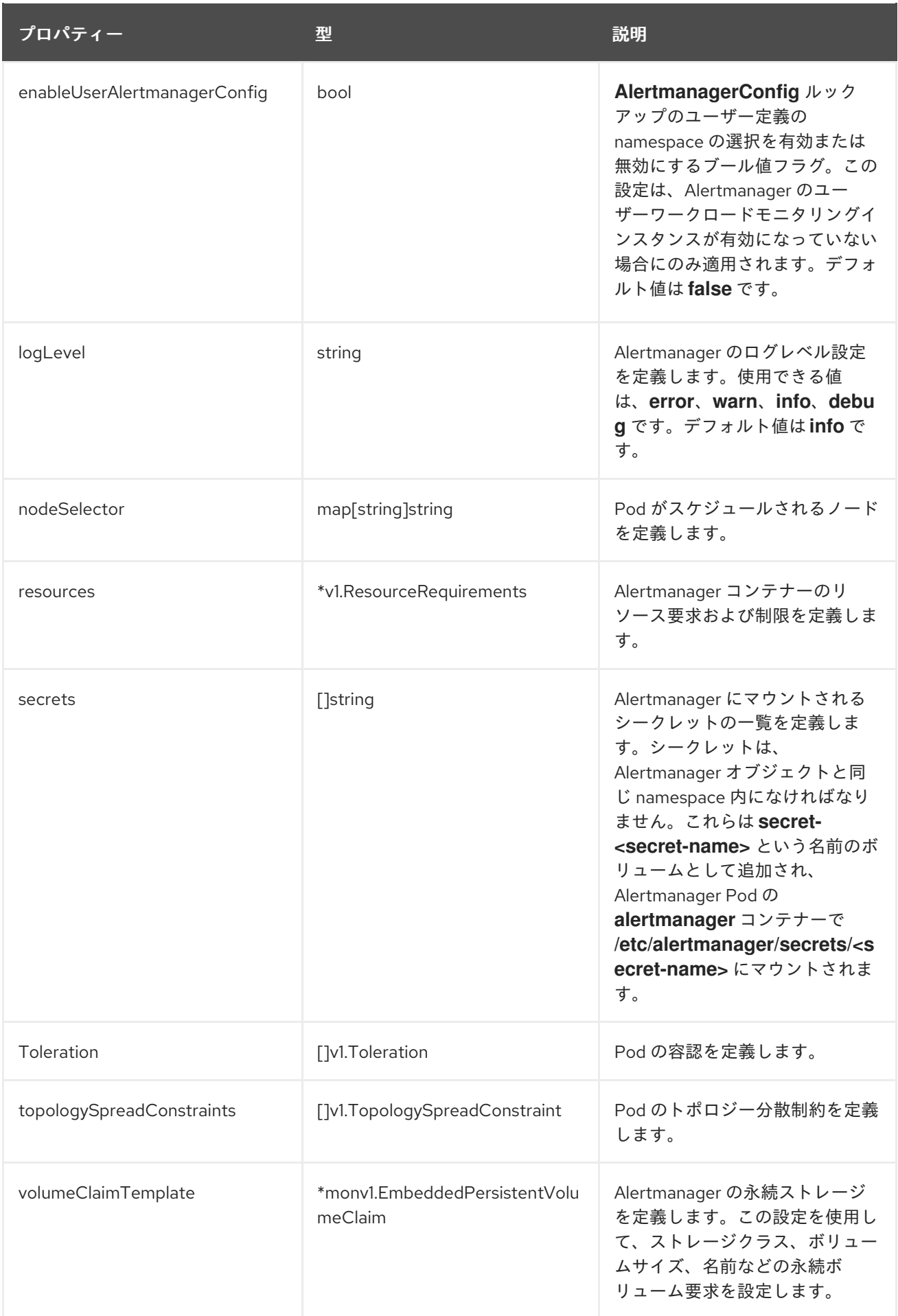

# 14.4. ALERTMANAGERUSERWORKLOADCONFIG

# 14.4.1. 説明

**AlertmanagerUserWorkloadConfig** リソースは、ユーザー定義プロジェクトに使用される Alertmanager インスタンスの設定を定義します。

# 表示場所: [UserWorkloadConfiguration](#page-128-0)

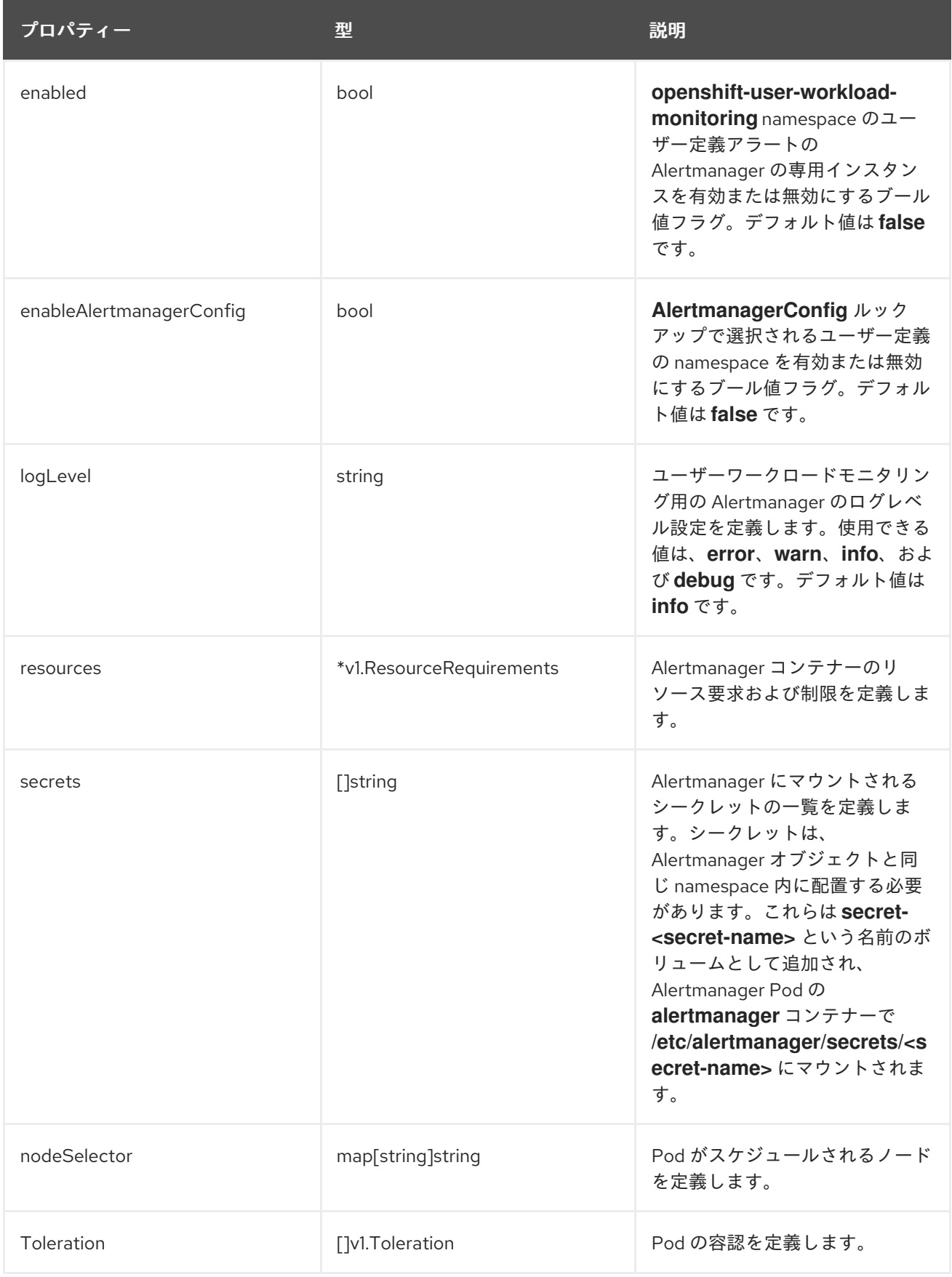

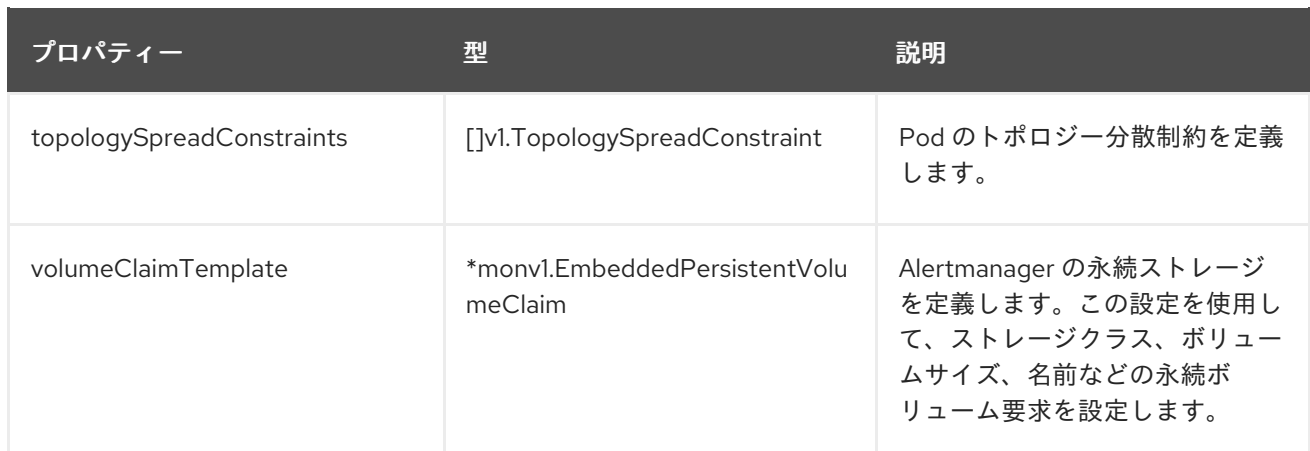

# <span id="page-106-0"></span>14.5. CLUSTERMONITORINGCONFIGURATION

# 14.5.1. 説明

**ClusterMonitoringConfiguration** リソースは、**openshift-monitoring** namespace の **clustermonitoring-config** config map を使用してデフォルトのプラットフォームモニタリングスタックをカス タマイズする設定を定義します。

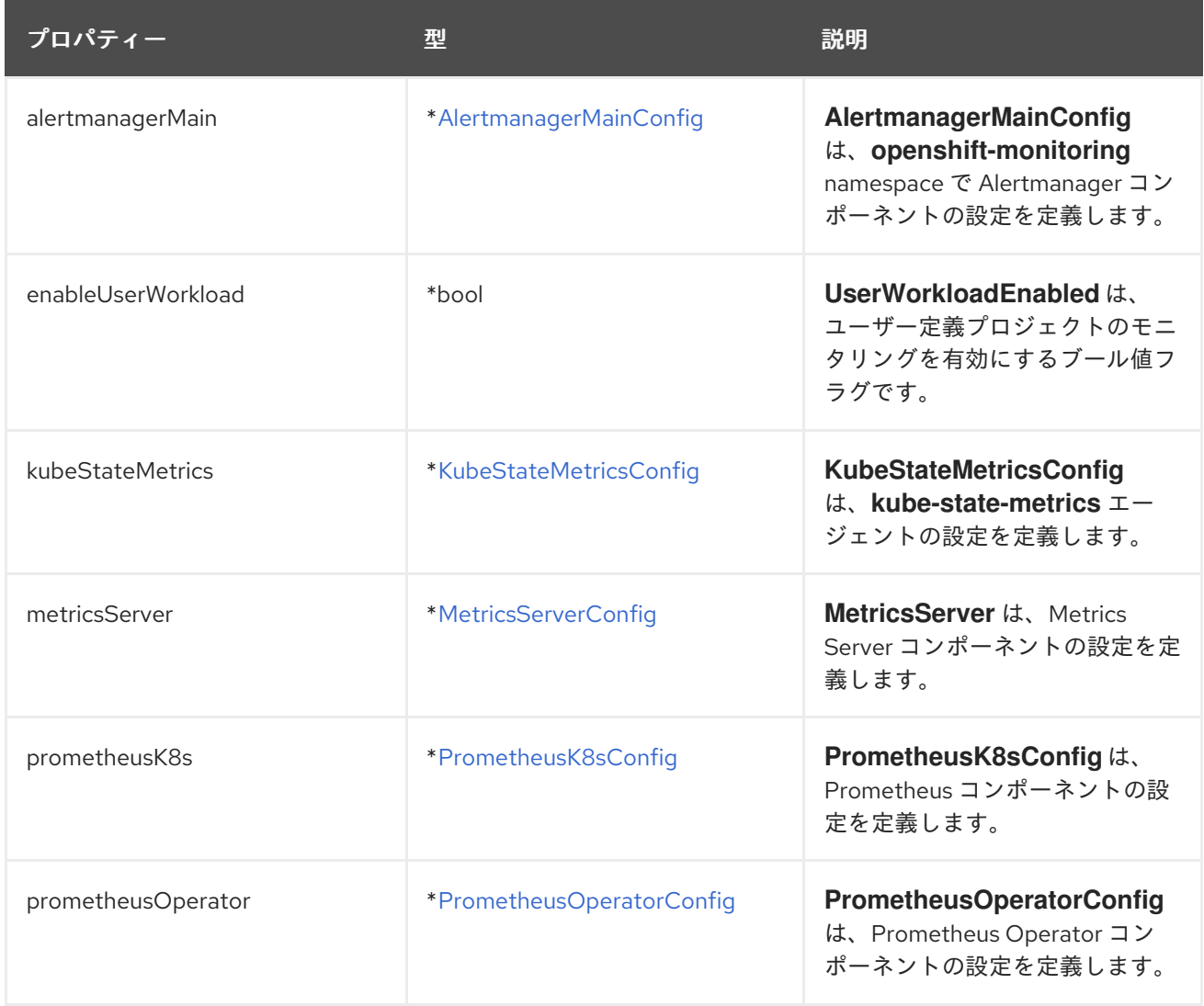

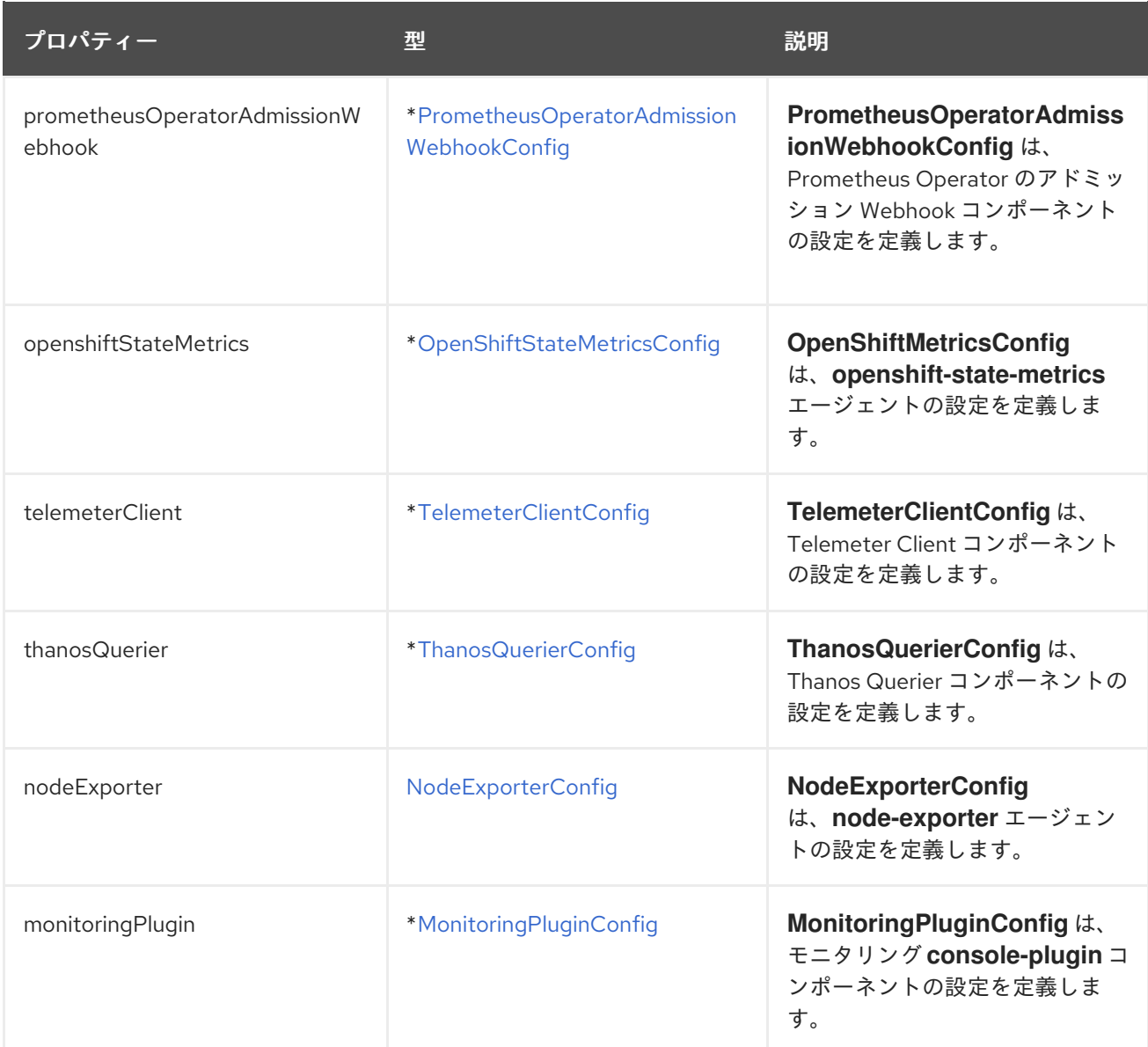

# <span id="page-107-0"></span>14.6. KUBESTATEMETRICSCONFIG

# 14.6.1. 説明

**KubeStateMetricsConfig** リソースは、**kube-state-metrics** エージェントの設定を定義します。

表示場所: [ClusterMonitoringConfiguration](#page-106-0)

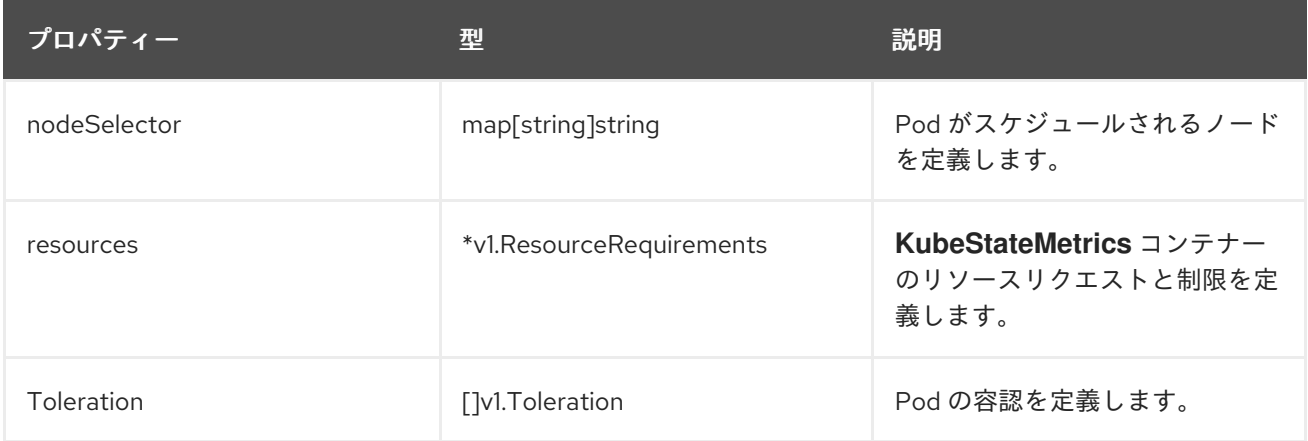
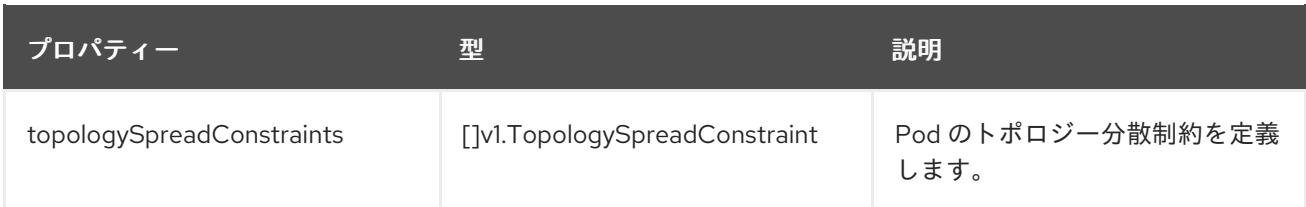

# 14.7. METRICSSERVERCONFIG

### 14.7.1. 説明

**MetricsServerConfig** リソースは、Metrics Server コンポーネントの設定を定義します。

表示場所: [ClusterMonitoringConfiguration](#page-106-0)

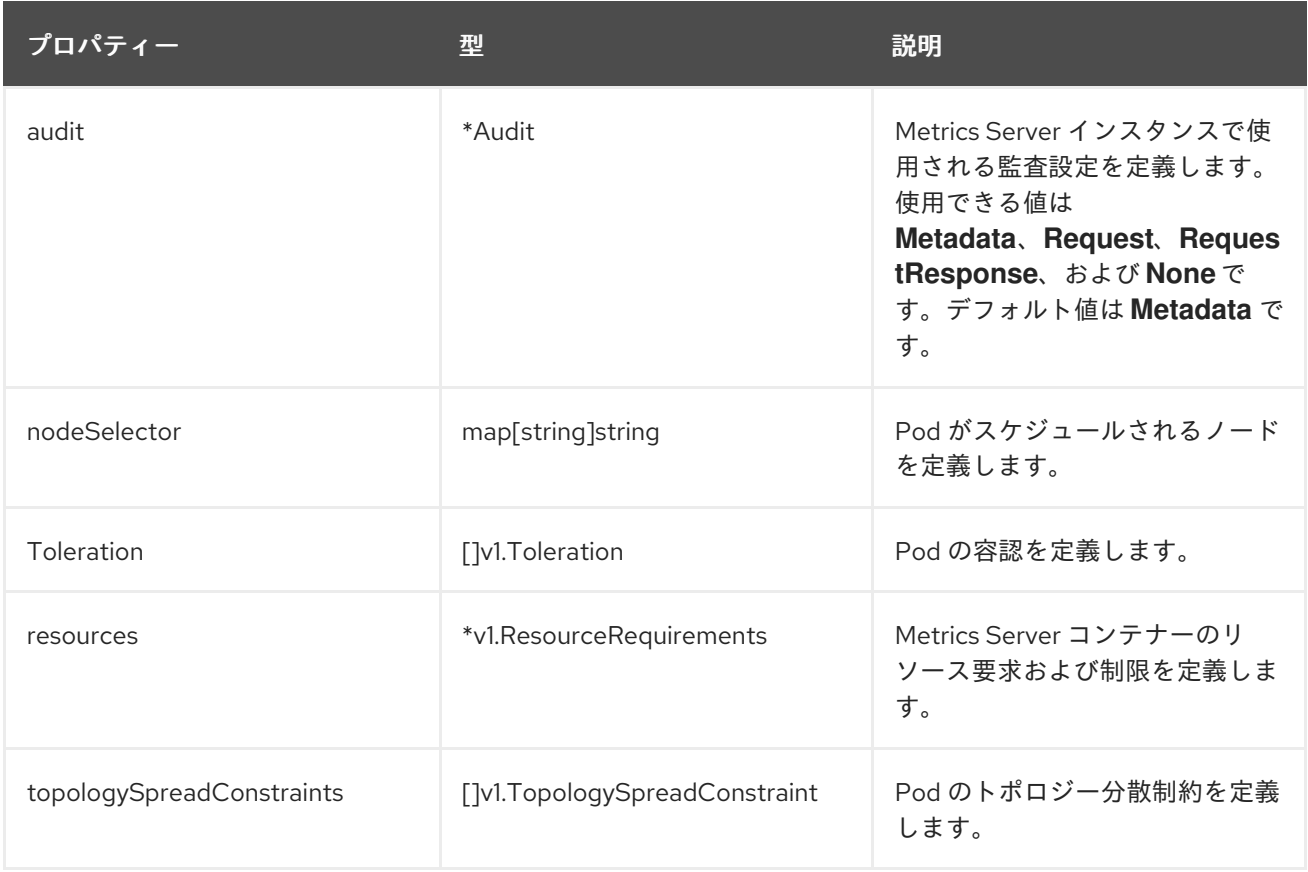

### 14.8. MONITORINGPLUGINCONFIG

### 14.8.1. 説明

**MonitoringPluginConfig** リソースは、**openshift-monitoring** namespace の Web コンソールプラグイ ンコンポーネントの設定を定義します。

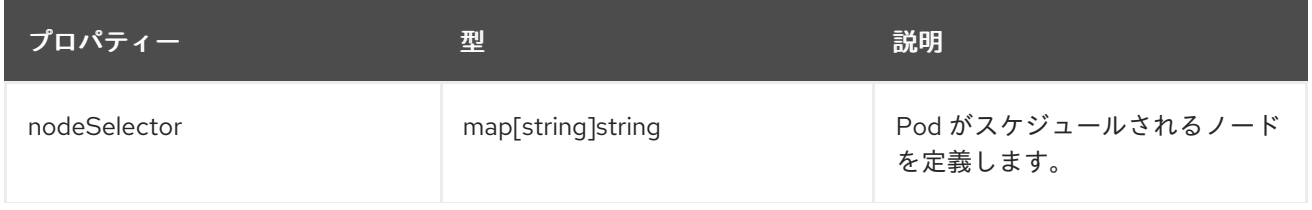

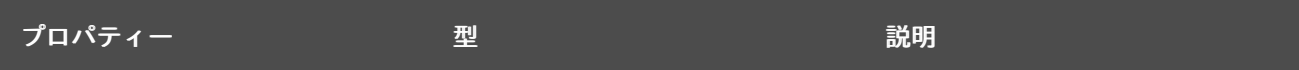

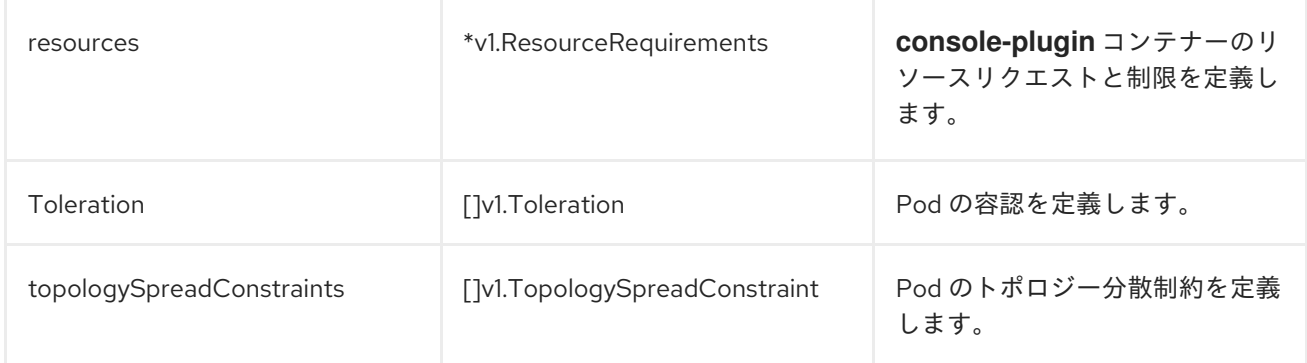

### <span id="page-109-0"></span>14.9. NODEEXPORTERCOLLECTORBUDDYINFOCONFIG

#### 14.9.1. 説明

**NodeExporterCollectorBuddyInfoConfig** リソースは、**node-exporter** エージェントの **buddyinfo** コ レクターのオン/オフスイッチとして機能します。デフォルトでは、**buddyinfo** コレクターは無効に なっています。

#### 表示場所: [NodeExporterCollectorConfig](#page-110-0)

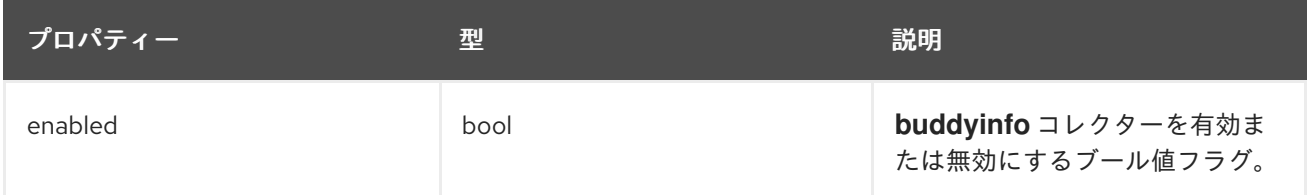

# 14.10. NODEEXPORTERCOLLECTORCONFIG

#### 14.10.1. 説明

**NodeExporterCollectorConfig** リソースは、**node-exporter** エージェントの個別コレクターの設定を 定義します。

#### 表示場所: [NodeExporterConfig](#page-115-0)

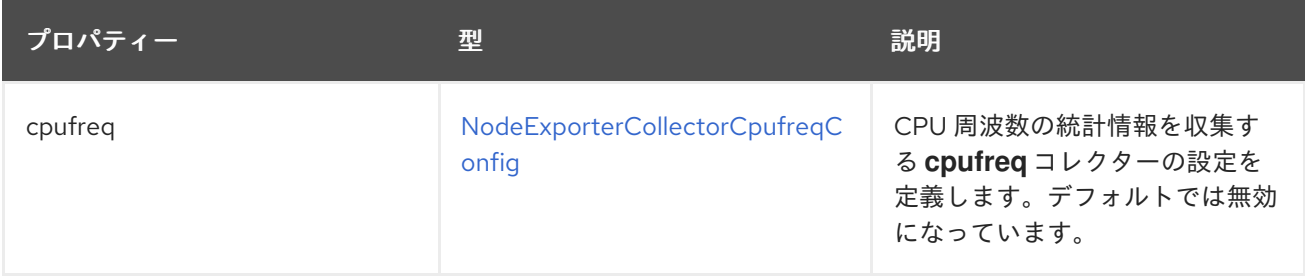

<span id="page-110-0"></span>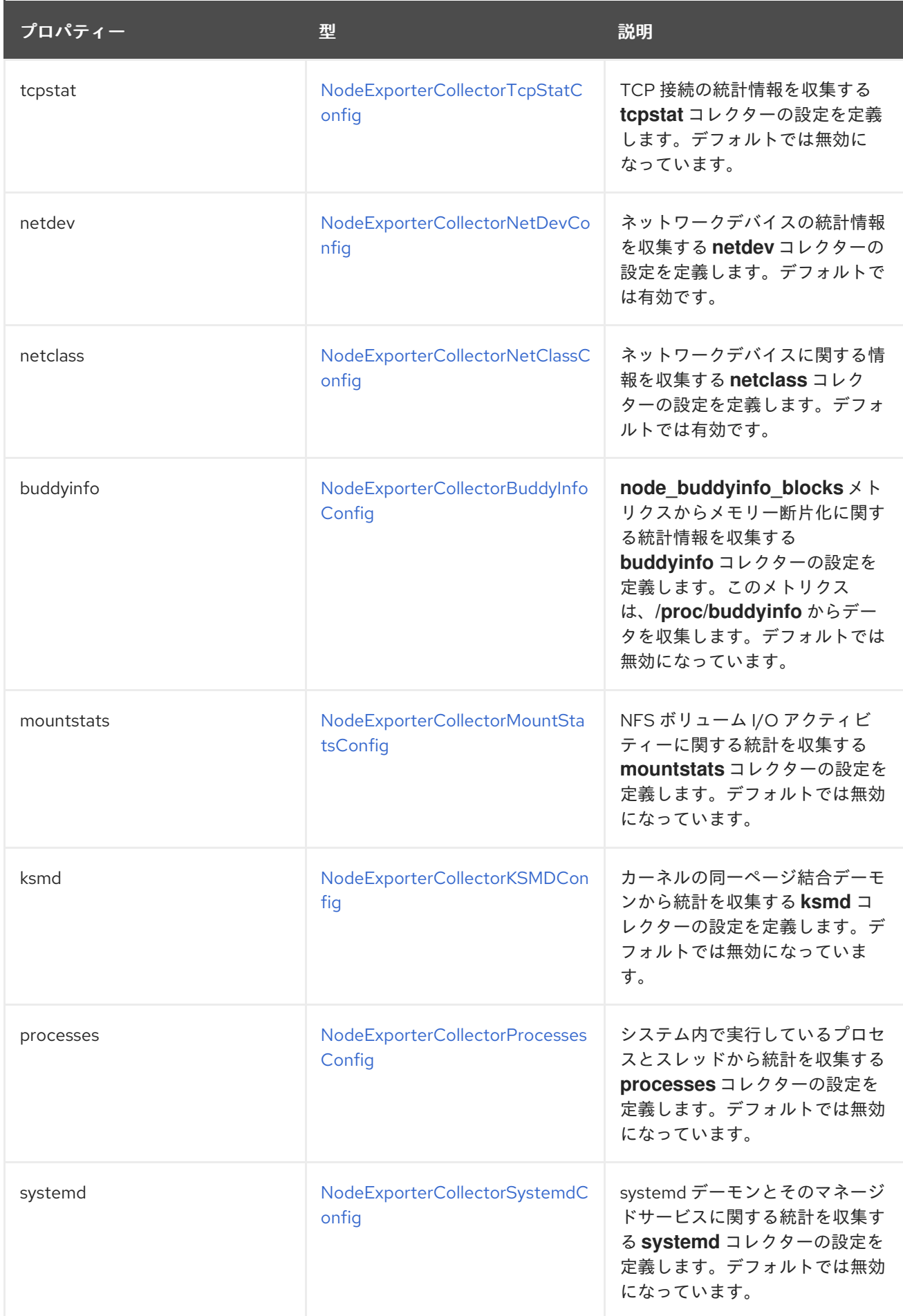

# 14.11. NODEEXPORTERCOLLECTORCPUFREQCONFIG

### <span id="page-111-0"></span>14.11.1. 説明

**NodeExporterCollectorCpufreqConfig** リソースを使用して、**node-exporter** エージェントの **cpufreq** コレクターを有効または無効にします。デフォルトでは、**cpufreq** コレクターは無効になっています。 特定の状況下で **cpufreq** コレクターを有効にすると、多数のコアを持つマシンの CPU 使用率が増加し ます。マシンに多数のコアがある場合にこのコレクターを有効にする際は、CPU の過剰使用がないか システムを監視してください。

#### 表示場所: [NodeExporterCollectorConfig](#page-110-0)

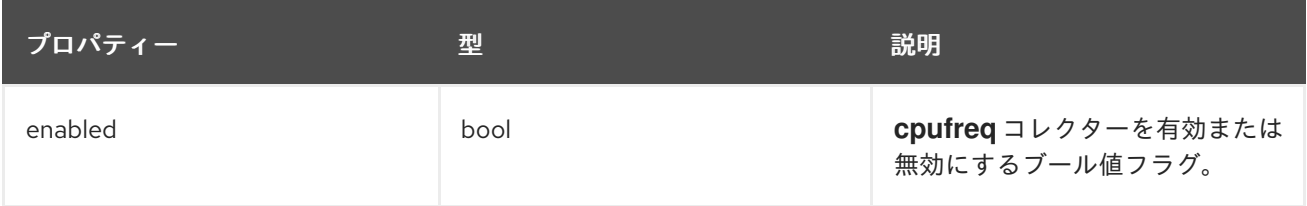

### <span id="page-111-2"></span>14.12. NODEEXPORTERCOLLECTORKSMDCONFIG

#### 14.12.1. 説明

**NodeExporterCollectorKSMDConfig** リソースを使用して、**node-exporter** エージェントの **ksmd** コ レクターを有効または無効にします。デフォルトでは、**ksmd** コレクターは無効になっています。

#### 表示場所: [NodeExporterCollectorConfig](#page-110-0)

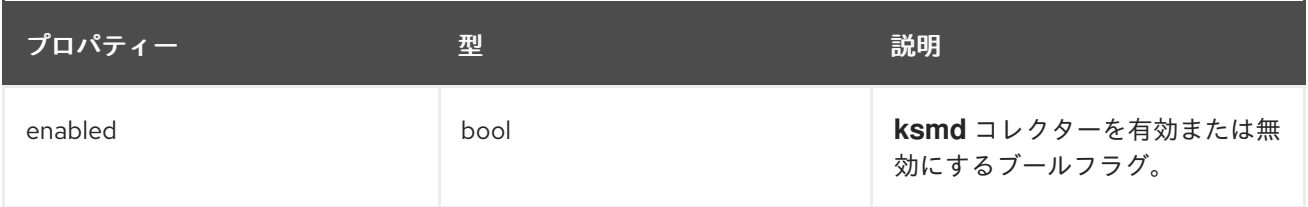

## <span id="page-111-1"></span>14.13. NODEEXPORTERCOLLECTORMOUNTSTATSCONFIG

14.13.1. 説明

**NodeExporterCollectorMountStatsConfig** リソースを使用して、**node-exporter** エージェントの **mountstats** コレクターを有効または無効にします。デフォルトでは、**mountstats** コレクターは無効に なっています。コレクターを有効にする

と、**node\_mountstats\_nfs\_read\_bytes\_total**、**node\_mountstats\_nfs\_write\_bytes\_total**、**node\_m ountstats nfs operations requests total** のメトリクスが使用可能になります。これらのメトリクス はカーディナリティが高くなる可能性があることに注意してください。このコレクターを有効にした場 合は、**prometheus-k8s** Pod のメモリー使用量の増加を注意深く監視してください。

#### 表示場所: [NodeExporterCollectorConfig](#page-110-0)

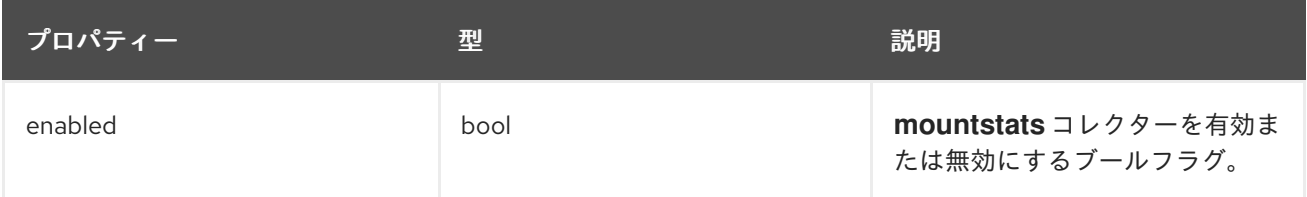

## <span id="page-112-1"></span>14.14. NODEEXPORTERCOLLECTORNETCLASSCONFIG

### 14.14.1. 説明

**NodeExporterCollectorNetClassConfig** リソースを使用して、**node-exporter** エージェントの **netclass** コレクターを有効または無効にします。デフォルトでは、**netclass** コレクターが有効になっ ています。無効にすると、次のメトリクスが利用できなくなります

(**node\_network\_info**、**node\_network\_address\_assign\_type**、**node\_network\_carrier**、**node\_netwo rk\_carrier\_changes\_total**、**node\_network\_carrier\_up\_changes\_total**、**node\_network\_carrier\_do wn\_changes\_total**、**node\_network\_device\_id**、**node\_network\_dormant**、**node\_network\_flags**、**n ode\_network\_iface\_id**、**node\_network\_iface\_link**、**node\_network\_iface\_link\_mode**、**node\_netwo rk\_mtu\_bytes**、**node\_network\_name\_assign\_type**、**node\_network\_net\_dev\_group**、**node\_netwo rk** speed bytes, node network transmit queue length, および **node\_network\_protocol\_type**)。

表示場所: [NodeExporterCollectorConfig](#page-110-0)

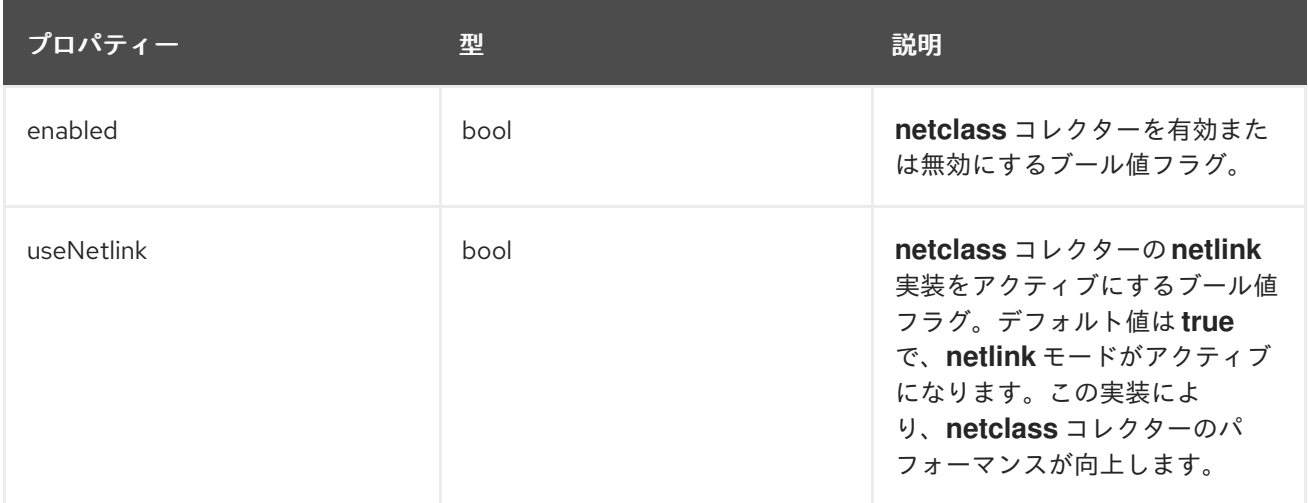

## <span id="page-112-0"></span>14.15. NODEEXPORTERCOLLECTORNETDEVCONFIG

14.15.1. 説明

**NodeExporterCollectorNetDevConfig** リソースを使用して、**node-exporter** エージェントの **netdev** コレクターを有効または無効にします。デフォルトでは、**netdev** コレクターが有効になっています。 無効にすると、次のメトリクスが利用できなくなります

(**node\_network\_receive\_bytes\_total**、**node\_network\_receive\_compressed\_total**、**node\_network\_ receive\_drop\_total**、**node\_network\_receive\_errs\_total**、**node\_network\_receive\_fifo\_total**、**node\_ network\_receive\_frame\_total**、**node\_network\_receive\_multicast\_total**、**node\_network\_receive\_n ohandler\_total**、**node\_network\_receive\_packets\_total**、**node\_network\_transmit\_bytes\_total**、**no de\_network\_transmit\_carrier\_total**、**node\_network\_transmit\_colls\_total**、**node\_network\_transmi t\_compressed\_total**、**node\_network\_transmit\_drop\_total**、**node\_network\_transmit\_errs\_total**、**n ode\_network\_transmit\_fifo\_total**、および\_node\_network\_transmit\_packets\_total)。

#### 表示場所: [NodeExporterCollectorConfig](#page-110-0)

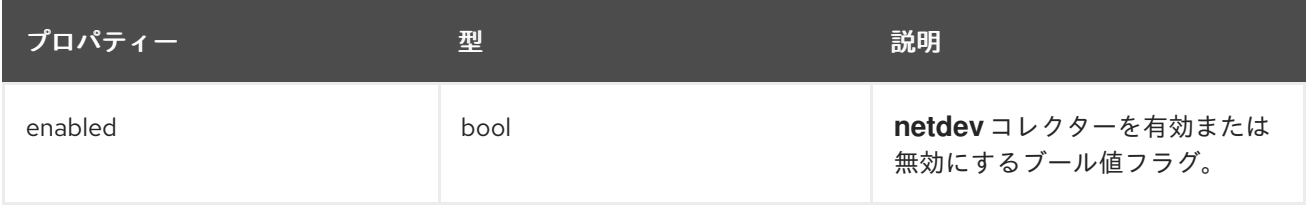

## <span id="page-113-0"></span>14.16. NODEEXPORTERCOLLECTORPROCESSESCONFIG

#### 14.16.1. 説明

**NodeExporterCollectorProcessesConfig** リソースを使用して、**node-exporter** エージェントの **processes** コレクターを有効または無効にします。コレクターが有効な場合は、次のメトリクスが使用 可能になります

(**node\_processes\_max\_processes**、**node\_processes\_pids**、**node\_processes\_state**、**node\_proce sses threads**, node processes threads state)。メトリクス node processes state と

node processes threads state には、プロセスとスレッドの状態に応じて、それぞれ最大 5 つのシ リーズを含めることができます。プロセスまたはスレッドの可能な状態は、**D**

(UNINTERRUPTABLE\_SLEEP)、**R** (RUNNING & RUNNABLE)、**S** (INTERRUPTABLE\_SLEEP)、**T** (STOPPED)、または **Z** (ZOMBIE) です。デフォルトでは、**processes** コレクターは無効になっていま す。

#### 表示場所: [NodeExporterCollectorConfig](#page-110-0)

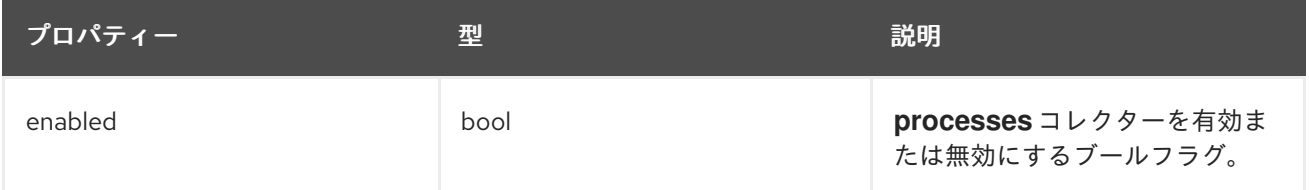

## <span id="page-113-1"></span>14.17. NODEEXPORTERCOLLECTORSYSTEMDCONFIG

#### 14.17.1. 説明

**NodeExporterCollectorSystemdConfig** リソースを使用して、**node-exporter** エージェントの **systemd** コレクターを有効または無効にします。デフォルトでは、**systemd** コレクターは無効になっ ています。有効にすると、次のメトリクスが使用可能になります

(**node\_systemd\_system\_running**、**node\_systemd\_units**、**node\_systemd\_version**)。ユニットがソ ケットを使用する場合、次のメトリクスも生成します

(**node\_systemd\_socket\_accepted\_connections\_total**、**node\_systemd\_socket\_current\_connectio ns**、**node\_systemd\_socket\_refused\_connections\_total**)。**units** パラメーターを使用して、**systemd** コレクターに含める **systemd** ユニットを選択できます。選択したユニットは、各 **systemd** ユニットの 状態を示す **node\_systemd\_unit\_state** メトリクスを生成するために使用されます。ただし、このメト リクスのカーディナリティーは高くなる可能性があります (ノードごとのユニットごとに少なくとも 5 シリーズ)。選択したユニットの長いリストを使用してこのコレクターを有効にする場合は、過剰なメ モリー使用量がないか **prometheus-k8s** デプロイメントを注意深く監視してくださ い。**node\_systemd\_timer\_last\_trigger\_seconds** メトリクスは、**units** パラメーターの値を

**logrotate.timer** として設定した場合にのみ表示されることに注意してください。

#### 表示場所: [NodeExporterCollectorConfig](#page-110-0)

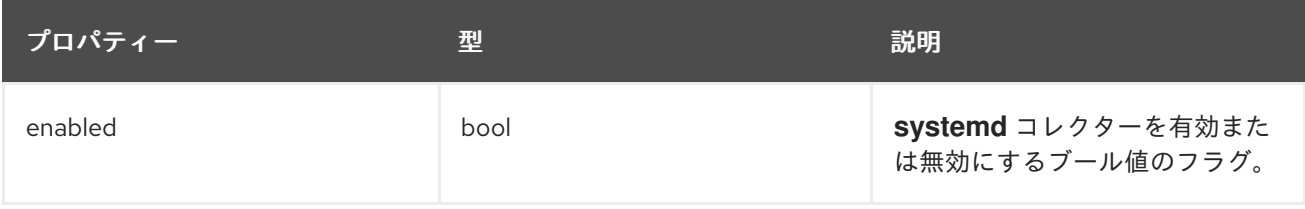

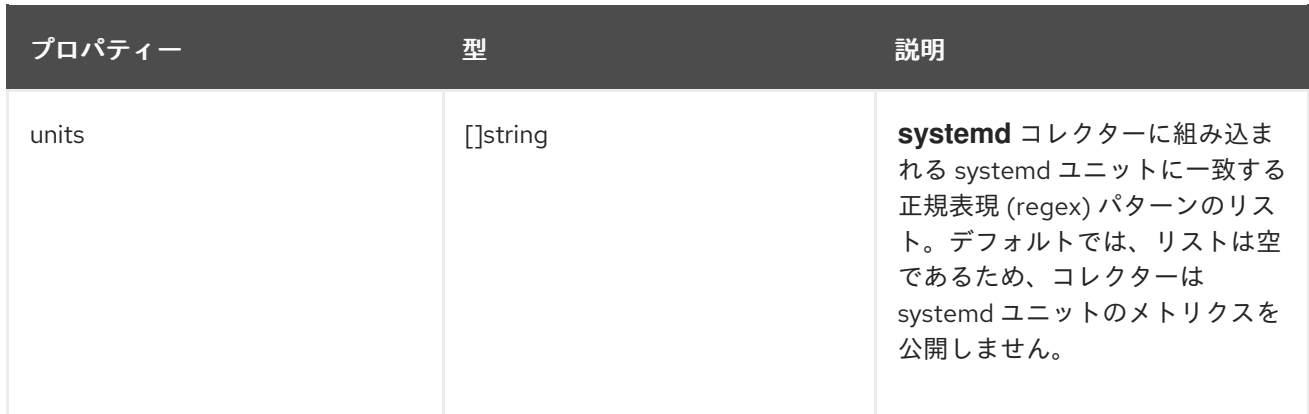

## <span id="page-114-0"></span>14.18. NODEEXPORTERCOLLECTORTCPSTATCONFIG

#### 14.18.1. 説明

**NodeExporterCollectorTcpStatConfig** リソースは、**node-exporter** エージェントの **tcpstat** コレク ターのオン/オフスイッチとして機能します。デフォルトでは、**tcpstat** コレクターは無効になっていま す。

表示場所: [NodeExporterCollectorConfig](#page-110-0)

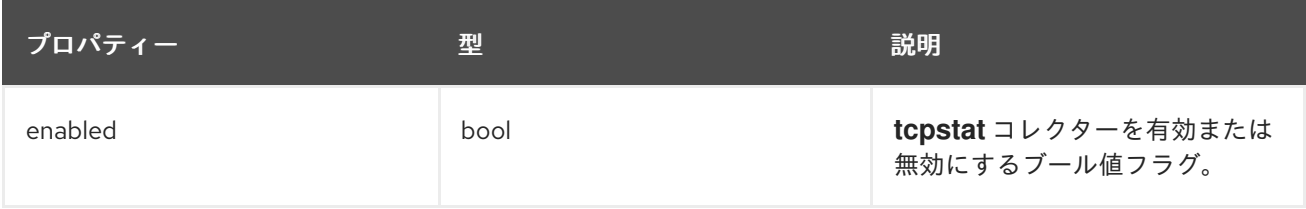

## 14.19. NODEEXPORTERCONFIG

14.19.1. 説明

**NodeExporterConfig** リソースは、**node-exporter** エージェントの設定を定義します。

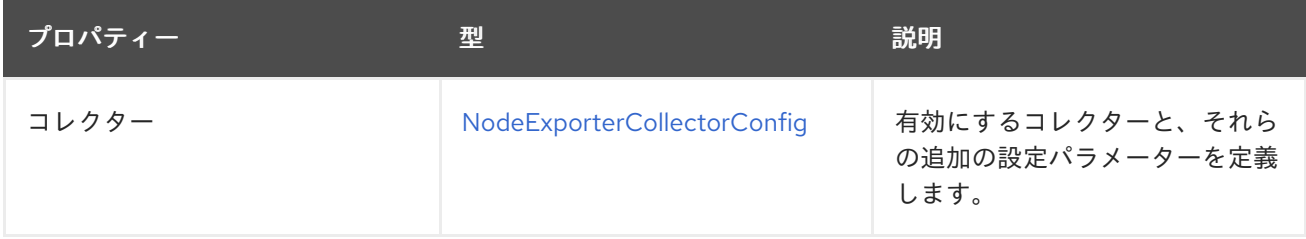

<span id="page-115-0"></span>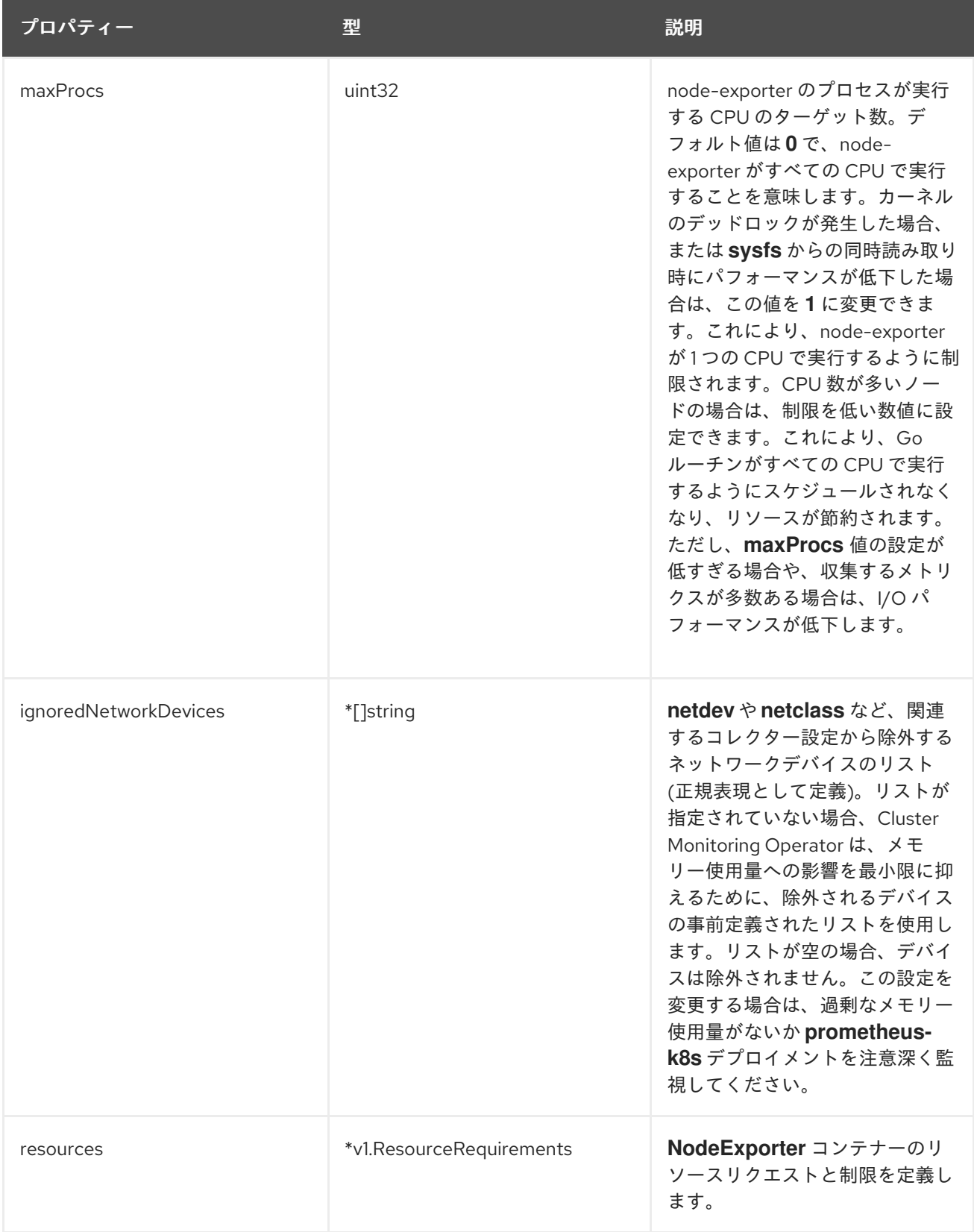

# 14.20. OPENSHIFTSTATEMETRICSCONFIG

### 14.20.1. 説明

**OpenShiftStateMetricsConfig** リソースは、**openshift-state-metrics** エージェントの設定を定義しま す。

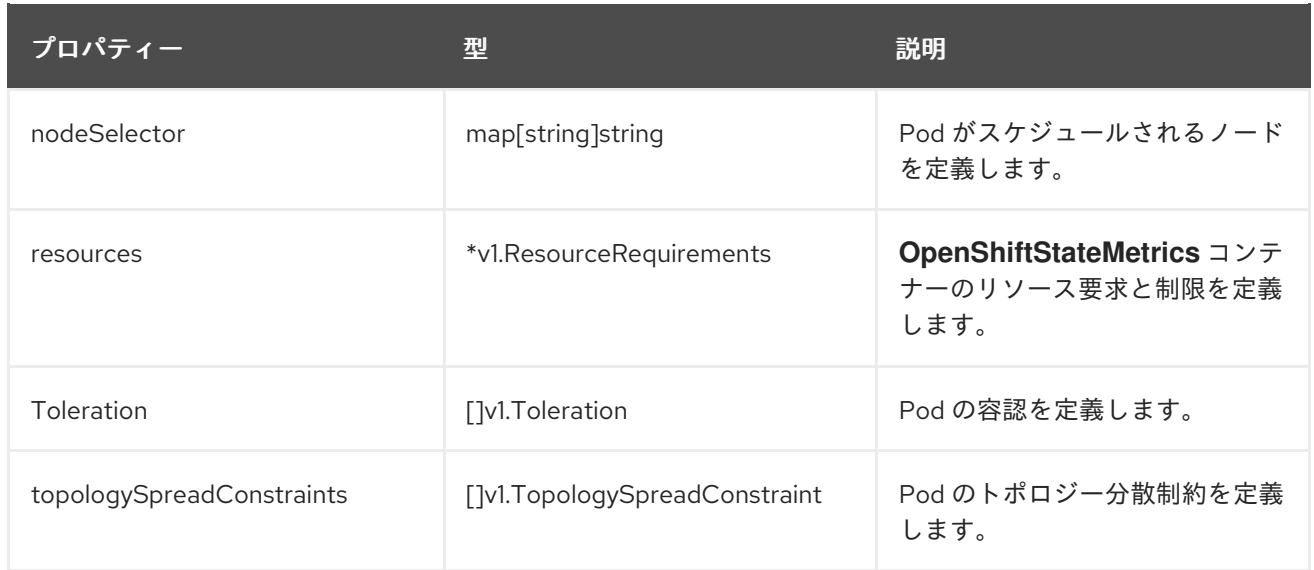

## 14.21. PROMETHEUSK8SCONFIG

### 14.21.1. 説明

**PrometheusK8sConfig** リソースは、Prometheus コンポーネントの設定を定義します。

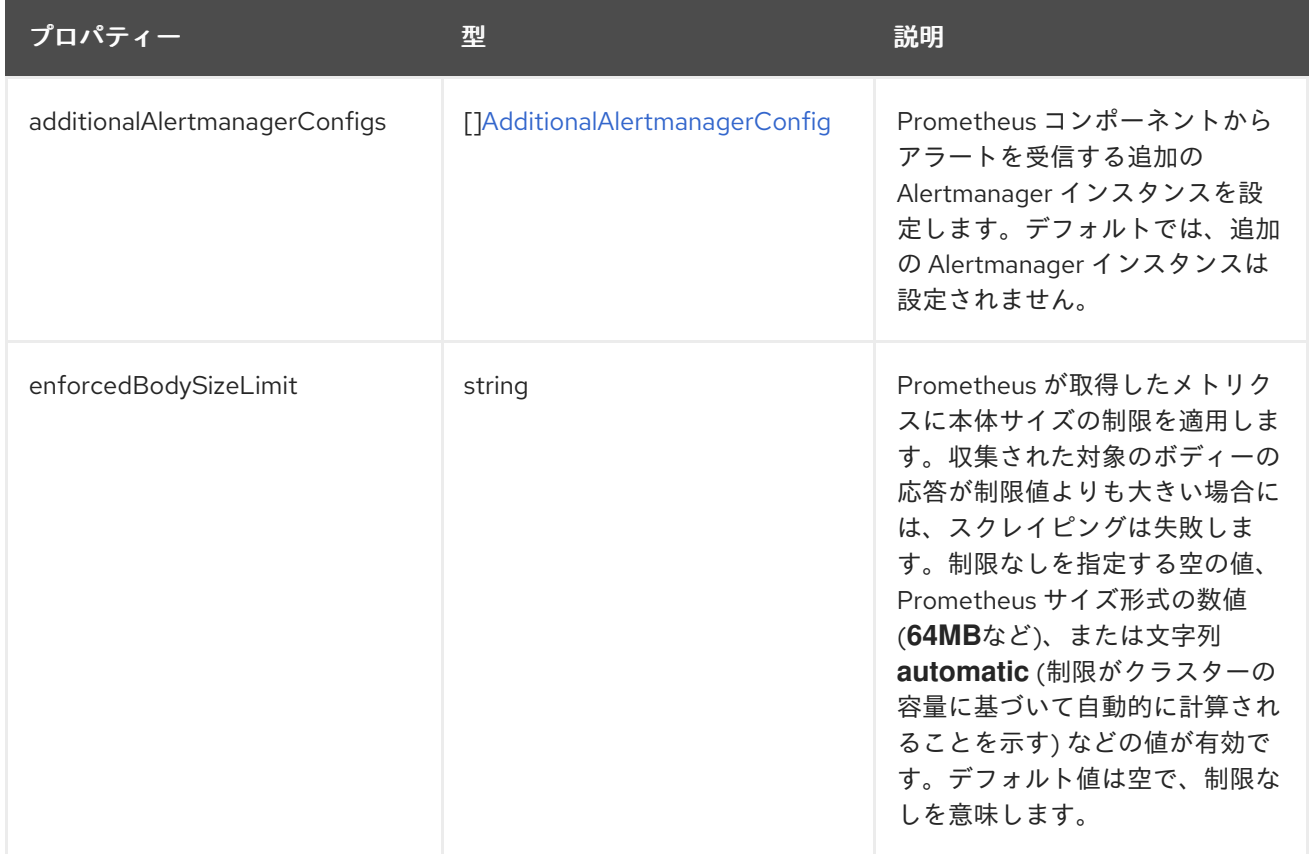

<span id="page-117-0"></span>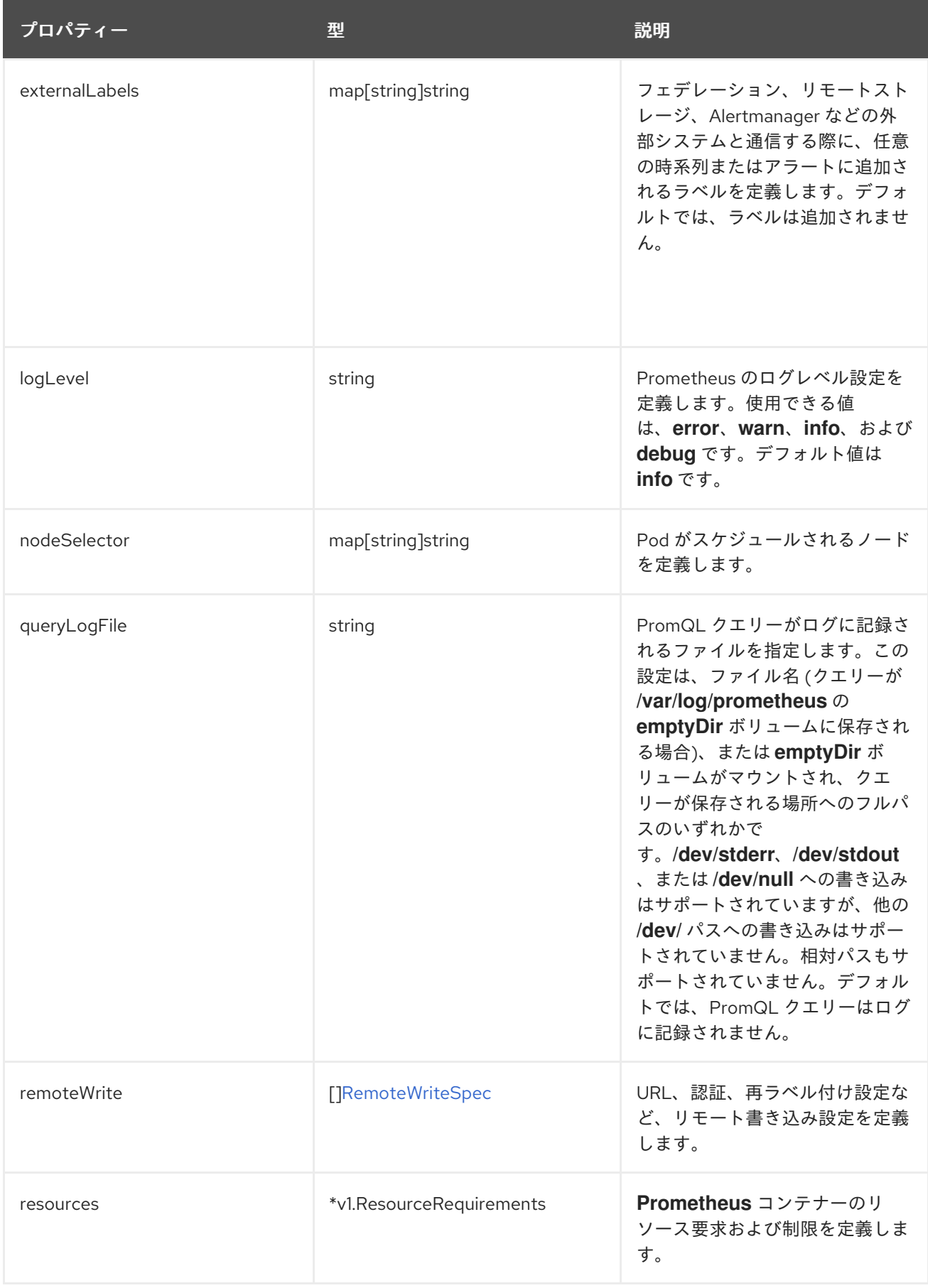

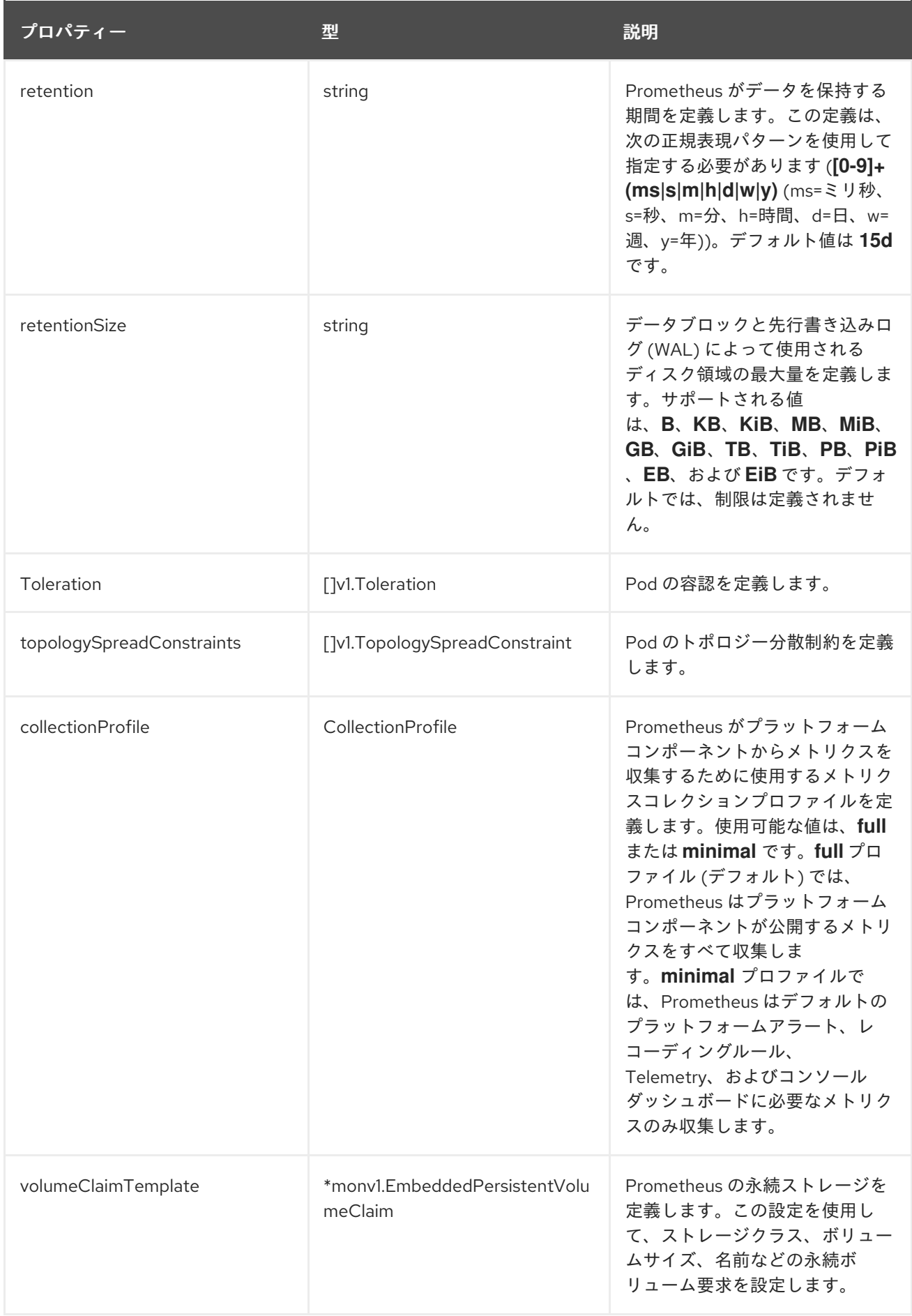

# 14.22. PROMETHEUSOPERATORCONFIG

### <span id="page-119-0"></span>14.22.1. 説明

**PrometheusOperatorConfig** リソースは、Prometheus Operator コンポーネントの設定を定義しま す。

表示場所: [ClusterMonitoringConfiguration](#page-106-0)、[UserWorkloadConfiguration](#page-128-0)

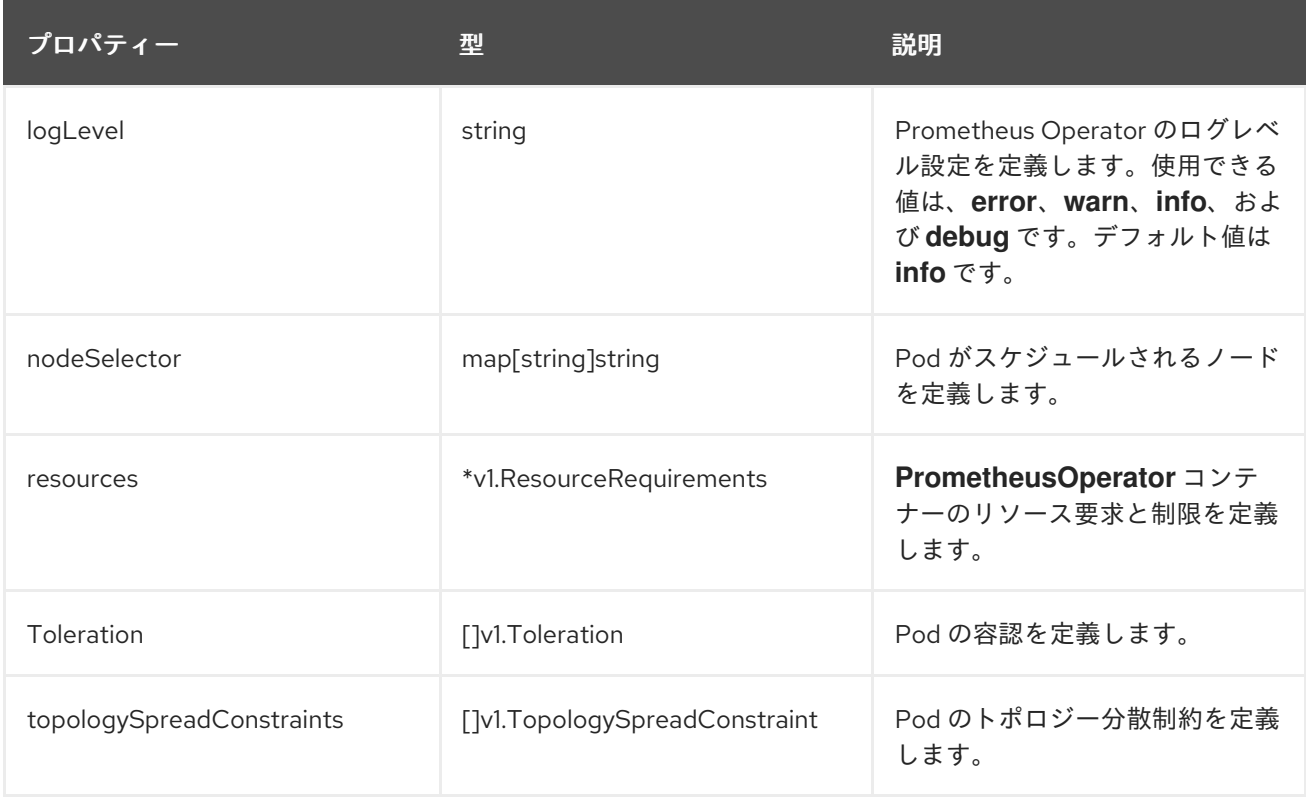

# 14.23. PROMETHEUSOPERATORADMISSIONWEBHOOKCONFIG

14.23.1. 説明

**PrometheusOperatorAdmissionWebhookConfig** リソースは、Prometheus Operator のアドミッショ ン Webhook ワークロードの設定を定義します。

表示場所: [ClusterMonitoringConfiguration](#page-106-0)

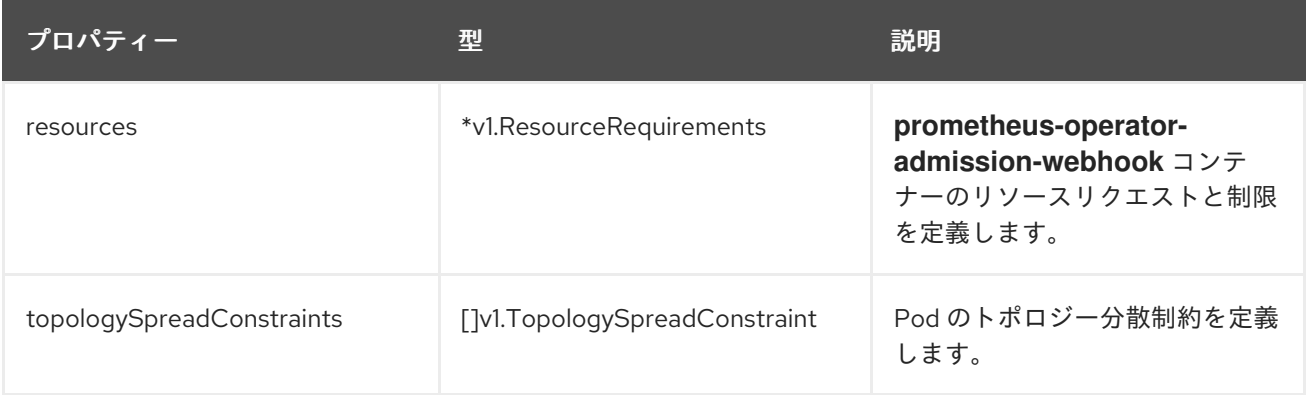

# 14.24. PROMETHEUSRESTRICTEDCONFIG

### 14.24.1. 説明

**PrometheusRestrictedConfig** リソースは、ユーザー定義プロジェクトをモニターする Prometheus コ ンポーネントの設定を定義します。

### 表示場所: [UserWorkloadConfiguration](#page-128-0)

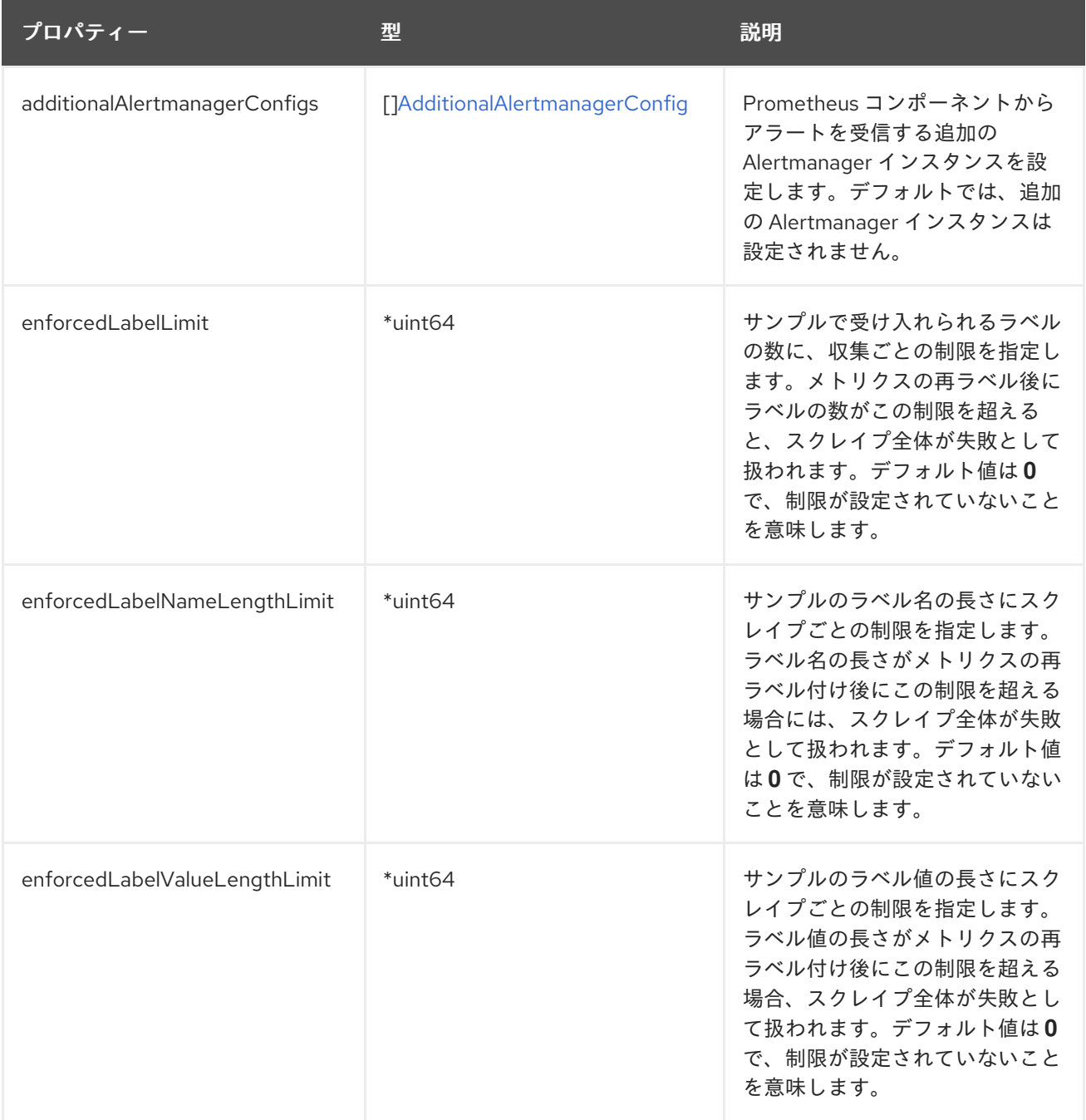

<span id="page-121-0"></span>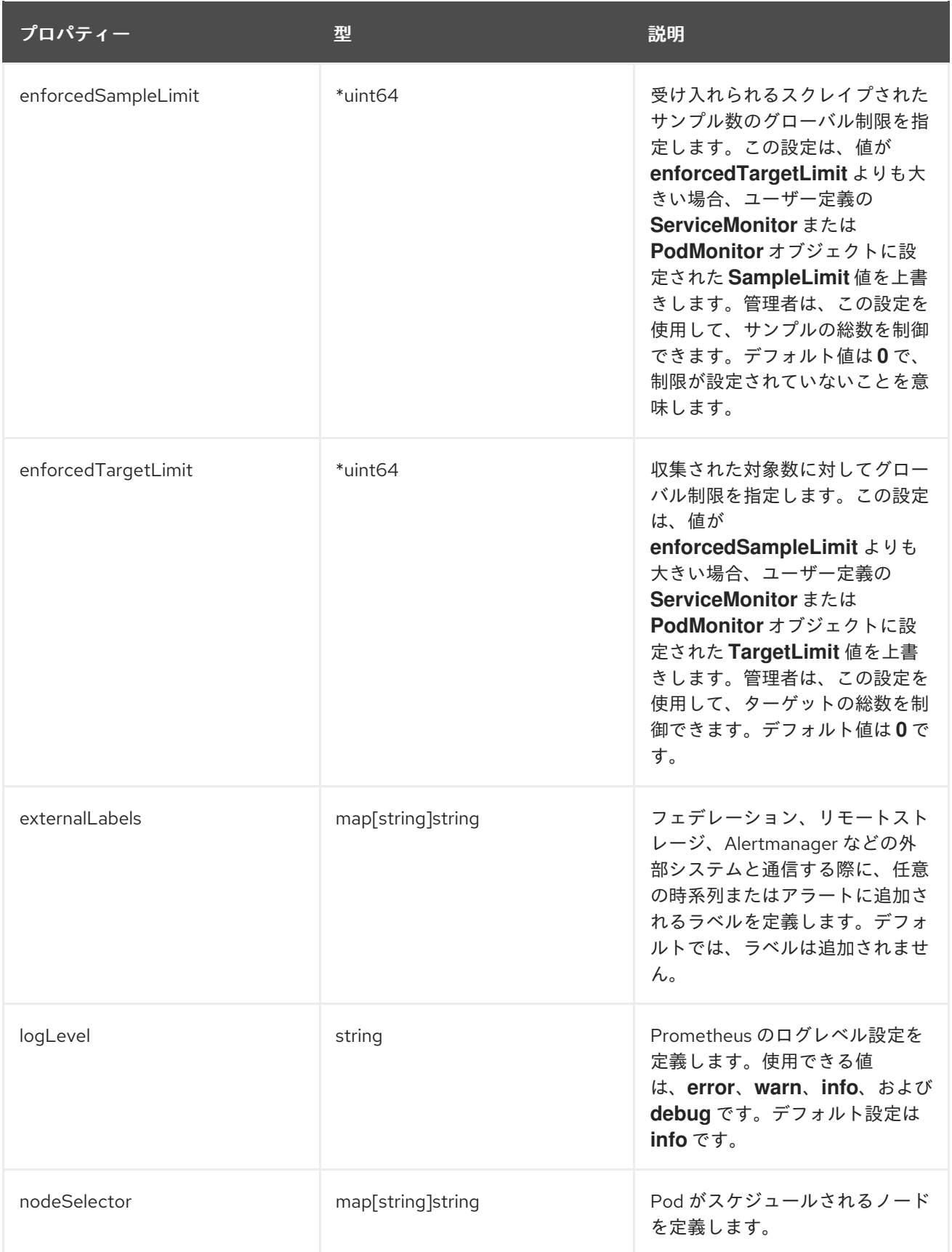

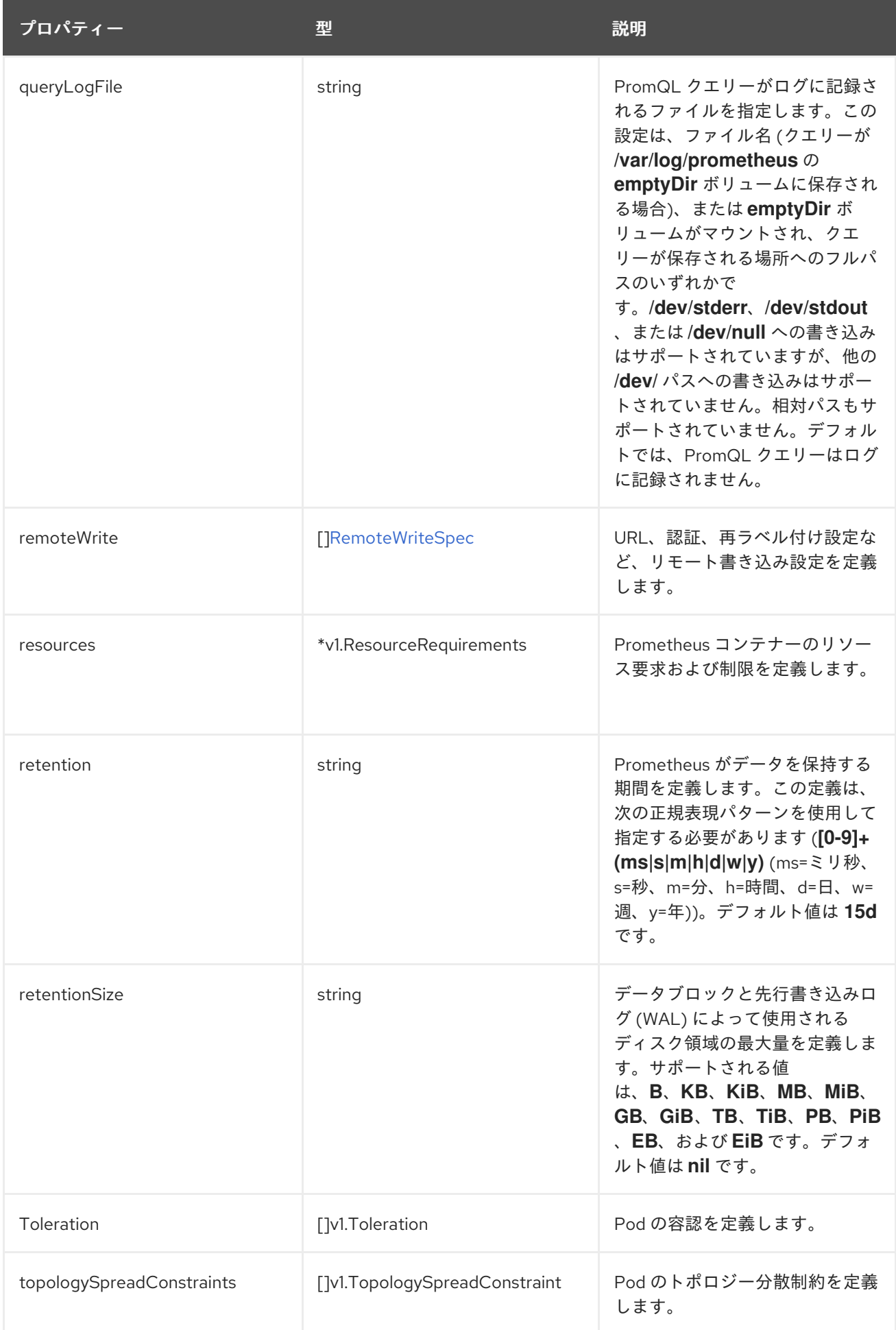

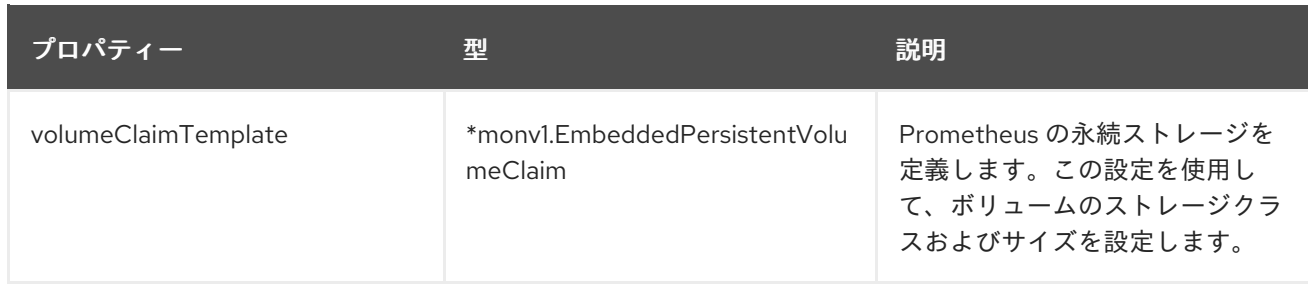

# 14.25. REMOTEWRITESPEC

### 14.25.1. 説明

**RemoteWriteSpec** リソースは、リモート書き込みストレージの設定を定義します。

#### 14.25.2. 必須

**url**

出現場所: [PrometheusK8sConfig](#page-117-0)、[PrometheusRestrictedConfig](#page-121-0)

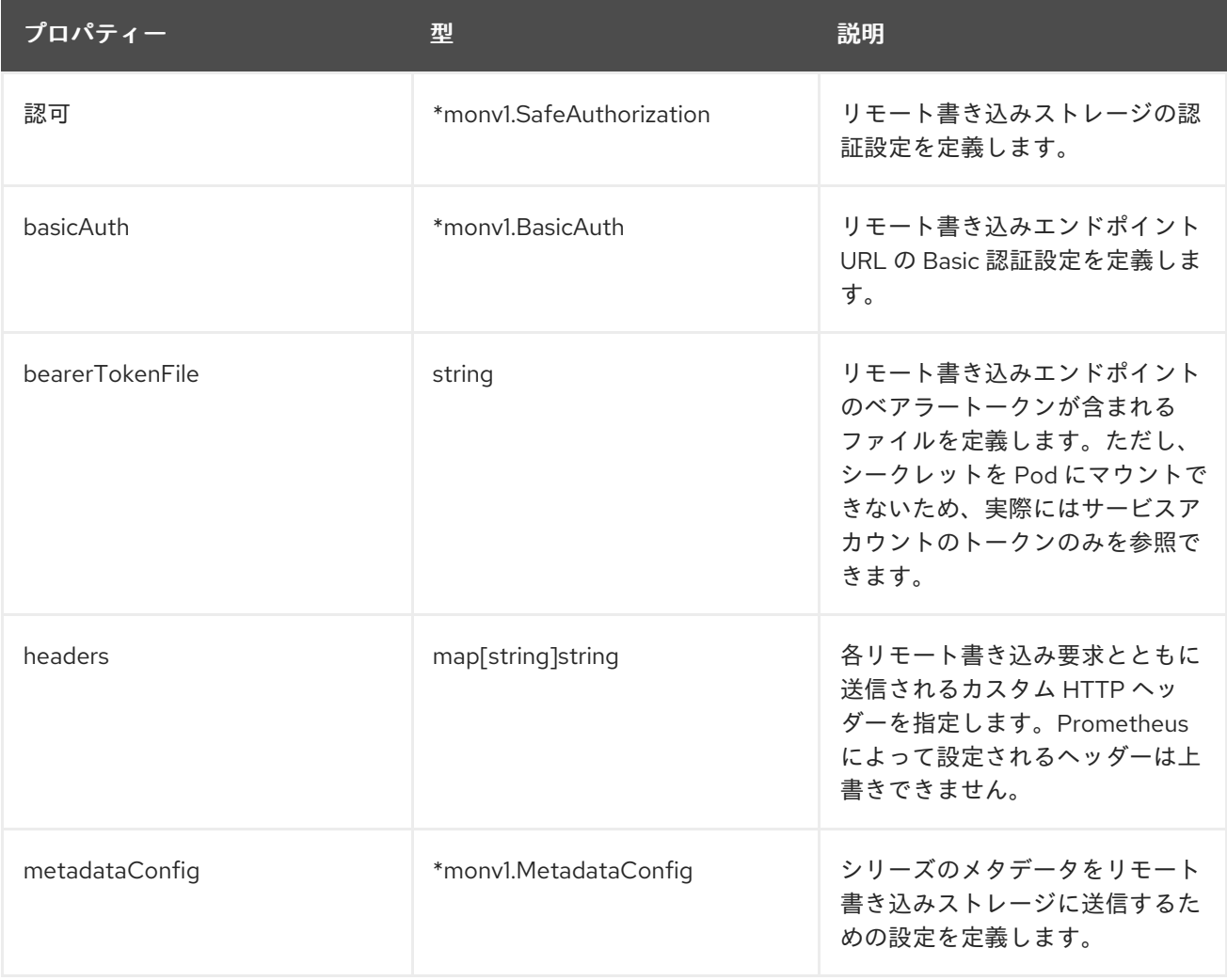

<span id="page-124-0"></span>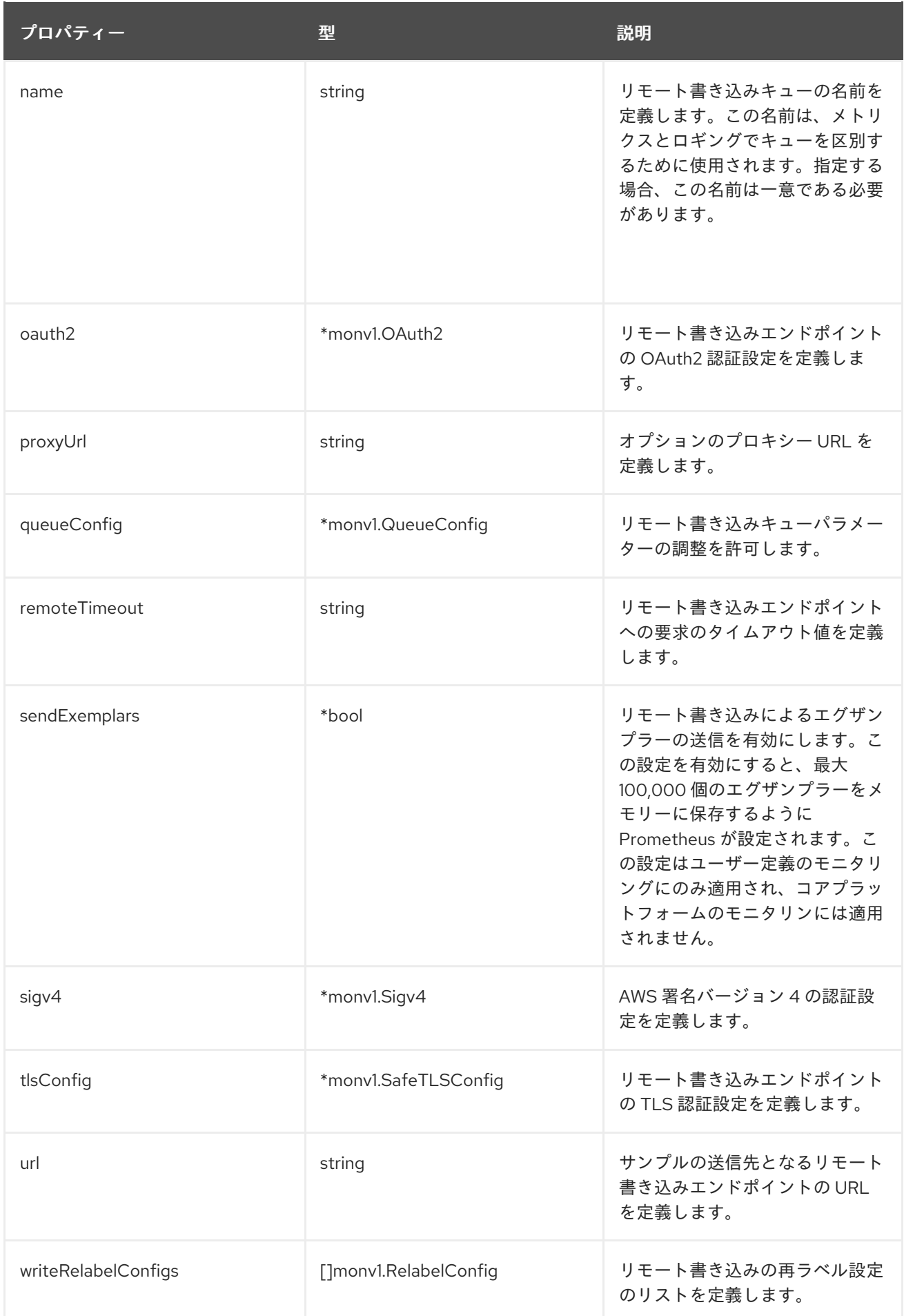

# 14.26. TLSCONFIG

### 14.26.1. 説明

**TLSConfig** リソースは、TLS 接続の設定を設定します。

### 14.26.2. 必須

#### **insecureSkipVerify**

#### 表示場所: [AdditionalAlertmanagerConfig](#page-103-0)

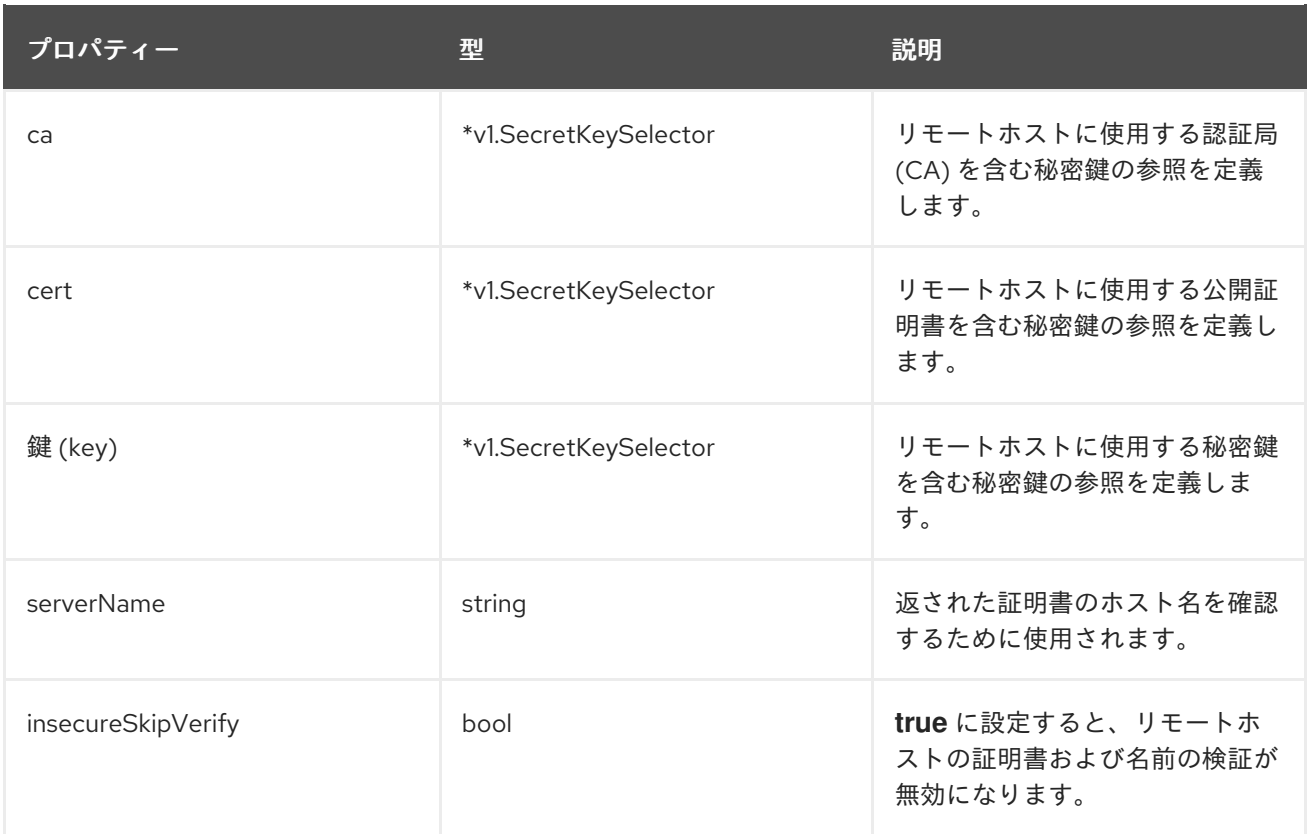

# 14.27. TELEMETERCLIENTCONFIG

#### 14.27.1. 説明

**TelemeterClientConfig** は、Telemeter Client コンポーネントの設定を定義します。

#### 14.27.2. 必須

- **nodeSelector**
- **Toleration**

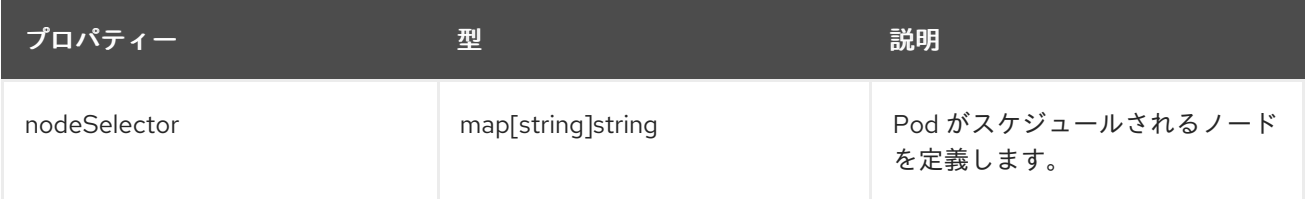

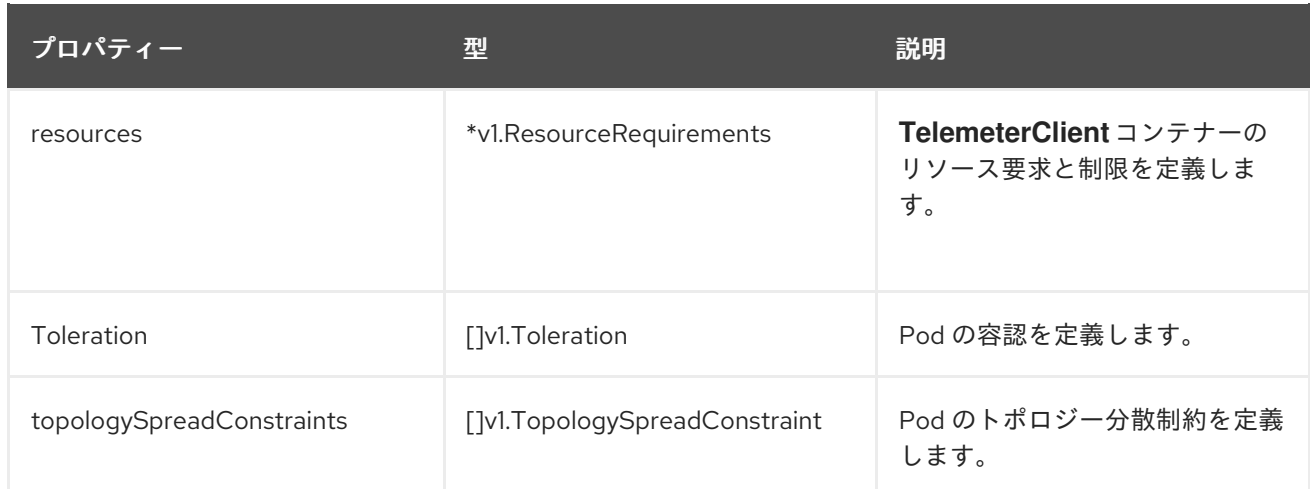

## 14.28. THANOSQUERIERCONFIG

### 14.28.1. 説明

**ThanosQuerierConfig** リソースは、Thanos Querier コンポーネントの設定を定義します。

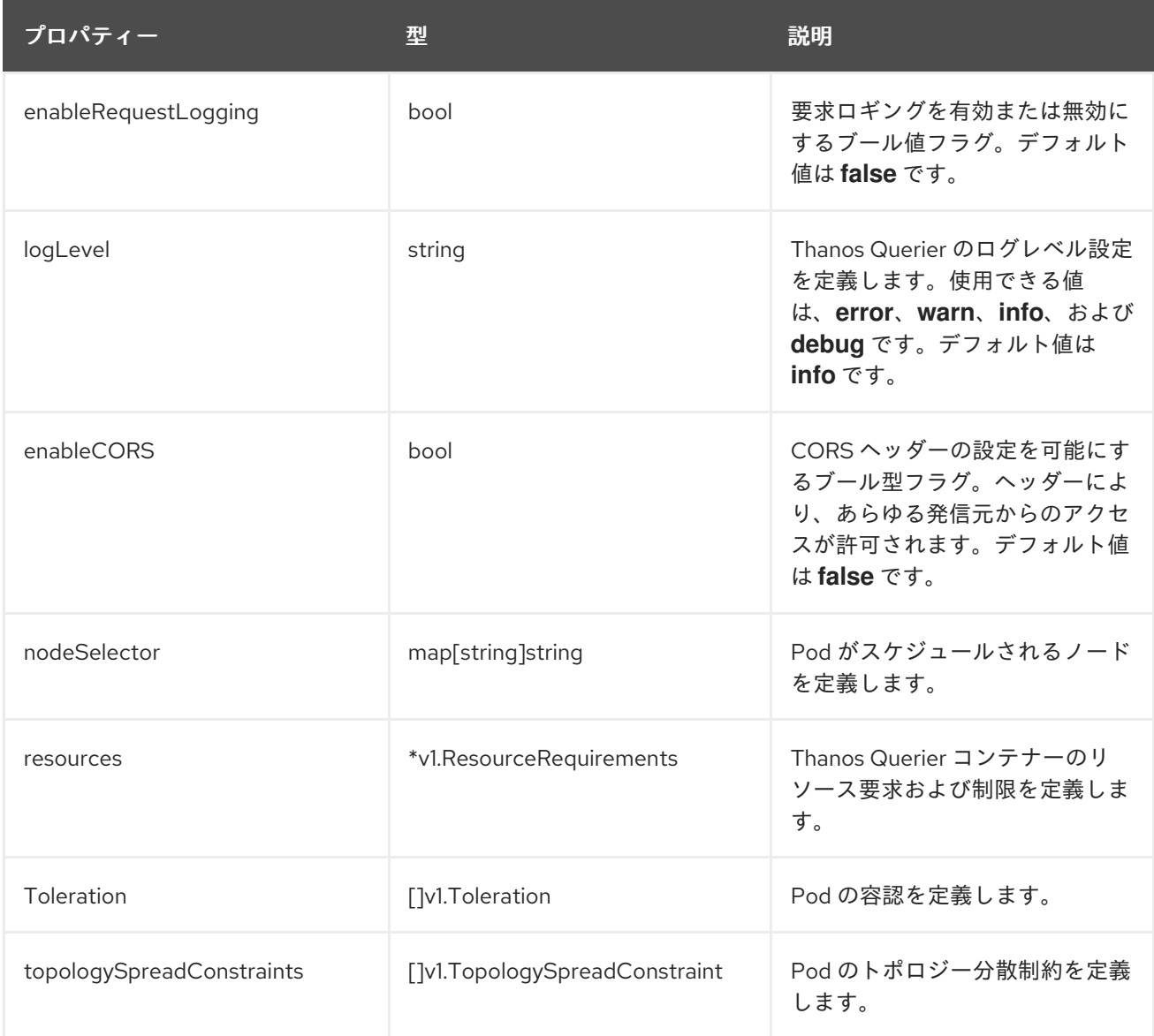

# <span id="page-127-0"></span>14.29. THANOSRULERCONFIG

### 14.29.1. 説明

**ThanosRulerConfig** リソースは、ユーザー定義プロジェクトの Thanos Ruler インスタンスの設定を定 義します。

#### 表示場所: [UserWorkloadConfiguration](#page-128-0)

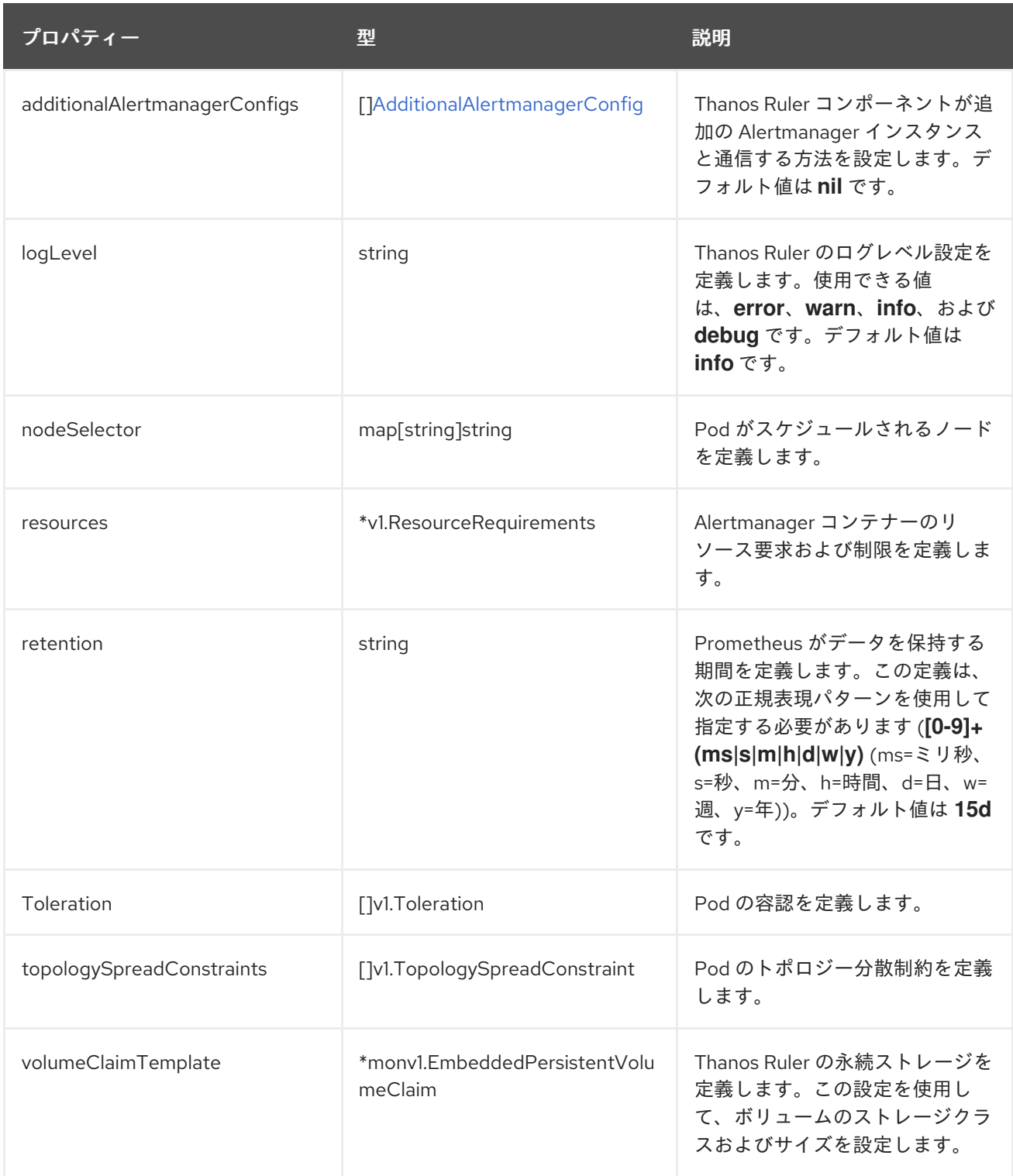

# 14.30. USERWORKLOADCONFIGURATION

#### <span id="page-128-0"></span>14.30.1. 説明

**UserWorkloadConfiguration** リソースは、**openshift-user-workload-monitoring** namespace の **userworkload-monitoring-config** config map でユーザー定義プロジェクトに対応する設定を定義しま す。**UserWorkloadConfiguration** は、**openshift-monitoring** namespace の下にある **clustermonitoring-config** config map で **enableUserWorkload** を **true** に設定した後にのみ有効にできます。

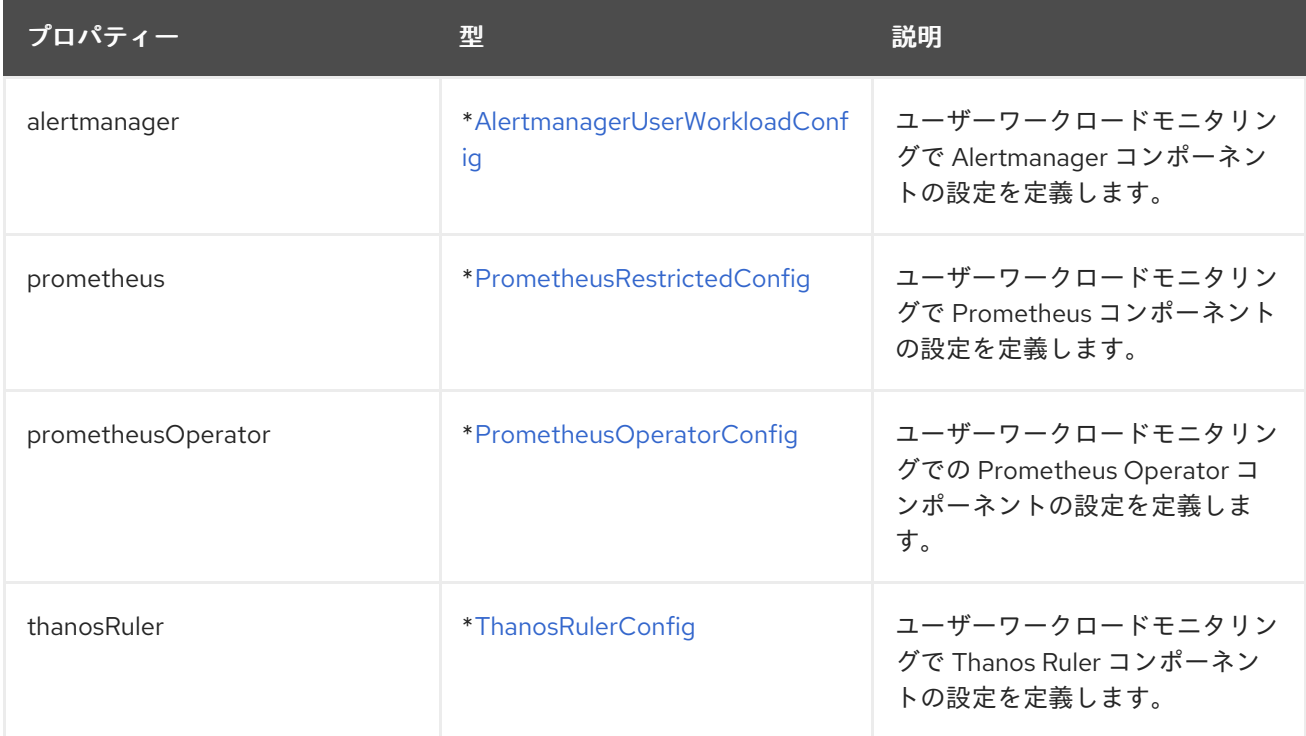